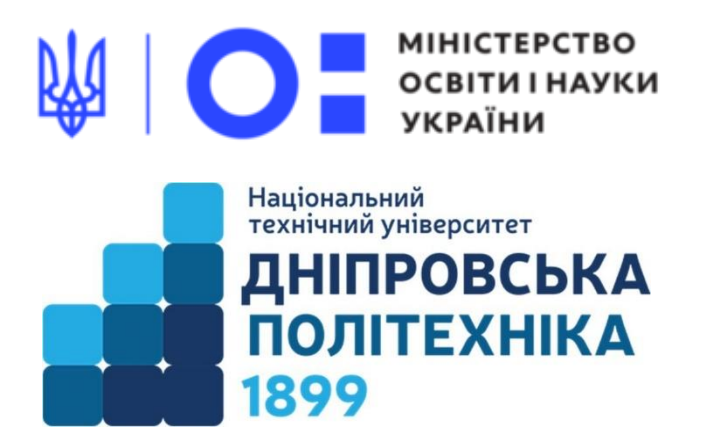

# МЕХАНІКО-МАШИНОБУДІВНИЙ ФАКУЛЬТЕТ

Кафедра механічної та біомедичної інженерії

С.В. Онищенко, Т.О. Чечель

**Конспект лекцій з дисципліни «3D моделювання та візуалізація» для бакалаврів спеціальності 132 «Матеріалознавство»**

> Дніпро НТУ «ДП» 2022

# **Онищенко С.В., Чечель Т.О.**

Конспект лекцій з дисципліни «3D моделювання та візуалізація» для бакалаврів спеціальності 132 «Матеріалознавство» [Електронний ресурс] / С.В. Онищенко, Т.О. Чечель ; Міністерство освіти і науки України, Нац. техн. ун-т «Дніпровська політехніка». – Дніпро : НТУ «ДП», 2022. – 147 с.

Автори С.В. Онищенко, к.т.н., доц. каф. МБМІ Т.О. Чечель, ас. каф. МБМІ

Розглянуто на засіданні кафедри механічної та біомедичної інженерії №9 від 30 листопада 2022 р.

Погоджено рішенням науково-методичної комісії спеціальності 132 Матеріалознавство, технічні науки (протокол №3 від 19.12.2022 р.).

Розглянуто загальні принципи створення 3D-моделей та візуалізації за допомогою систем автоматизованого проектування (САПР), наведено особливості роботи у САПР, розглянуто призначення та класифікацію CAD/CAM/CAE/PDM/PLM-систем, детально представлено інструментарій 3D моделювання та візуалізації у середовищі Autodesk Inventor в рамках дисципліни «3D моделювання та візуалізація» для здобувачів першого рівня вищої освіти за спеціальністю 132 «Матеріалознавство».

Відповідальний за випуск заступник завідувача кафедри механічної та біомедичної інженерії С.В. Онищенко, к.т.н.

# **ЗМІСТ**

<span id="page-2-0"></span>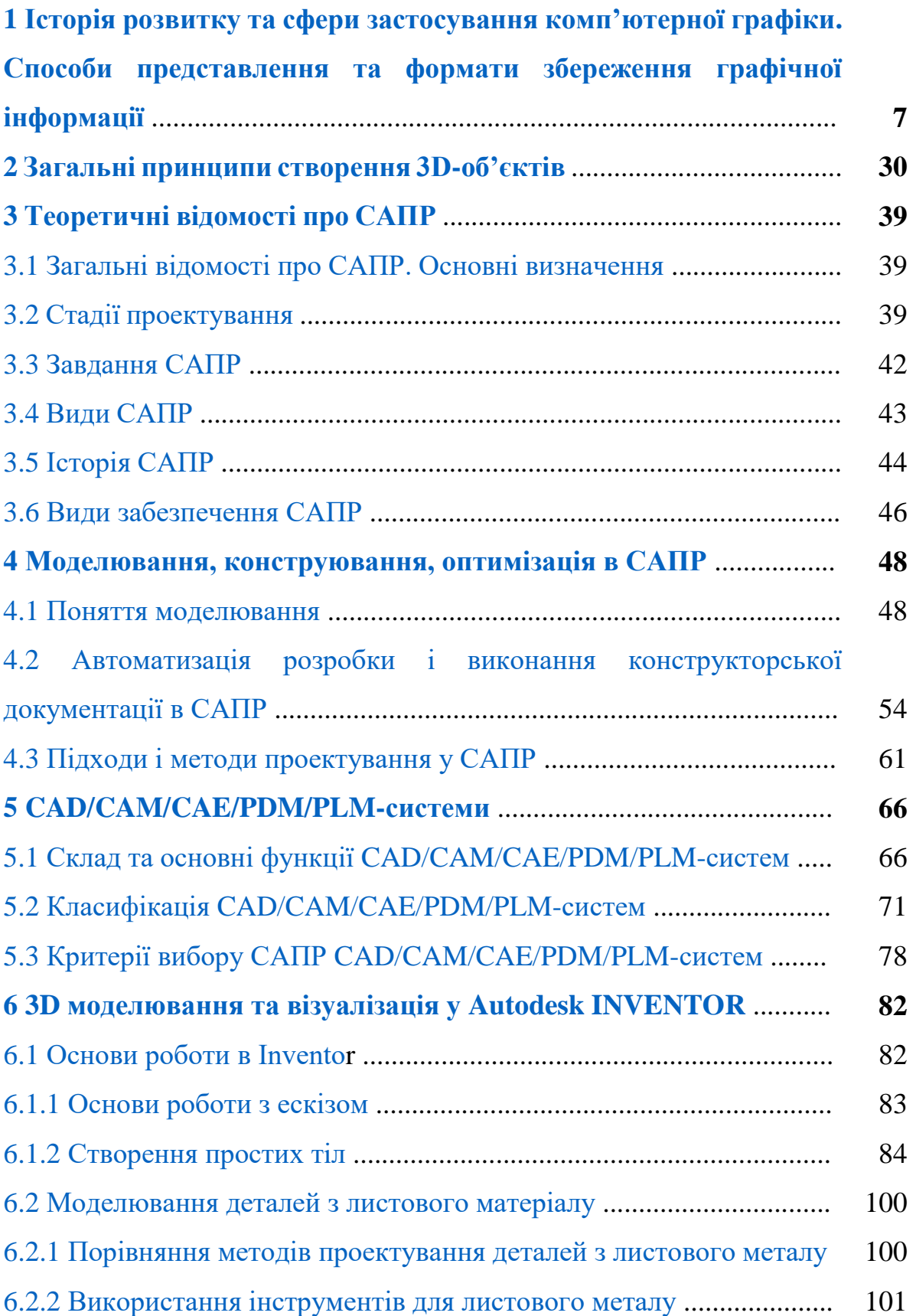

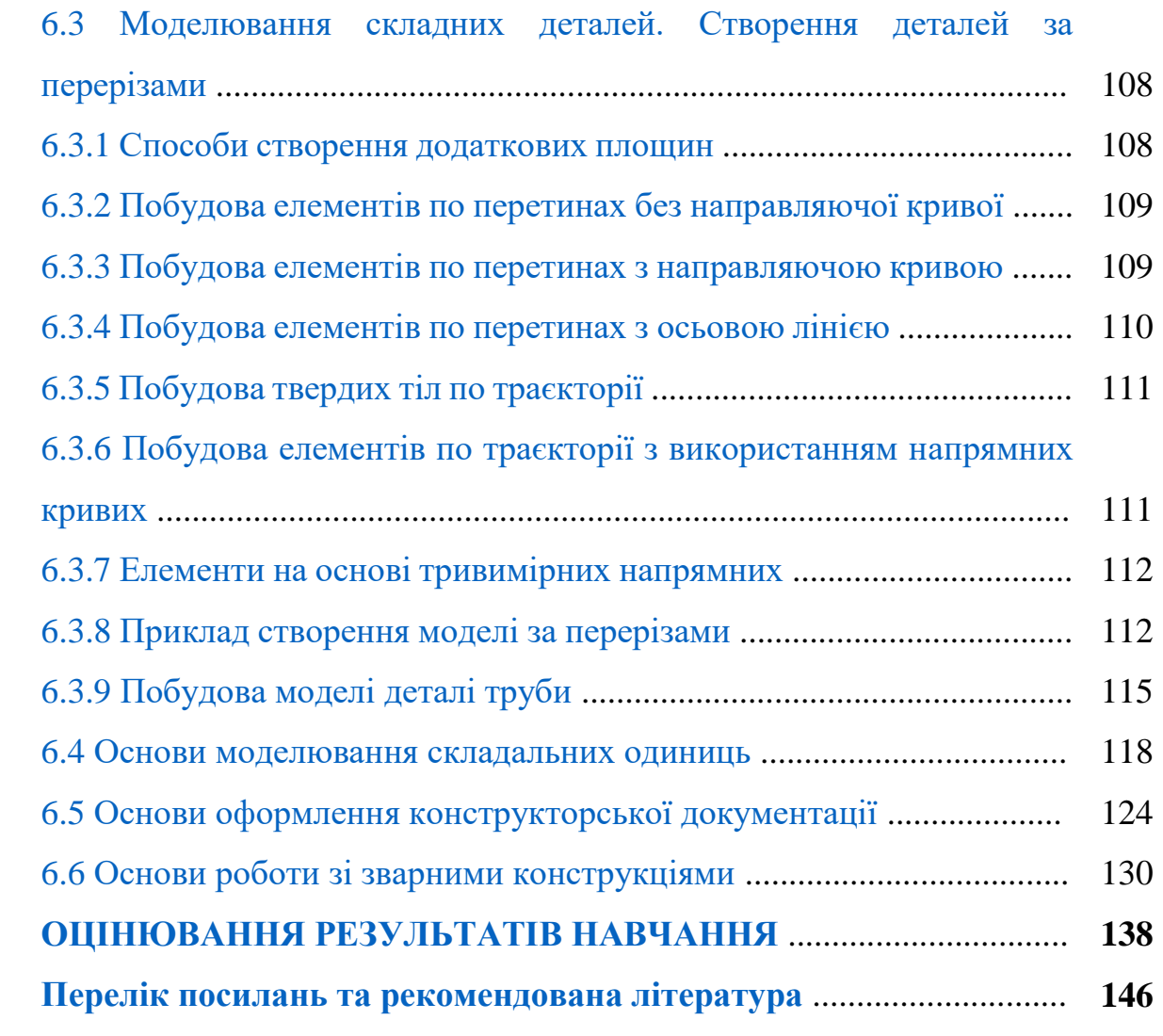

## **ВСТУП**

«3D-моделювання та візуалізація» є однією із інженерних дисциплін, яка знайомить здобувачів з інструментами систем автоматизованого проектування (САПР).

Метою обов'язкової дисципліни «3D моделювання та візуалізація» є формування компетентностей щодо пізнання методів, засобів та інструментів 3D моделювання та візуалізації, що регламентовані освітньопрофесійною програмою «Біотехнічне та медичне матеріалознавство» за спеціальністю 132 Матеріалознавство.

Мета конспекту лекцій – засвоєння теоретичних знань та практичних навичок щодо основних понять, принципів та підходів до моделювання та візуалізації для створення об'єктів та технічних систем з використанням інструментів та систем тривимірного комп'ютерного проектування.

# **ОЧІКУВАНІ ДИСЦИПЛІНАРНІ РЕЗУЛЬТАТИ НАВЧАННЯ**

1. Здатність до аналізу структури, елементів та поверхонь тривимірних об'єктів біотехнічного та медичного матеріалознавства.

2. Знання теоретичних аспектів створення тривимірних об'єктів за допомогою САПР та практичних особливостей їхньої розробки.

3. Знання принципів проектування, 3D-моделювання та візуалізації за допомогою САПР.

4. Вміти забезпечувати технологічність виготовлення об'єктів біотехнічного та медичного матеріалознавства за допомогою інструментів 3D-моделювання.

5. Вміти створювати 3D-моделі та візуалізувати об'єкти біотехнічного та медичного матеріалознавства за допомогою сучасних САПР.

6. Вміти використовувати методи системного інжинірингу при проектуванні виробів медичного призначення та їхніх елементів.

# <span id="page-6-0"></span>**1 Історія розвитку та сфери застосування комп'ютерної графіки. Способи представлення та формати збереження графічної інформації** ↑↑↑**[ДО ЗМІСТУ↑↑↑](#page-2-0)**

## **Поняття комп'ютерної графіки**

Визначним досягненням людства в останні десятиріччя є швидкий розвиток електроніки, обчислювальної техніки та створення на їхній основі багатопланової автоматизованої системи комп'ютерної графіки.

На початку свого розвитку комп'ютерну графіку розглядали як частину системного програмування для ЕОМ або один з розділів систем автоматизованого проектування (САПР). Сучасна комп'ютерна графіка становить ряд напрямів і різноманітних застосувань. Для одних із них основою є автоматизація креслення технічної документації, для інших – проблеми оперативної взаємодії людини й комп'ютера, а також задачі числової обробки, розшифрування та передачі зображень.

Однією з основних підсистем САПР, що забезпечує комплексне виконання проектних робіт на основі ЕОМ, є комп'ютерна графіка (КГ).

Комп'ютерною, або машинною, графікою називають наукову дисципліну, яка розробляє сукупність засобів та прийомів автоматизації кодування, обробки й декодування графічної інформації. Іншими словами, комп'ютерна графіка розробляє сукупність технічних, програмних, інформаційних засобів і методів зв'язку користувача з ЕОМ на рівні зорових образів для розв'язання різноманітних задач при виконанні конструкторської та технічної підготовки виробництва.

Вивчення комп'ютерної графіки зумовлене:

- широким впровадженням системи комп'ютерної графіки для забезпечення систем автоматизованого проектування, автоматизованих систем конструювання (АСК) та автоматизованих систем технологічної підготовки виробництва (АСТПВ) в усіх сферах інженерної діяльності;

- значним обсягом перероблюваної геометричної інформації, що становить 60-80 % загального обсягу інформації, необхідної для проектування, конструювання та виробництва літаків, кораблів, автомобілів, складних архітектурних споруд тощо;

- необхідністю автоматизації виконання численних креслярськографічних робіт;

- необхідністю підвищення продуктивності та якості інженерної праці.

Мета науки - розробка формальних способів побудови двох-, трьох-, а також багатовимірних наочних зображень, максимально реалістичних або максимально точних з точки зору спостерігача. Наука тісно пов'язана з геометрією, психологією, математикою, моделюванням, комп'ютерним програмуванням. Метою комп'ютерної графіки також є підвищення продуктивності інженерної праці та якості проектів, зниження вартості проектних робіт, скорочення термінів виконання їх.

Завданням комп'ютерної графіки є звільнення людини від виконання трудомістких графічних операцій, які можна формалізувати, вироблення оптимальних рішень, забезпечення природного зв'язку людини з ЕОМ на рівні графічних зображень.

Сучасна комп'ютерна графіка - це досить складна, ґрунтовно пропрацьована і різноманітна науково-технічна дисципліна. Деякі її розділи, такі як геометричні перетворення, способи опису кривих і поверхонь, до теперішнього часу вже досліджені досить повно. Ряд областей продовжує активно розвиватися: методи растрового сканування, видалення невидимих ліній і поверхонь, моделювання кольору і освітленості, текстурування, створення ефекту прозорості і напівпрозорості та ін [1].

## **Історія розвитку комп'ютерної графіки**

Комп'ютерна графіка в початковий період свого виникнення була далеко не такою ефектною, якою вона стала в нинішні дні. В ті роки

комп'ютери знаходилися на ранній стадії розвитку і були здатні відтворювати тільки найпростіші контури (лінії). Ідея комп'ютерної графіки не відразу була підхоплена, але її можливості швидко росли, і поступово вона стала займати одну з найважливіших позицій в інформаційних технологіях.

Першою офіційно визнаною спробою використання дисплея для виведення зображення з ЕОМ з'явилося створення в Массачусетському технологічному університеті машини Whirlwind - I в 1950 р.. Таким чином, виникнення комп'ютерної графіки можна віднести до 1950-х років. Сам же термін "комп'ютерна графіка" придумав в 1960 р. співробітник компанії Boeing У. Феттер.

Перше реальне застосування комп'ютерної графіки зв'язують з ім'ям Дж. Уітні. Він займався кіновиробництвом в 50-60-х роках і уперше використовував комп'ютер для створення титрів до кінофільму.

Батьком-засновником 3D графіки можна назвати Івана Сазерленда цей талановитий чоловік за часів роботи в університеті аспірантом у 1961 році створив додаток SketchPad. SketchPad - невелика, але революційна програма в світі комп'ютерних технологій, яка дозволяла виробляти на світ перші 3D об'єкти. Програма використовувала світлове перо для зображення простих фігур на екрані. Отримані картинки можна було зберігати і відновлювати. У цій програмі було розширене коло основних графічних примітивів, зокрема, окрім ліній і точок був введений прямокутник, який задавали розмірами і розташуванням. Саме SketchPad стала тим самим «поштовхом», який послужив бурхливому розвитку тривимірного зображення - саме завдяки SketchPad ми маємо таке 3D, яке воно є.

У тому ж 1961 р. студент Стів Рассел створив першу комп'ютерну відеогру Spacewar ("Зоряна війна"), а науковий співробітник Bell Labs Едвард Зеджек створив анімацію "Simulation of a two - giro gravity control system".

Захистивши свою дисертацію, що розповідає про світ, яким би він був у 3D (тоді ще ця абревіатура не застосовувалася), спільно з доктором Девідом Евансом Іван запускає в громадськість свій новий проект - першу в світі кафедру комп'ютерних технологій, а саме векторної і растрової графіки. Переслідують Еванс і Сазерленд при цьому тільки благородні цілі - прилучення талановитих вчених до розробки та вивчення сучасних комп'ютерних та інформаційних технологій. Не встигнувши розігнатися на своєму новому терені, вони знайшли нового союзника - колишнього в той час студента Еда Катмулла (сьогодні він є технічним директором знаменитої мультиплікаційної студії Pixar). Його безумовним досягненням є те, що саме Ед вперше зміг зробити тривимірний об'єкт. Цим об'єктом була модель його власної кінцівки - кисть руки. Тоді це було дуже великим досягненням, і прираховувалося до технологій майбутнього. В 1969 році співпраця Івана з Едом виросла у їх першу власну компанію, що займається розробкою і масовим виробництвом CG (розшифровується, як computer graphics - комп'ютерна графіка). Назвали її досить просто - «Еванс і Сазерленд».

Спочатку комп'ютерна графіка була векторною, тобто зображення формувалося з тонких ліній. Ця особливість була пов'язана з технічною реалізацією комп'ютерних дисплеїв. Надалі ширше застосування отримала растрова графіка, заснована на представленні зображення на екрані у вигляді матриці однорідних елементів (пікселів).

У середині 60-х кількома талановитими фізиками була організована компанія «Вищих Математичних Технологій», яка повинна була займатися вивченням радіаційних полів. Саме вони зробили наступний широкий крок вперед - їх ПЗ Synthavision, запущене для вивчення радіації перенесло ряд змін - після глобальної адаптації, Synthavision стало можливим застосовувати для рендерингу та як основу «трасування променів» - саме способом трасування променів стало можливим прораховувати геометричні об'єкти, відображення, різні відблиски і т.д.

Євген Трубецькой і англієць Карл Людвіг внесли, мабуть, найбільший внесок у розвиток "ray-tracing", внісши велику кількість різних змін і налагодивши її роботу до дрібниць. Незважаючи на те, що тогочасні комп'ютери були колосально великими - графіка, відтворена ними, була дуже незграбною. Комп'ютери в той час відрізнялися досить скромними технічними характеристиками, що й перешкоджало просуванню і роботі 3D графіки.

Необхідний був прийнятний результат, а отже, і більш потужні робочі станції. Джим Кларк - один з професорів кафедри CG Стенфордського університету - об'єднавшись з Еббі Сільверстоуном, відкриває в Наприкінці 1981 року компанію, відому як «Силіконова графіка». Випустивши IRIS 1000 - сучасну за тими мірками і дуже потужну машину, Джим і Еббі вирішили продовжити свою діяльність. І вже через кілька місяців, у світ виходить кілька комп'ютерів, оснащених ОС Unix.

Університет штату Юта стає центром досліджень в області комп'ютерної графіки завдяки Д. Евансу і А. Сазерленду, які в цей час були найпомітнішими фігурами в цій області. Пізніше їх коло стало швидко розширюватися. Учнем Сазерленда став Е. Кетмул, майбутній творець алгоритму видалення невидимих поверхонь з використанням Z-буфера (1978). Тут також працювали Дж.Варнок, автор алгоритму видалення невидимих граней на основі розбиття області (1969) і засновник Adobe System (1982), Дж.Кларк, майбутній засновник компанії Silicon Graphics (1982). Усі ці дослідники дуже сильно просунули алгоритмічну сторону комп'ютерної графіки.

У 1970-і роки відбувся різкий стрибок в розвитку обчислювальної техніки завдяки винаходу мікропроцесора, внаслідок чого почалася мініатюризація комп'ютерів і швидке зростання їх продуктивності. І в цей же час починає інтенсивно розвиватися індустрія комп'ютерних ігор. Одночасно комп'ютерна графіка починає широко використовуватися на

телебаченні і в кіноіндустрії. Дж. Лукас створює відділення комп'ютерної графіки на Lucasfilm.

У 1977 р. з'являється новий журнал "Computer Graphics World". В середині 1970-х років графіка продовжує розвиватися у бік все більшої реалістичності зображень. Е. Кетмул в 1974 р. створює перші алгоритми текстурування криволінійних поверхонь. У 1975 р. з'являється метод зафарбовування Фонга. У 1977 г. Дж.Блін пропонує алгоритми реалістичного зображення шорстких поверхонь (мікрорельєфів); Ф. Кроу розробляє методи усунення ступінчастого ефекту при зображенні контурів (антиелайзінг) [1].

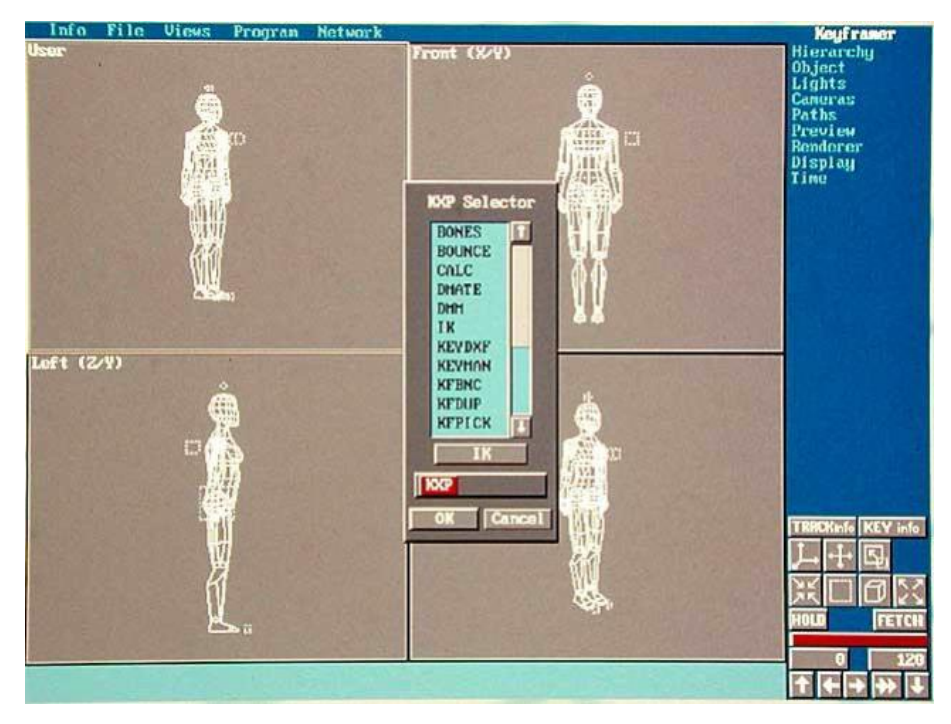

Рис. 1.1 - Знімок екрану однієї з перших систем тривимірного моделювання

Дж.Брезенхем створює ефективні алгоритми побудови растрових образів відрізків, кіл і еліпсів. Рівень розвитку обчислювальної техніки до цього часу вже дозволив використовувати «жадібні» алгоритми, що вимагають великих об'ємів пам'яті, і в 1978 р. Кетмул пропонує метод Z буфера, в якому використовується область пам'яті для зберігання інформації про «глибину» кожного пікселя екранного зображення. У цьому ж році Сайрус і Бек розвивають алгоритми відсікання ліній. А в 1979 р. Кей і Грінберг уперше реалізують зображення напівпрозорої поверхні.

У 1980 р. Т. Уіттед розробляє загальні принципи трасування променів, що включають віддзеркалення, заломлення, затінювання і методи антиелайзингу. У 1984 р. групою дослідників (Горел, Торренс, Грінберг та ін.) була запропонована модель випромінювання, одночасно розвиваються методи прямокутного відсікання областей.

У 1980-і роки з'являється цілий ряд компаній, що займаються прикладними розробками в області комп'ютерної графіки. У 1982 г. Дж.Кларк створює Silicon Graphics, тоді ж виникає Ray Tracing Corporation, Adobe System, в 1986 р. компанія Pixar відгалужується від Lukasfilm.

У ці роки комп'ютерна графіка вже міцно впроваджується в кіноіндустрію, розвиваються додатки до інженерних дисциплін. У 1990-і роки у зв'язку з виникненням мережі Internet у комп'ютерної графіки з'являється ще одна сфера застосування.

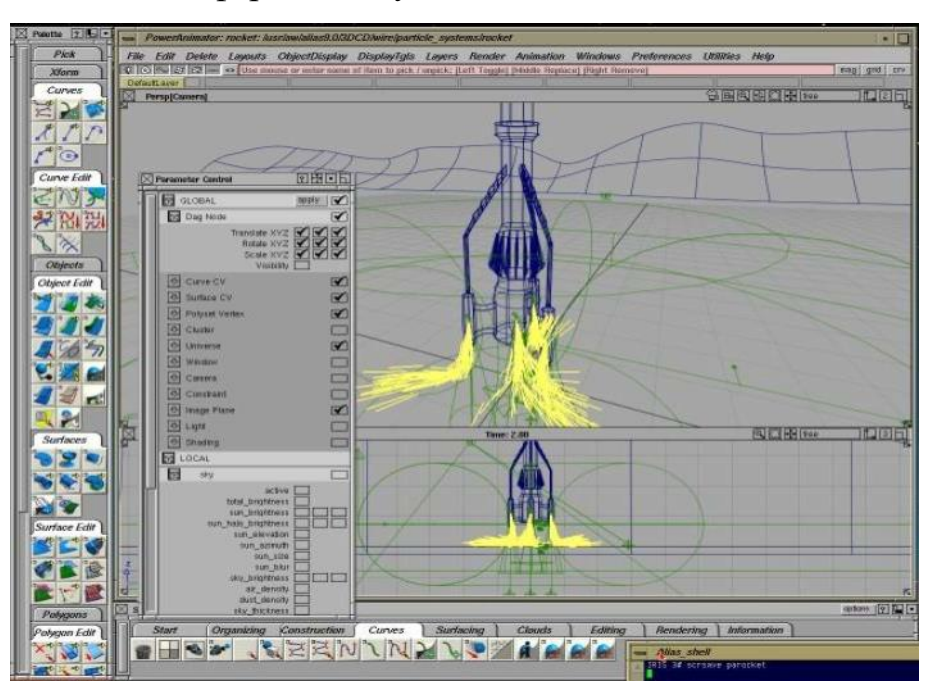

Рис. 1.2 - Знімок екрану програми Power Animator

У вітчизняній науці теж були свої розробки, серед яких можна назвати ряд технічних реалізацій дисплеїв, виконаних в різні роки:

- 1968, ВЦ АН СРСР, машина БЭСМ- 6, ймовірно, перший вітчизняний растровий дисплей з відеопам'яттю на магнітному барабані;

- 1972, Інститут автоматики і електрометрії (ИАиЭ), векторний дисплей "Символ";

- 1973, ИАиЭ, векторний дисплей "Дельта";

- 1977, ИАиЭ, векторний дисплей ЭПГ- 400;

- 1982, Київ, НДІ периферійного устаткування, векторний дисплей СМ- 7316, 4096 символів, роздільна здатність 2048х2048;

- 1979-1984, Інститут прикладної фізики, серія растрових кольорових півтонових дисплеїв "Гамма". Останні дисплеї цієї серії мали таблицю колірності, підтримували вікна, плавне масштабування.

Таким чином, в процесі розвитку комп'ютерної графіки можна виділити декілька етапів.

У 1960-1970-і роки вона формувалася як наукова дисципліна. В цей час розроблялися основні методи і алгоритми : відсікання, растрова розгортка графічних примітивів, зафарбовування візерунками, реалістичне зображення просторових сцен (видалення невидимих ліній і граней, трасування променів, випромінюючі поверхні), моделювання освітленості.

У 1980-і графіка розвивається більш як прикладна дисципліна. Розробляються методи її застосування в самих різних областях людської діяльності.

У 1990-і роки методи комп'ютерної графіки стають основним засобом організації діалогу «людина-комп'ютер» і залишаються такими по теперішній час.

У 1993 році компанією Silicon Graphics запропонований стандарт OpenGL (SGI Graphical Language), який широко використовується в даний час. У цих системах використовуються графічні формати для обміну даними, що представляють собою опис зображення у функціях віртуального графічного пристрою (у термінах примітивів і атрибутів). Графічний формат (метафайл) забезпечує можливість запам'ятовувати графічну

інформацію єдиним чином, передавати її між різними системами і інтерпретувати для виведення на різні пристрої. Такими форматами стали CGM - Computer Graphics Metafile, PostScript - Adobe Systems 'Language, GEM - GEM Draw File Format та ін..

Роботи по стандартизації були спрямовані на розширення функціональності графічних мов і систем, включення до них засобів опису не тільки даних креслень і 3D- моделей, а й інших властивостей і характеристик виробів. В області автоматизації проектування уніфікація основних операцій геометричного моделювання призвела до створення інваріантних геометричних ядер, призначених для застосування в різних САПР. Найбільшого поширення набули два геометричних ядра Parasolid (продукт фірми Unigraphics Solutions) і ACIS (компанія Spatial Technology). Ядро Parasolid розроблено в 1988 р. і в наступному році стає ядром твердотільного моделювання для CAD / CAM Unigraphics, а з 1996 р. промисловим стандартом [1].

#### **Сфери застосування комп'ютерної графіки**

Сфера застосування комп'ютерної графіки включає чотири основні області.

#### *Відображення інформації*

Проблема представлення накопиченої інформації (наприклад, даних про кліматичні зміни за тривалий період, про динаміку популяцій тваринного світу, про екологічний стан різних регіонів і тому подібне) краще всього може бути розв'язана за допомогою графічного відображення.

Жодна з галузей сучасної науки не обходиться без графічного представлення інформації. Окрім візуалізації результатів експериментів і аналізу цих натурних спостережень існує велика область математичного моделювання процесів і явищ, яка просто немислима без графічного виводу. Наприклад, описати процеси, що протікають в атмосфері або океані, без відповідних наочних картин течій або полів температури практично неможливо. У геології в результаті обробки тривимірних натурних даних можна отримати геометрію пластів, що залягають на великій глибині.

У медицині нині широко використовуються методи діагностики, що використовують комп'ютерну візуалізацію внутрішніх органів людини. Томографія, як і ультразвукове дослідження, дозволяє отримати тривимірну інформацію, яка потім піддається математичній обробці і виводиться на екран. Окрім цього застосовується і двовимірна графіка: енцефалограми, міограми, що виводяться на екран комп'ютера або графічний пристрій.

#### *Проектування*

У будівництві і техніці креслення давно є основою проектування нових споруд або виробів. Процес проектування з необхідністю є ітеративним, тобто конструктор перебирає безліч варіантів з метою вибору оптимального по яких- небудь параметрах. Не останню роль в цьому грають вимоги замовника, який не завжди чітко уявляє собі кінцеву мету і технічні можливості. Побудова попередніх макетів - досить довга і дорога справа. Сьогодні існують розвинені програмні засоби автоматизації проектноконструкторських робіт (САПР), що дозволяють швидко створювати креслення об'єктів, виконувати прочностные розрахунки і тому подібне. Вони дають можливість не лише зображувати проекції виробу, але і розглянути його в об'ємному виді з різних сторін. Такі засоби також надзвичайно корисні для дизайнерів інтер'єру, ландшафту.

#### *Моделювання*

Під моделюванням в даному випадку розуміється імітація різного роду ситуацій, що виникають, наприклад, при роботі чи переміщенні будьяких машин та механізмів. У англійській мові це краще всього передається терміном simulation. Але моделювання використовується також при створенні різного роду тренажерів. У телевізійній рекламі, в науковопопулярних і інших фільмах тепер синтезуються рухомі об'єкти, візуально мало поступливі тим, які можуть бути отримані за допомогою кінокамери.

Крім того, комп'ютерна графіка надала кіноіндустрії можливості створення спецефектів, які в колишні роки були просто неможливі. Останніми роками широко поширилася ще одна сфера застосування комп'ютерної графіки створення віртуальної реальності [1].

## **Способи представлення графічної інформації**

Графічні зображення бувають двох типів: векторні і растрові. Обробляються вони по-різному і за допомогою різних графічних програм.

Векторне зображення представляється у вигляді сукупності відрізків прямих (векторів), а не точок, які застосовуються в растрових зображеннях.

Векторний графічний об'єкт включає два елементи: контур і його внутрішню область, яка може бути порожньою або міняти заливку у вигляді кольору, колірного переходу (градієнта) або мозаїчного малюнка. Контур може бути як замкнутим, так і розімкненим. У векторному об'єкті він виконує подвійну функцію. По-перше, за допомогою контуру можна змінювати форму об'єкта. По-друге, контур векторного об'єкта можна оформляти (виконувати обведення), попередньо вказавши його колір, товщину лінії і стиль її оформлення. Будь-яке векторне зображення можна представити у вигляді набору векторних об'єктів, розташованих певним чином один щодо одного.

Переваги цього способу опису графіки:

- Мінімальна кількість інформації передається набагато меншому розміру файлу (розмір не залежить від величини об'єкта).

- Відповідно, можна нескінченно збільшити, наприклад, дугу кола, і вона залишиться гладкою. З іншого боку, полігон, що представляє криву, покаже, що вона насправді не крива.

- При збільшенні або зменшенні об'єктів товщина ліній може бути постійною.

- Параметри об'єктів зберігаються і можуть бути змінені. Це означає, що переміщення, масштабування, обертання, заповнення і так далі не погіршать якості малюнка. Більш того, зазвичай указують розміри в апаратно-незалежних одиницях (англ. device-independent unit), які ведуть до якнайкращої можливої растеризації на растрових приладах.

- До недоліків варто віднести, що не кожен об'єкт може бути легко зображений у векторному вигляді. Крім того, кількість пам'яті і часу на відображення залежить від числа об'єктів і їх складності.

Растрова графіка застосовується у випадках, коли графічний об'єкт представлено у вигляді комбінації точок (пікселів), яким притаманні свій колір та яскравість і які певним чином розташовані у координатній сітці. Такий підхід є ефективним у разі, коли графічне зображення має багато напівтонів і інформація про колір важливіша за інформацію про форму (фотографії та поліграфічні зображення). При редагуванні растрових об'єктів, користувач змінює колір точок, а не форми ліній. Растрова графіка залежить від оптичної роздільності, оскільки її об'єкти описуються точками у координатній сітці певного розміру. Роздільність вказує кількість точок на одиницю довжини.

Переваги растрової графіки:

- простота автоматизованого вводу (оцифрування) зображень, фотографій, слайдів, рисунків за допомогою сканерів, відеокамер, цифрових фотоапаратів;

- фотореалістичність. Можна отримувати різні ефекти, такі як туман, розмитість, тонко регулювати кольори, створювати глибину предметів.

Недоліки растрової графіки:

- складність управління окремими фрагментами зображення.

- потрібно самостійно виділяти ділянку, що є складним процесом;

- растрове зображення має певну роздільність і глибину

- представлення кольорів. Ці параметри можна змінювати лише у визначених межах і, як правило, із втратою якості;

- розмір файлу є пропорційним до площі зображення, роздільності і типу зображення, і, переважно, при хорошій якості є великим.

Векторизація - перетворення зображення з растрового представлення в векторне. Проводиться, як правило, у випадку, якщо результат векторизації підлягає подальшій обробці виключно в програмах векторної графіки; з метою підвищення якості зображення (наприклад, логотипу); для створення зображення, придатного для масштабування без втрати якості; якщо подальша обробка зображення буде здійснюватися на специфічному обладнанні (плотери, верстати з ЧПК).

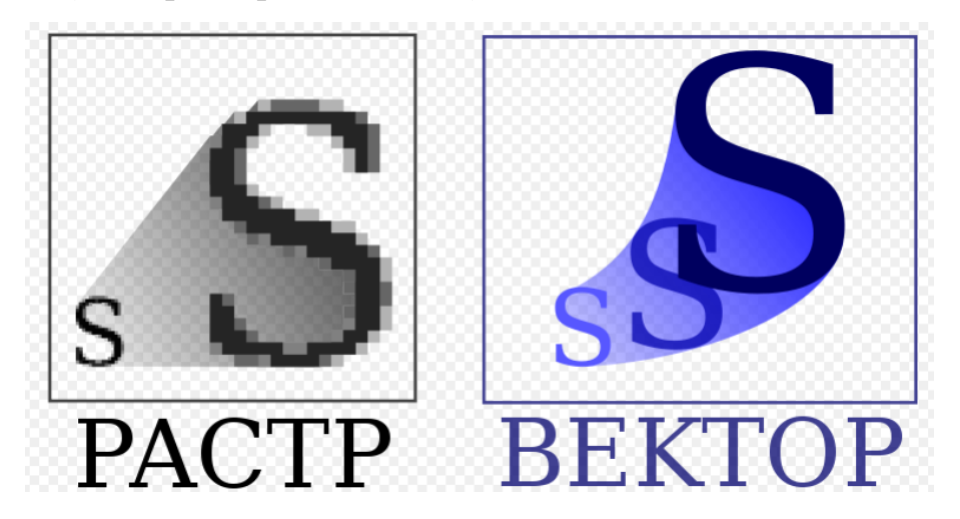

Рис. 1.3 - Різниця між растровим та векторним зображенням

Растеризація - це переклад зображення, описаного векторним форматом в пікселі або точки, для виведення на дисплей або принтер. Процес, зворотний векторизації [1].

## **Формати збереження графічних даних**

#### *Формати збереження растрових зображень*

ВМР (ВіtМар) - растровий формат, створений корпорацією Мicrosoft, орієнтований на застосування в операційній системі Windows. Цей формат використовується для представлення растрових зображень у ресурсах програм. У ньому підтримуються тільки зображення в моделі RGB із глибиною кольору до 24 біт і не підтримуються додаткові колірні канали та зони прозорості, контури обтравки та управління кольором (ІСС Profile). Формат припускає використання найпростішого алгоритму стискання RLE без втрати якості, однак цей варіант використовується рідко через проблеми несумісності. Формат ВМР існує в двох варіантах - для Microsoft Windows і ІВМ OS/2.

РСХ - один з перших растрових форматів, створених фірмою Zsoft для програми РС Paintbrush. Підтримує монохромні, індексовані і повнокольорові RGB-зображення. Формат допускає використання найпростішого алгоритму стискання RLE без втрат якості.

ТIFF (Tagged Image File Format.) створений фірмою Aldus спеціально для збереження сканованих зображень. Незважаючи на те, що з моменту створення формату минуло досить багато часу, TIFF є основним форматом для збереження сканованих зображень та розміщення їх у програмах ілюстрування і видавничих системах.

Його версії існують на всіх комп'ютерних платформах, що робить цей формат дуже зручним при перенесенні растрових зображень між платформами. TIFF підтримує монохромні, індексовані, напівтонові зображення, а також зображення в моделях RGB і CMYK з каналами в 8 і 16 біт. У форматі можна зберігати обтравочні контури, калібровочну інформацію й установки друку. Допускається також використання будь-якої кількості додаткових альфа-каналів (шарів, які описують рівень прозорості фрагментів зображення), однак не підтримуються додаткові колірні канали. Великою перевагою формату є підтримка практично будь-якого алгоритму стискання. Дуже високий рівень компресії забезпечує найбільш розповсюджений алгоритм LZW - стискання інформації без втрат. Цей самий алгоритм використовують численні програми стискання загального призначення, що підтримують формат ZIP. Формат TIFF існує в двох варіантах: для Macintosh і РС. "Рідна" програма для цього формату Photo-Styler знята з виробництва, але формат продовжує розвиватися і

доповнюватися новими можливостями. Фірма Letraset. запровадила скорочену версію TIFF-формату за назвою RIFF (Raster Image File Format).

PSD - власний формат програми Adobe Рhotoshop. Формат PSD використовується програмою Рhotoshop, але його "розуміють" і деякі інші програми. Він дозволяє записувати растрове зображення з багатьма шарами, додатковими колірними каналами й іншою інформацією в доступному для подальшого редагування вигляді. Однак, оскільки цей формат не відомий програмам верстки, для роботи з ними необхідно зробити спрощену копію файла в іншому форматі. Починаючи з версії 3.0, Рhotoshop записує такі файли з компресією, що ніяк не позначається на якості зображення при помітному зменшенні розміру.

JPEG - у даному форматі був уперше реалізований новий принцип стискання із втратою якості. Стискання відбувається за рахунок плавної заміни кольорів у зображенні. Результат заміни кольорів майже не помітний для людського ока. Внаслідок цього змінене зображення займає набагато менше місця, ніж вихідне. Ступінь стискання в цьому форматі задається користувачем. Відповідно, чим нижче ступінь стискання, тим вища якість зображення. З іншого боку, високий ступінь стискання здатний істотно погіршити якість. Найбільш широке застосування JPEG знайшов у Internet та при створенні електронних презентацій. Крім того, малі розміри файлів дозволяють передавати їх через канали зв'язку, що робить даний формат незамінним у цій сфері. У поліграфії використовувати даний формат небажано, хоча в ньому можна зберігати контури обтравки і колірні профілі. JPEG підтримує напівтонові і повнокольорові зображення в моделях RGB і CMYK, однак у ньому не підтримуються додаткові колірні й альфа-канали. Недолік формату полягає в тому, що на малюнках з чіткими обрисами і великими однорідними поверхнями особливо виявляються дефекти стискання. Темні лінії на світлому фоні спотворюються через особливості алгоритму стискання, який обробляє зображення блоками 8x8 пікселів. При збереженні файла зазвичай пропонується вибрати рівень якості кінцевого

зображення. В цьому випадку потрібно шукати компроміс: чим менший рівень якості, тим більший коефіцієнт стискання.

GIF (Graphik Interchange Format) - створений фірмою CompuServe (нинішнім підрозділом America Online) спеціально для передачі растрових зображень у глобальних мережах. Формат орієнтований на компактність і використовує алгоритм стискання LZW, який не призводить до втрати якості.

Найчастіше використовується в Internet, оскільки з самого початку був призначений саме для нього. Підтримує тільки індексовані кольори і не підтримує додаткові канали, обтравочні контури і колірні профілі. В одній із версій формату GIF можливе збереження в одному файлі відразу декількох зображень у вигляді, подібному до шарів - одне над іншим. Програми, призначені для перегляду інтернет-сторінок, здатні сприймати таке розміщення і демонструвати зображення з файла по черзі, реалізуючи в такий спосіб просту анімацію. GIF-формат дозволяє записувати зображення "через рядок" (Interlaced), завдяки чому, маючи тільки частину файла, можна побачити зображення в цілому, але з меншою роздільною здатністю. Ця можливість широко застосовується в мережі Інтернет. Спочатку з'являється картинка з малою роздільною здатністю, а в міру надходження нових даних її якість поліпшується. Основне обмеження формату GIF полягає в тому, що кольорове зображення може бути записано тільки в режимі 256 кольорів.

FPX (FlaxPix) створений для Internet і має цікаву властивість. Оскільки зображення, розміщені на Web-сторінках, мають низьку екранну роздільну здатність (72 dpi), їх не можна використовувати в поліграфії чи роздруковувати. Формат FPX містить зображення одночасно в декількох значеннях роздільної здатності і це надає користувачу можливість самому обирати необхідне значення роздільної здатності залежно від потреб. Формат підтримує напівтонові і повнокольорові RGB-зображення, але не

підтримує додаткові колірні й альфа-канали, обтравочні контури і колірні профілі [1].

## **Формати збереження векторних зображень**

У файлі векторного формату можна зберігати, крім векторних, також і растрові зображення, які були імпортовані в цей файл. Можна сказати, що векторні формати більш універсальні, ніж растрові.

Мову опису сторінок - основу всіх видавничих технологій - по суті теж можна віднести до векторних форматів. Вона дозволяє описувати векторні і растрові зображення, шрифти, а також параметри растрування і управління кольором. Будь-який сучасний принтер містить апаратний чи програмний інтерпретатор PostScript. Ця мова має багато інтерпретацій, які використовуються програмами для підготовки ілюстрацій і видавничими системами. Нижче розглянуто найбільш поширені формати збереження векторних зображень. Усі вони тим чи іншим чином стосуються мови PostScript.

EPS (Encapsulated PostScript) являє собою спрощений варіант PostScript. Файли EPS описують тільки будь-який об'єкт чи групу об'єктів, на відміну від PostScript, що містить код цілої сторінки. Формат дозволяє зберігати зображення будь-якого типу в будь-якій колірній моделі без альфа-каналів. Крім того, цей формат дозволяє записати векторний контур, який окреслює растрове зображення. Наприклад, можна одержати фотографію не прямокутну, а круглу, овальну чи будь-якої довільної форми.

Усі сучасні програми ілюстрування мають можливість відкривати і редагувати файли EPS. На сьогодні відомі вже три версії мови PostScript, які використовуються в цьому форматі, тому іноді EPS-файли, створені різними програмами, після відкриття виглядають по-різному.

Особливістю цього формату є те, що зображення у файлі зберігається в двох копіях: основній і додатковій (рreview). З цієї причини растрове

зображення, записане у форматі EPS, буде мати дещо більший розмір, ніж РСХ чи ВМР. Основна копія використовується при друкуванні на PostScript - принтерах та іноді для перегляду на екрані в режимі максимальної якості. Програми верстки, такі як QuarkXPress та Adobe PageMaker, зберігають додаткову копію в своїх документах та використовують її при відображенні на екрані в режимі стандартної якості і при друкуванні на принтерах, що не підтримують PostScript;. Програми векторної графіки, такі як CorelDraw і FreeHand, імпортуючи EPS-файл, можуть працювати тільки з додатковою копією зображення.

«Рідна» програма для формату EPS - Adobe Illustrator, яка випускається відразу для трьох платформ: РС, Macintosh і Silicon Graphics. У цієї програми є ще один формат - АІ, однак він не має такої широкої підтримки, як ЕРS.

DCS (Desktop Color Separations) був створений компанією Quark Inc., що розробила всесвітньовідому видавничу систему Xpress. Формат DCS покликаний полегшити збереження зображень з поділом кольорів і є варіантом формату EPS. DCS має дві версії. Перша версія - DCS 1.0 - давала можливість зберігати лише зображення з поділом кольорів у моделі СМYК і для цього використовувала п'ять файлів. При цьому чотири з них містили основні канали зображення, а п'ятий файл служив для перегляду композитного зображення в цілому. Друга версія — DCS 2.0 — мала додаткові можливості у вигляді підтримки практично необмеженої кількості колірних каналів і одного альфа- каналу. Крім того, все зображення в цій версії зберігається у вигляді одного файла DCS.

PDF (Portable Document Format) - універсальний формат, розроблений фірмою Adobe System для електронного поширення документів, в якому можуть бути збережені як ілюстрації (векторні і растрові), так і текст, причому з безліччю шрифтів і гіпертекстових посилань. Для зменшення розміру файлу використовується компресія: для кожного типу об'єктів застосовується свій спосіб. Наприклад, растрові зображення записуються у

форматі JPEG. Багато програм (Adobe Maker, CorelDraw, FreeHand) дають можливість експортувати свої документи в PDF, а деякі - ще й редагувати графіку, записану в цьому форматі. Зазвичай у цьому форматі зберігають документи, призначені тільки для читання, а не для редагування. Файл у форматі PDF містить усі необхідні шрифти. Це зручно і дає можливість не передавати шрифти для виводу (передача шрифтів не є цілком законною з погляду авторського права). Універсальність формату полягає в тому, що створені в різних програмах документи можна зберігати в цьому форматі і переглядати на різних комп'ютерах за допомогою безкоштовно розповсюджуваної програми Acrobat; Reader. До появи цього формату перегляд документів, створених за допомогою різних засобів верстки, вимагав попередньої установки програми, в яких вони створювалась. Власне, в форматі PDF можна зберегти будь-який документ, зроблений за допомогою будь-якої програми. На основі файла друку для будь- якого PostScript,-принтера програмою Distiller створюються файли у форматі PDF. Програма Distiller входить до складу пакету Adobe Acrobat, що призначений для створення і редагування файлів PDF. Принтери, оснащені третьою версією інтерпретатора PostScrip, здатні друкувати PDF-документи безпосередньо, без використання додаткових програм.

CDR є форматом програми векторної графіки CorelDraw, але з кожною новою версією програми до нього вносяться зміни. Наприклад, CorelDraw 12 може читати файли CDR, створені тільки програмою версії 3 або ж давнішою. Якщо потрібно прочитати файл даного типу першої або другої версії, варто скористатися програмою CorelDraw 5 або більш ранньою версією. Іноді внутрішня структура файла типу СБК виявляється ушкодженою, що в більш ранніх версіях формату викликало помилки при спробі його відкриття чи імпорту. Програми останніх версій виявляють в процесі відкриття файла СБК ушкоджені об'єкти і намагаються пропустити такий об'єкт та продовжити читання файла. У більшості випадків це робить

можливим відкрити ушкоджений файл, який раніше вважався безнадійно загубленим.

CDX є стислим варіантом формату CDR. У форматі CDX файли зазвичай записуються на компакт-диски ArtShow фірми Согеl.

СМХ використовувався для колекції векторних малюнків, для CorelDraw ранніх версій. При збереженні зображень у цьому форматі втрачається можливість подальшого виправлення їх параметрів. Таким чином, частину малюнка, яка була спочатку створена як група переходу, буде надалі важко реда-гувати, оскільки вона перетворюється в звичайну групу незв'язаних об'єктів. Формат СМХ може застосовуватись для файлів, що імпортуються в Corel PhotoPaint; або Corel Ventura. Одна з переваг файлів СМХ полягає в збереженні шарів, тоді як в імпортованих CDRфайлах інформація про шари втрачається.

Формат СРХ є різновидом формату СМХ із використанням стискання файлів. АІ є форматом відомої програми Adobe Illustrator. Цей формат підтримують практично всі програми, які працюють з векторною графікою. АІ є найкращим посередником між платформами РС та Macintosh при передачі векторних форм в різні програми [1].

## **Формати збереження тривимірної графіки**

.3Ds Тривимірний формат зображення, що містить дані mesh, атрибути матеріалу, посилання бітового масиву, дані групи згладжування, viewport конфігурації, інформацію про камери і освітлення, дані анімації об'єкта. Складається з блоків, званих "chunks" які містять ID і опис; chunks містять пропорції, освітлення, інформацію, з якої складається 3D сцена.

.Wrl він же VRML Virtual Reality Modeling Language (мова моделювання віртуальної реальності) - стандартний формат файлів для демонстрації тривимірної інтерактивної векторної графіки, найчастіше використовується в WWW. VRML - це текстовий формат файлів, де,

наприклад, вершини і грані багатогранників можуть зазначатися разом з кольором поверхні, текстурами, блиском, прозорістю і так далі. URL можуть бути пов'язані з графічними компонентами, таким чином, що веббраузер може отримувати веб-сторінку або новий VRML-файл з мережі Інтернет тоді, коли користувач клацає по якомусь графічному компоненту. Рух, звуки, освітлення та інші аспекти віртуального світу можуть з'являтися як реакція на дії користувача або ж на інші зовнішні події, наприклад таймери. Особливий компонент Script Node дозволяє додавати програмний код (наприклад, Java або JavaScript (ECMAScript)) до VRML-файлу. VRMLфайли зазвичай називаються світами і мають розширення. Wrl (наприклад: island.wrl). Хоча VRML-світи використовують текстовий формат вони часто можуть бути стислі з використанням алгоритму компресії gzip для того, щоб їх можна було передавати по мережі за менший час. Більшість програм тривимірного моделювання можуть зберігати об'єкти і сцени у форматі VRML

.Dae Тривимірний формат файлу обміну використовується для того, щоб обмінюватися цифровими даними між різними графічними редакторами; заснований на XML-схемі COLLADA (COLLAborative Design Activity). формат COLLADA розроблений Sony і зараз підтримується Sony і Khronos Group.

.X3d це стандарт ISO, призначений для роботи з тривимірною графікою в реальному часі. X3D - це спадкоємець VRML (мови моделювання віртуальної реальності). X3D є розширенням VRML, що включає анімацію двоногих персонажів, NURBS, GeoVRML та ін У X3D можливо кодувати сцену використовуючи синтаксис XML, так само як і Open Inventor-подібний синтаксис VRML97, а також розширений інтерфейс прикладного програмування (API).

.X Формат X файлу - формат файлу для зберігання 3D об'єктів, створений компанією Microsoft. Даний формат файлу є вільно поширюваним. Цей формат зберігає інформацію про геометрії 3D об'єкту

(координати вершин і координати нормалей), текстурні координати, опис матеріалів, шляхи і назви до текстур, які використовуються. Зберігається ієрархія об'єктів, зберігається анімація, і зберігаються прив'язки вершин до «кісткок» з описом ваги. У X файлі може бути відсутня будь-яка інформація про об'єкт (наприклад в X файлі можуть міститися тільки координати вершин).

.Dxf Формат даних, розроблений Autodesk для CAD (computer-aided design) файлів векторної графіки, таких як документи AutoCAD; схожий на. DWG формат, але більш сумісний з іншими програмами заснованими на ASCII; створений для відкриття документів AutoCAD іншими програмами.

.Lwo Тривимірний об'єкт, створений LightWave 3D, програмою 3D анімації і рендеринга; описує форму, точки, багатокутники і поверхні і т.д.; може також включати посилання на файли і зображення, які використовуються для текстур об'єкта. LWO2 формат з'явився в LightWave 6.0; LWO можуть бути експортовані в Luxology MODO та інші програми 3D моделювання

.Ply - це формат файлів комп'ютера відомий як полігональний формат файлу або формат Стенфордських трикутників. Цей формат був головним чином призначений для зберігання тривимірних даних з 3D-сканери. Він підтримує відносно простий опис одного об'єкта у вигляді списку номінально плоских багатокутників. Різноманітні властивості об'єкта можуть бути збережені додатково: колір і прозорість, нормалі до поверхонь, координати. Формат дозволяє задавати різні властивості для передньої і задньої частини полігону.

.Obj Формат файлів OBJ - це простий формат даних, який містить тільки 3D геометрію, а саме, позицію кожної вершини, зв'язок координат текстури з вершиною, нормаль для кожної вершини, а також параметри, які створюють полігони.

.U3d Універсальний формат тривимірної графіки. Більше тридцяти великих розробників, серед яких присутні такі всесвітньо відомі компанії,

як Adobe, Boeing і Intel, оголосили про плани щодо створення універсального формату файлів тривимірної графіки. Новий формат, вже названий Universal 3D (U3D), в майбутньому буде затверджений міжнародною організацією за стандартами ISO, а його підтримку планується включити в найбільш поширені програмні пакети.

.O3D це JavaScript API з відкритим вихідним кодом, що дозволяє створювати інтерактивні тривимірні веб додатки, які відображаються у вікні браузера. Вихідний код: O3D написаний на JavaScript і містить API для роботи з 3D графікою. Він використовує стандартні методи і обробники подій JavaScript.

.3DMLW (англійською мовою 3D Markup Language for Web) базується на XML - формат файлу для передачі в Інтернеті тривимірного (3D) і двомірного (2D) інтерактивного змісту. Для перегляду 3DMLW на комп'ютері повинен бути встановлений плагін 3DMLW, відеокарта повинна підтримувати OpenGL. Плагін 3DMLW розроблений фірмою «3D Technologies R & D» для найбільш поширених веб-браузерів (Internet Explorer, Mozilla Firefox, Opera і т. д.). 3DMLW - це текстовий формат, заснований на XML версії 1.0. У 3DMLW 2D і 3D вміст розділений, але частини можуть відображатися один поверх іншого. 3DMLW підтримує формати .3 ds,. Obj,. An8 і. Blend 3D моделей.

Більшість САПР також можуть працювати з описаними вище типами файлів, хоча у більшості випадків для збереження тривимірних моделей використовують файли з власним розширенням, наприклад A3D, M3D (Компас-3D); ASM, PRT (Pro/Engineer, SolidWorks); 3DS (3D Shape), тощо [1].

# <span id="page-29-0"></span>**2 Загальні принципи створення 3D-об'єктів**

# ↑↑↑**[ДО ЗМІСТУ↑↑↑](#page-2-0)**

#### **Принципи створення тривимірних об'єктів**

У всіх сучасних системах тривимірного моделювання побудова твердотільної моделі виконується за загальним принципом, який полягає в послідовному виконанні операцій об'єднання, відтинання та перетину над об'ємними елементами (призмами, циліндрами, пірамідами, конусами і т.д.). На рис. 2.1 показаний приклад побудови простої моделі за допомогою згаданої вище послідовності операцій. На початку створюється прямокутна призма, що лежить в основі деталі (1). Після цього до моделі додається циліндричний виступ шляхом об'єднання призми з циліндром (2). До отриманого в результаті тіла додається зрізана піраміда (3). Нарешті, в моделі виконується побудова отвору шляхом відтинання ві неї циліндра (4). Багаторазово виконуючи ці прості операції над різними об'ємними елементами можна побудувати модель будь- якої складності.

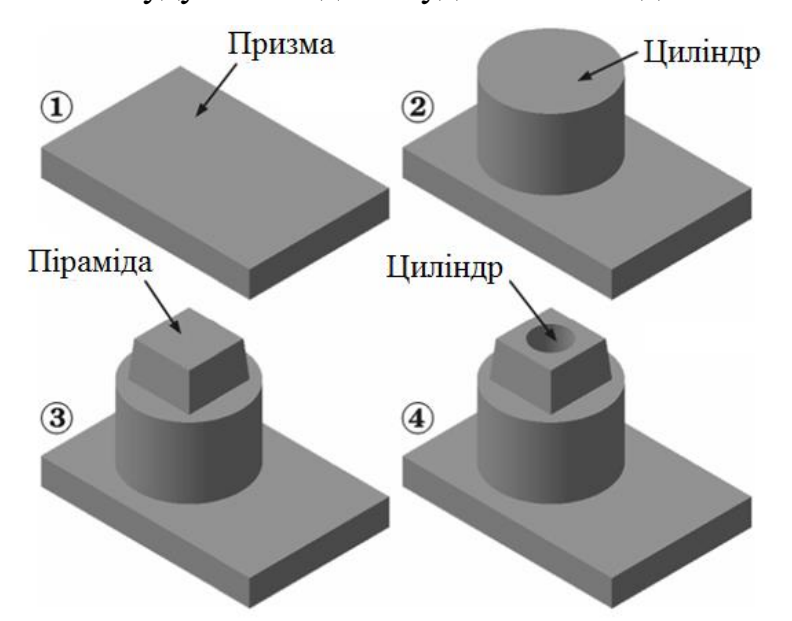

Рис. 2.1 - Основні операції створення тривимірних об'єктів

Для створення об'ємних елементів використовується переміщення плоских фігур в просторі. У процесі переміщення ці фігури обмежують

частину простору, яка і визначає форму елемента. Нижче показано кілька типових переміщень плоских фігур і отримані в результаті об'ємні елементи різної форми. Переміщення прямокутника в напрямку, перпендикулярному його площині, призведе до формування призми, яку можна розглядати як прямокутну пластину певної товщини.

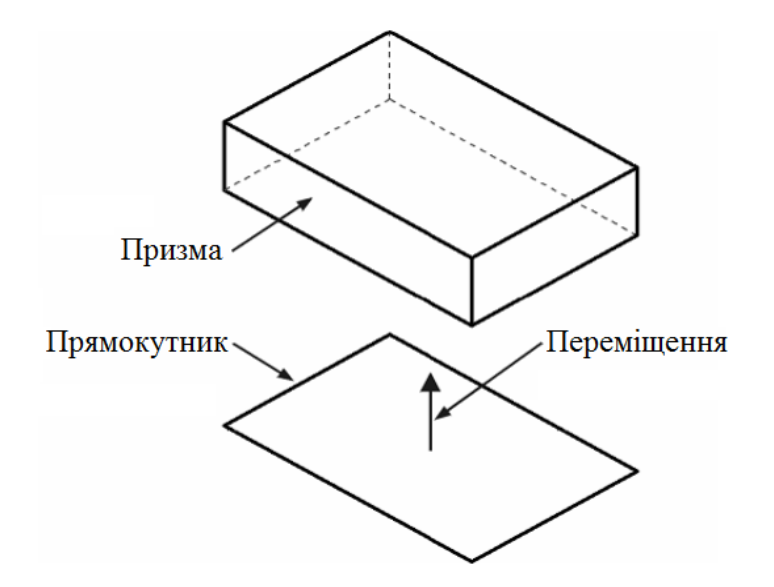

Рис. 2.2 - Принцип дії операції витягування

У результаті повороту ламаної лінії на 360° навколо осі, що лежить у площині ламаної, буде сформований об'ємний елемент. Цей елемент буде валом, що складається з циліндричних і конічних ділянок.

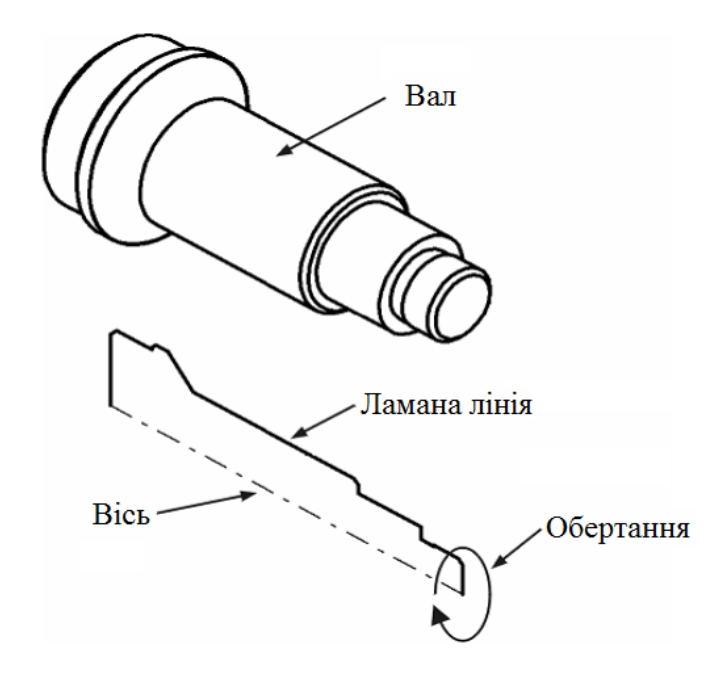

Рис. 2.3 - Принцип дії операції обертання

Якщо коло перемістити уздовж напрямної кривої, то отримаємо об'ємний елемент - круглий стрижень певного діаметра і форми [1].

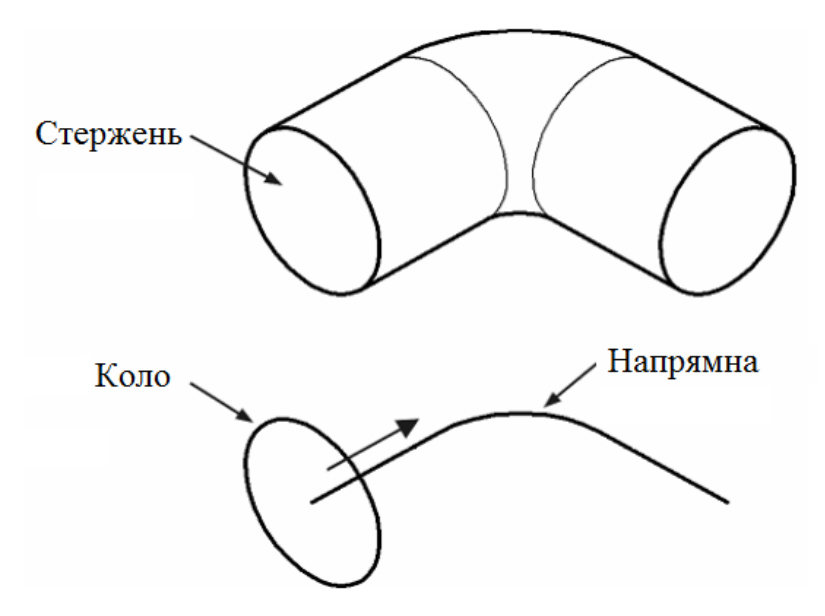

Рис. 2.4 - Принцип протягування по траєкторії

#### **Ескізи та операції**

Плоска фігура, в результаті переміщення якої утворюється об'ємне тіло, називається ескізом, а саме переміщення - операцією.

Ескіз може розташовуватися в одній із стандартних площин проекцій, на плоскій грані існуючого тіла або на допоміжній площині, положення якої визначено користувачем. Ескізи зображуються засобами модуля плоского креслення і складаються з окремих графічних примітивів: відрізків, дуг, кіл, ламаних ліній і т.д. При цьому доступні всі команди побудови і редагування зображення, засоби створення параметричних залежностей і різні сервісні можливості. У ескіз можна скопіювати зображення зі створеного раніше креслення або фрагмента. Це дозволяє при створенні тривимірної моделі використовувати існуючої плоскі креслення.

Різні системи автоматизованого проектування мають різний набір інструментів для побудови об'ємних елементів. Однак деякі базові типи операцій присутні практично у всіх САПР. До цих основних операцій можна віднести наступні:

- операція видавлювання - видавлювання ескізу в напрямку, перпендикулярному площині ескізу;

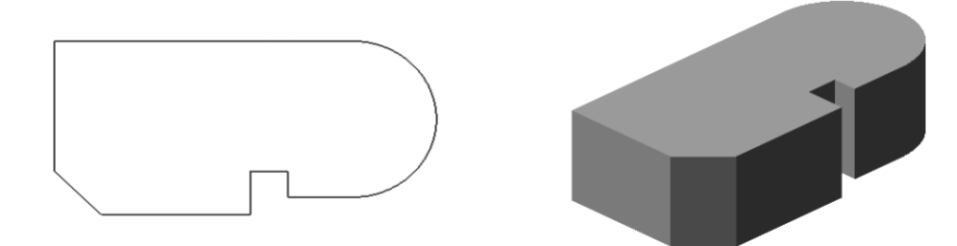

Рис. 2.5 - Операція витягування

- операція обертання - обертання ескізу навколо осі, що лежить в площині ескізу;

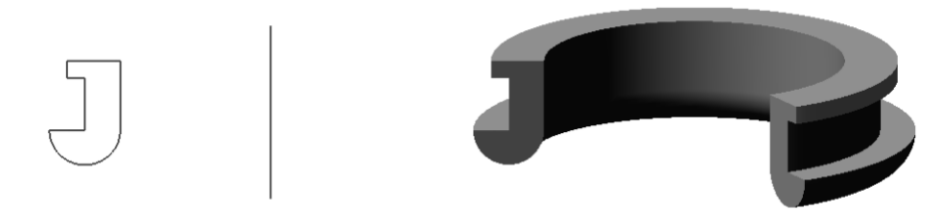

Рис. 2.6 - Операція обертання

- кінематична операція - переміщення ескізу уздовж напрямної;

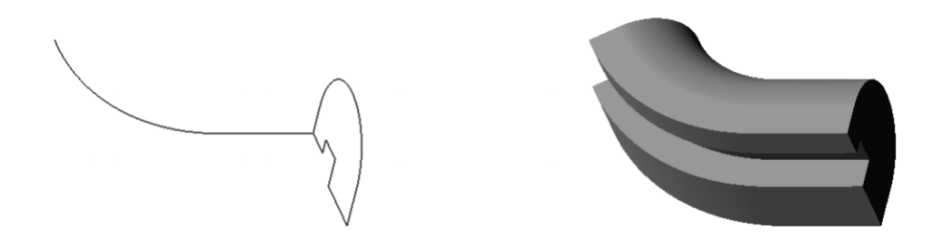

Рис. 2.7 - Кінематична операція протягування

- операція по перерізах - побудова об'ємного елементу по декількох ескізах, які розглядаються як перерізи елемента в декількох паралельних площинах.

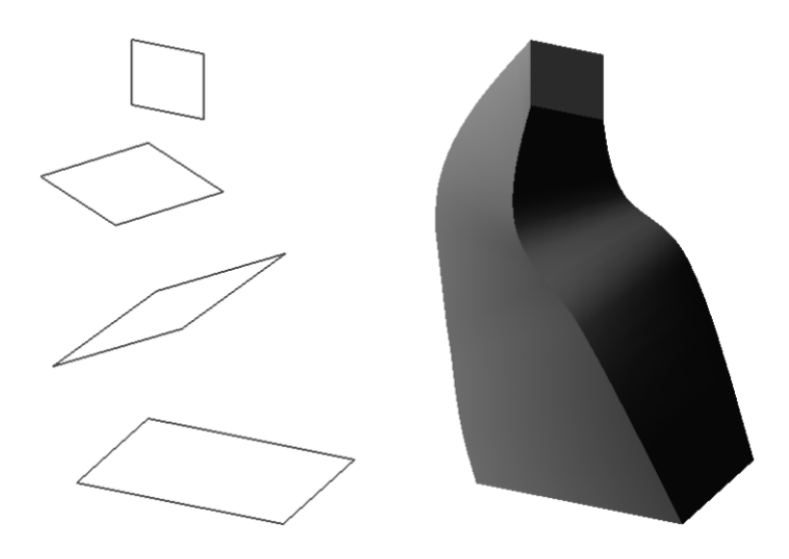

Рис. 2.8 - Операція по перерізах

Кожна операція має додаткові можливості (опції), які дозволяють змінювати або уточнювати правила побудови об'ємного елемента. Наприклад, якщо в операції видавлювання прямокутника додатково задати величину і напрямок ухилу, то замість призми буде побудована зрізана піраміда.

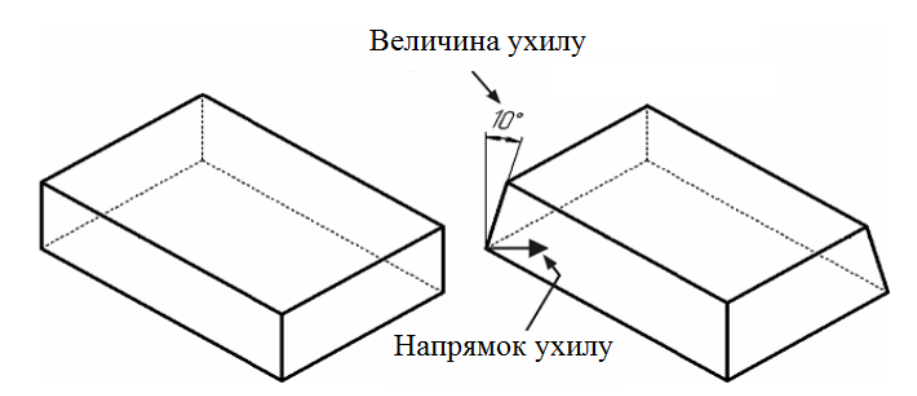

Рис. 2.9 - Побудова ухилу в прямокутній призмі

Таким чином, процес створення тривимірної моделі полягає в багаторазовому приєднанні або відніманні додаткових об'ємів. Кожен з них їх є елементом, утвореним за допомогою операцій над плоскими ескізами. З цього правила є винятки. Наприклад, такі елементи, як фаски або скруглення не потребують створення ескізів.

При виборі операції потрібно в першу чергу визначити, чи буде створюваний елемент відніматися від наявного на даний момент тіла, або додаватися до нього. Прикладами віднімання об'єму з деталі можуть бути різні отвори, проточки, канавки, пази, а прикладами додавання об'єму приливи, виступи, ребра [1].

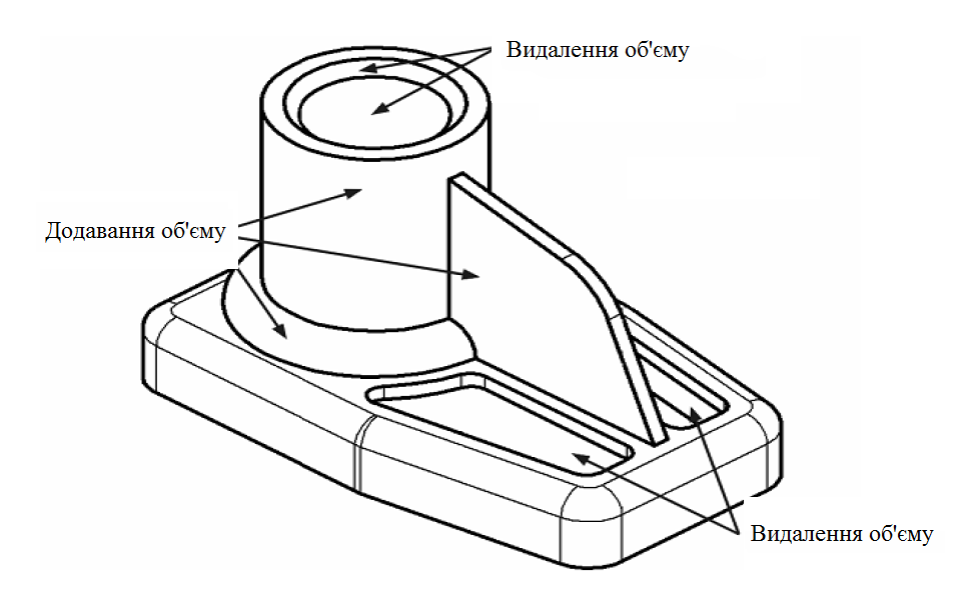

Рис. 2.10 - Логічні операції тривимірного моделювання

#### **Основні елементи тривимірної моделі**

Об'ємні елементи, з яких складається тривимірна модель, утворюють в ній грані, ребра та вершини.

Грань - гладка (необов'язково плоска) частина поверхні деталі. Гладка поверхня деталі може складатися з декількох граней.

Ребро – пряма або крива, що розділяє дві суміжні грані.

Вершина - точка на кінці ребра.

Тіло деталі - замкнута і безперервна область простору, обмежена гранями деталі. Як правило, вважається, що ця область заповнена однорідним матеріалом, з якого виготовлена деталь.

Крім того в моделі можуть бути присутні додаткові елементи: символи та підписи, початок координат, площини та осі [1].

3D-моделювання та візуалізація. Конспект лекцій

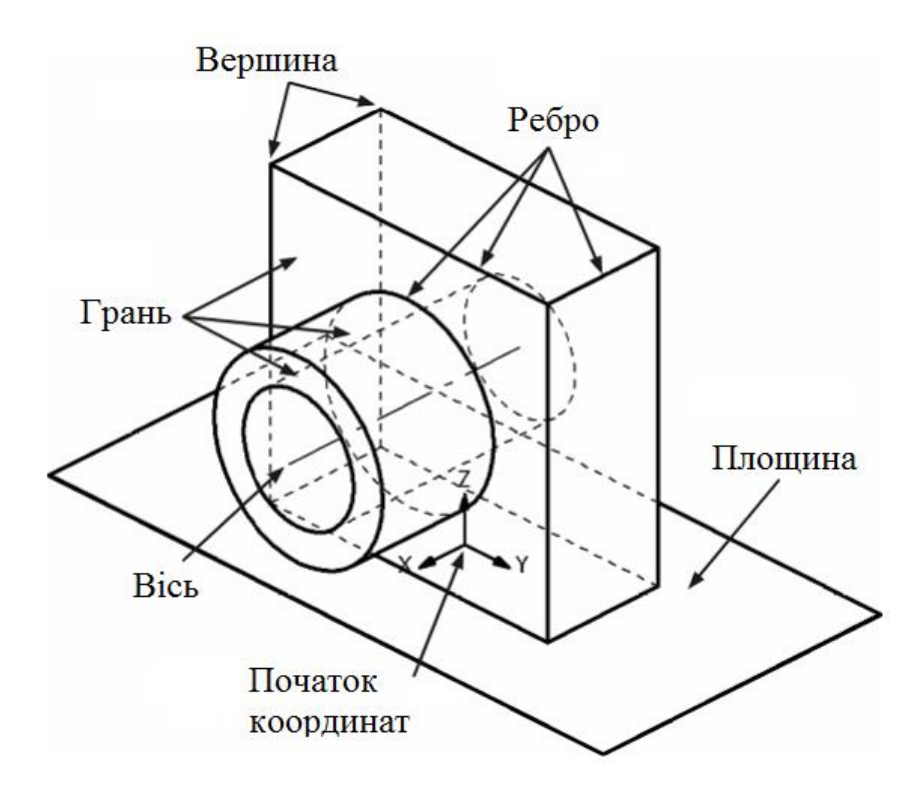

Рис. 2.11 Основні елементи тривимірної моделі

#### **Створення основи деталі**

Побудова деталі починається із створення її основи - першого формотворного елемента. Основа є у будь-якої деталі і вона завжди одна. Зрозуміло, що створення основи завжди пов'язане з додаванням матеріалу, тому до її появи віднімати матеріал просто ні від чого. В якості основи можна використовувати будь-який з чотирьох основних типів формотворчих елементів: елемент видавлювання, елемент обертання, кінематичний елемент і елемент по перерізах. На початку створення моделі завжди постає питання про те, який з її елементів використовувати в якості основи. Для цього бажано хоча б приблизно уявляти конструкцію майбутньої деталі.

Найчастіше в якості основи слід використовувати той елемент деталі, до якого зручніше додавати всі інші елементи. Часто такий підхід повністю або частково повторює технологічний процес виготовлення деталі.
3D-моделювання та візуалізація. Конспект лекцій

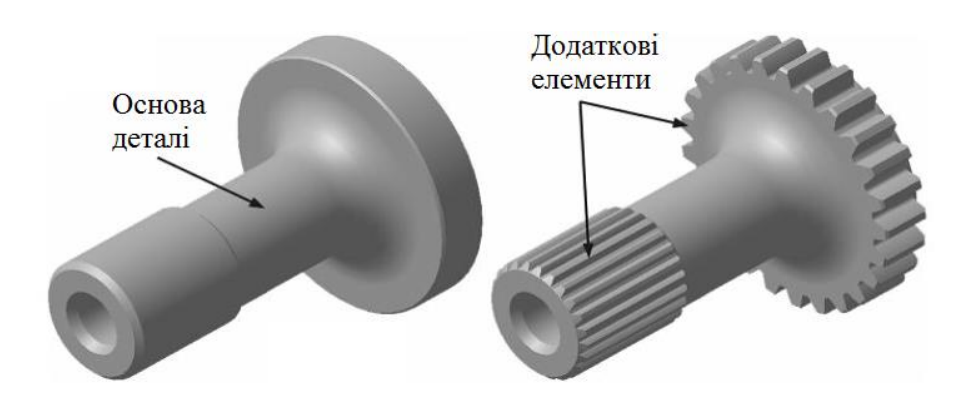

Рис. 2.12 - Використання тіла вала у якості основного елемента моделі

В якості основи можна розглядати елемент деталі, щодо якого задані положення, розміри або форма більшості інших елементів.

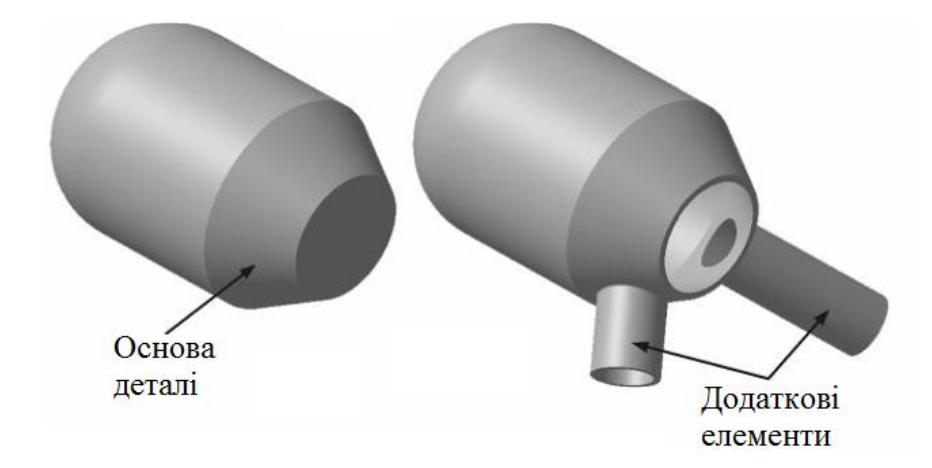

Рис. 2.13 - Визначення положення додаткових елементів відносно основного елемента моделі

У деяких випадках в якості основи слід розглядати найбільш складний елемент деталі, який можна побудувати однією командою або до якого згодом потрібно додати мінімальну кількість інших елементів. Зокрема, цілком можлива така ситуація, коли деталь повністю або в значній мірі складається лише з основи [1].

3D-моделювання та візуалізація. Конспект лекцій

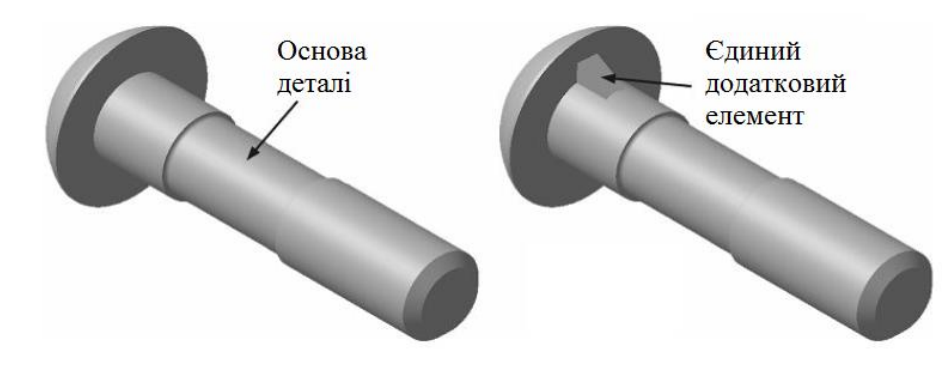

Рис. 2.14 - Модель гвинта з єдиним додатковим елементом

### **3 Теоретичні відомості про САПР**

### ↑↑↑**[ДО ЗМІСТУ↑↑↑](#page-2-0)**

### **3.1 Загальні відомості про САПР. Основні визначення**

Проектування – процес складання опису, необхідного для створення в заданих умовах ще неіснуючого об'єкта або алгоритму його функціонування, на основі первинного опису даного об'єкта та (або) алгоритму його функціонування.

Автоматизоване проектування – проектування, при якому окремі перетворення описів об'єкту і (або) алгоритму його функціонування, здійснюються взаємодією людини і ЕОМ.

Автоматичне проектування – проектування, при якому всі перетворення описів об'єкту і (або) алгоритму його функціонування, здійснюються ЕОМ без участі людини.

Система автоматизованого проектування (САПР) – комплекс засобів автоматизації проектування, взаємопов'язаних з необхідними підрозділами проектної організації або колективом фахівців (користувачів системи), що виконує автоматизоване проектування.

Основою САПР є сукупність різних видів забезпечення автоматизованого (автоматичного) проектування, необхідних для вирішення проектних завдань [2].

### **3.2 Стадії проектування**

### ↑↑↑**[ДО ЗМІСТУ↑↑↑](#page-2-0)**

1. **Передпроектна стадія** або науково-дослідні роботи (НДР).

Науково-дослідне розроблення – частина підготовлення виробництва, що полягає у проведенні прикладних досліджень, пов'язаних з удосконаленням продукції, техніки, технології, складу матеріалів, що мають бути застосовані, організації виробництва, праці та керування.

Вивчаються потреби, аналізуються ресурси, основні принципи побудови і формується технічне завдання для виробів. В обов'язковому порядку проводиться обстеження всіх літературних джерел на дану тему, проводиться повне патентне дослідження і аналізуються всі подібні системи.

Дослідження та обґрунтування розробки – стадія життєвого циклу продукції від виникнення задуму до обґрунтування можливості й доцільності створення виробів і матеріалів.

Фундаментальні наукові дослідження – початковий етап повного життєвого циклу продукції. Процес творчості на цих етапах розглядають як процес створення нових знань, ідей, за якими проводять прикладні науководослідні роботи. При цьому прикладні дослідження є ланкою між новими знаннями, отриманими у ході теоретичних досліджень, і прикладними знаннями. У результаті виконання робіт на цих етапах суспільство отримує інформацію про можливості матеріалізації нових знань, тобто про технічне втілення ідей, відкриттів тощо [5].

2. **Стадія ескізного проекту** або дослідно-конструкторські роботи (ДКР). Перевіряється коректність і реалізованість основних принципів. Це роботи, в результаті яких на основі використання інформації про можливості технічного втілення ідей створюють нові, досконаліші моделі конструкцій, засобів автоматизації, нові технологічні процеси тощо.

Ця стадія життєвого циклу продукції, яка полягає у зміні стану продукції – формулювання вимог технічного завдання щодо виконання дослідно-конструкторських (ДКР) чи науково-дослідних (НДР) робіт на створення (модернізацію) продукції до втілення їх у нових (модернізованих) дослідних зразках, у нових (модифікованих) матеріалах.

3. **Стадія технічного проекту.** Виконується всебічна проробка всіх частин проекту і деталізуються всі технічні рішення.

4. **Стадія робочого проекту.** Формується вся необхідна документація для виготовлення виробів.

Сукупність заходів, що забезпечують готовність підприємства до освоєння виробництва продукції необхідної якості та у визначеному обсязі випуску і включає:

• конструкторське підготовлення виробництва – створення комплекту конструкторської документації, необхідної для виготовлення та експлуатації виробу (виробів);

• технологічне підготовлення виробництва – сукупність заходів, яка охоплює проектування технологічних процесів виробництва, вибір та розміщення устаткування, визначення технологічного оснащення, розроблення методів технічного контролю, нормування матеріальнотехнічних витрат і забезпечує випуск продукції потрібного рівня якості за встановлених термінів та обсягів випуску.

5. **Стадія випробувань.** Приймальні випробування. Виявляються недоліки, і уточнюються технічні рішення.

6. **Стадія дослідної експлуатації.** Дозволяють виявити недоліки, і уточнити технічні рішення.

7. **Стадія впровадження.** Передається вся необхідна документація для випуску готового виробу.

Виготовлення продукції. Виробництво продукції – процес організації та здійснення виготовлення продукції.

Стадію виробництва продукції можна розділити на дві складові:

• підготовку промисловості до виробництва нового (вдосконаленого) виробу і його освоєння;

• власне виготовлення виробу як продукту праці. Організаційнопланова підготовка виробництва, а саме: адаптація виробничої та організаційної структур підприємства до умов виготовлення нової продукції, забезпечення потрібним обладнанням, перепланування технологічних схем і розміщення устаткування в підрозділах, розробка календарно-планових нормативів (серій виробів, партій деталей,

виробничих циклів тощо), обґрунтування методу переходу на випуск нових виробів.

У серійному (масовому) виробництві виріб проходить ряд послідовних етапів: економічне освоєння (доведення технологічних процесів, конструкторської документації, адаптація всіх служб тощо); стабільне (стале) виготовлення продукції; модернізація і вдосконалення споживчих властивостей продукції; зняття з виробництва.

Реалізація продукції – постачання продукції, яка оплачена покупцем, або на яку є згода покупця щодо оплати в майбутньому поставленої йому продукції, що включає підготовку до транспортування, зберігання, монтаж і підготовку до експлуатації.

Експлуатація та утилізація продукції. Експлуатація виробу – стадія життєвого циклу продукції, на якій реалізують, підтримують та відновлюють якість виробу [2].

### **3.3 Завдання САПР**

### ↑↑↑**[ДО ЗМІСТУ↑↑↑](#page-2-0)**

У межах життєвого циклу промислових виробів САПР розв'язує задачі автоматизації робіт на стадіях проектування і підготовки виробництва.

Основна мета створення САПР – підвищення ефективності праці інженерів – включає:

- скорочення трудомісткості проектування і планування;

- скорочення строків проектування;

- скорочення собівартості проектування і виготовлення, зменшення витрат на експлуатацію;

- підвищення якості та техніко-економічного рівня результатів проектування;

- скорочення витрат на натурне моделювання та випробування.

Досягнення цих цілей забезпечується шляхом:

- інформаційної підтримки і автоматизації процесу прийняття рішень;

- автоматизації оформлення документації;

- використання технологій паралельного проектування;

- уніфікації проектних рішень і процесів проектування;

- повторного використання проектних рішень, даних і наробітків;

- стратегічного проектування;

заміни натурних випробувань і макетування математичним моделюванням;

- підвищення якості управління проектуванням;

- застосування методів варіантного проектування і оптимізації [2].

### **3.4 Види САПР**

### ↑↑↑**[ДО ЗМІСТУ↑↑↑](#page-2-0)**

1. САПР виробів. CAD – Computer Aided Design, дослівно «проектування за допомогою комп'ютера». Як правило, до CAD-систем входять модулі моделювання тривимірної об'ємної конструкції (деталі) і оформлення креслень і текстової конструкторської документації (специфікацій, відомостей тощо). Провідні тривимірні CAD-системи дозволяють реалізувати ідею наскрізного циклу підготовки та виробництва складних промислових виробів.

2. Науково-дослідний етап автоматизованого проектування іноді виділяють в самостійну автоматизовану систему наукових досліджень (АСНІ) або автоматизовану систему інжинірингу (CAE – Computer Aided Engineering). Такі системи являють собою великий клас систем, кожна з яких дозволяє вирішувати певну розрахункову задачу (групу завдань), починаючи від розрахунків на міцність, аналізу і моделювання теплових процесів до розрахунків гідравлічних систем і машин, розрахунків процесів литва. У CAЕ-системах зазвичай використовується тривимірна модель виробу, створена в CAD-системі. CAE-системи ще називають системами інженерного аналізу.

3. САПР технологічних процесів (САПР ТП). Або АС ТПВ – автоматизовані системи технологічної підготовки виробництва (CAPP – Computer Automated Process Planning). Дослівно автоматизація планування процесу. За допомогою цих систем розробляють і оформляють технологічні процеси.

4. САП керуючих програм (САП УП) – системи автоматизованого програмування управляючих програм для устаткування з ЧПУ. CAMсистеми (Computer Aided Manufacturing – комп'ютерна підтримка виготовлення) призначені для проектування обробки виробів на верстатах з числовим програмним управлінням (ЧПУ) та видачі програм для цих верстатів (фрезерних, свердлильних, ерозійних, пробивних, токарних, шліфувальних і ін). На сьогодні вони є практично єдиним способом для виготовлення складнопрофільних деталей і скорочення циклу їх виробництва. У CAM-системах використовується тривимірна модель деталі, створена в CAD-системі.

- 5. САПР електричних схем і монтажних плат.
- 6. САПР об'єктів будівництва.
- 7. САПР організаційних систем [2].

### **3.5 Історія САПР**

### ↑↑↑**[ДО ЗМІСТУ↑↑↑](#page-2-0)**

Прогрес науки і техніки, потреби суспільства, що розвивається, в нових промислових виробах обумовлені необхідністю виконання проектних робіт.

Різні можливості та границі застосування обчислювальної техніки для автоматизації проектування визначаються рівнем формалізації науковотехнічних знань в конкретній галузі. Чим глибше розроблена теорія того чи іншого класу технічних систем, тим більше можливостей об'єктивно існують для автоматизації процесу їх проектування.

Вимоги до якості проектів, до строків їх виконання стають все більш жорсткими в наслідок збільшення складності об'єктів, що проектуються. Крім того, темпи морального старіння виробів сьогодні такі, що поставлені на конвеєр нові зразки часто вже не відповідають сучасним вимогам.

Здійснення цих вимог стало можливим на основі широкого застосування засобів ЕОМ на всіх етапах виробництва.

• Контроль проектування, де зароджується початкова модель виробу, технологічного проектування.

• Проектування організації управління виробництвом з формуванням даних про матеріальні та інформаційні потоки виробництва.

• Виготовлення виробів шляхом виконання операцій над матеріальним об'єктом на основі створеної на попередніх етапах інформації.

• Оцінки якості виробу на основі порівняння характеристик.

Широке застосування САПР почалось з використанням мікроЕОМ. Лідером в розробці була фірма Computer Visual.

Етапи розвитку САПР:

1. В кінці 50-х років в Массачусетському технологічному інституті

(США) вперше з'явилась система програмування, яка отримала назву АРТ (скорочення від «автоматично програмні станки»). АРТ давала фахівцям можливість підготовки програм управління для станків, забезпечених числовим управлінням. В подальшому акцент було зроблено на самій деталі. Дану систему неможна назвати САПР в повному сенсі цього поняття, однак вона більш за інші в той час існуючі системи підходила для даної класифікації. Після того, як Сайзерленд провадив термін та сформував концепцію CAD, САПР отримали поштовх у розвитку. На цьому етапі під CAD малась на увазі обробка даних засобами комп'ютерної графіки.

2. У 70-х роках були отримані окремі результати, які показали, що проектування в принципі піддається комп'ютеризації. У відповідності з

віяннями часу в цей період основна увага приділялась системам автоматизованого креслення. Поняття CAD розповсюдилось як міжнародне позначення конструкторських робіт із застосуванням обчислювальної техніки.

3. У 80-х роках системи автоматизованого креслення стали доступні навіть малим фірмам. Коли кульман замінюється на дисплей, то підвищується швидкість роботи, підвищується рівень досвідченого кресляра в 3 рази, а на кольоровому дисплеї в 3,5 рази. В цей час виникає і моделювання 3D. Спочатку в 3D були прості поверхні, пізніше твердотільні зображення.

4. У 90-і роки – період зрілості, усвідомлено багато реальних задач практики, виправлено багато помилок при розробці. Бурний розвиток функціональності автоматизованого проектування з одночасним ускладненням ряду ключових функцій та операцій, пов'язаних з розпізнаванням та обробкою особливостей форм привело до того, що на перший план виходить інтерфейс. Актуальними стають методи відкату назад (roll back), які відновлюють проект, незважаючи на помилки як власні, так і помилки алгоритмів даних. В теперішній час самими актуальними стали питання, пов'язані з інтеграцією різних можливостей, які дозволяють вести мову про автоматизацію не окремих елементів, а всього процесу проектування, конструювання та виробництва. Останнім часом акцент знову зміщується в сторону більш автоматизованих CAD-систем [2].

#### **3.6 Види забезпечення САПР**

↑↑↑**[ДО ЗМІСТУ↑↑↑](#page-2-0)**

Структуру САПР наведено на рисунку 3.1.

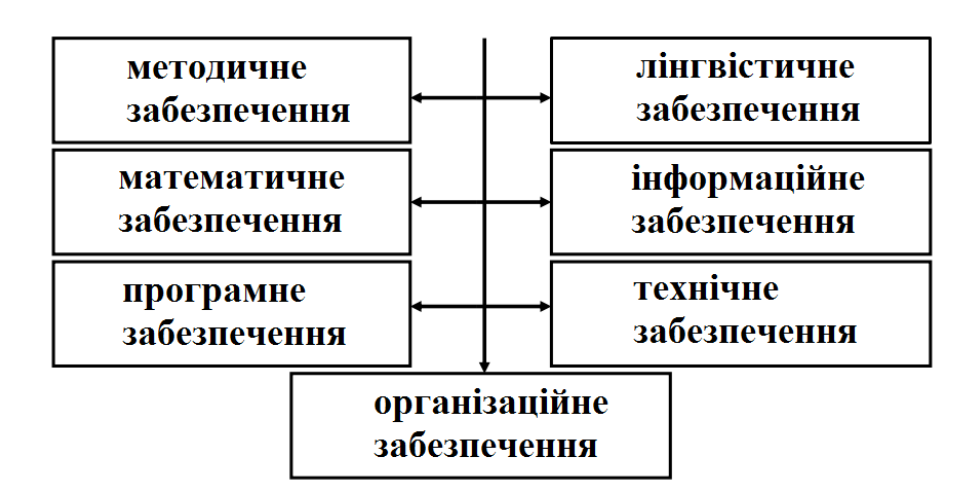

Рис. 3.1 - Види забезпечення САПР

*Методичне забезпечення* – документи, в яких записані склад, правила відбору та експлуатації засобів автоматизації проектування.

*Математичне забезпечення –* методи та алгоритми розв'язання задач, математичні моделі.

*Програмне забезпечення* – це сукупність програм, необхідних для обробки вихідної інформації по проектним алгоритмам, управління обчислювальним процесом, організації зберігання вихідних і проміжних даних.

*Лінгвістичне забезпечення* – мови проектування, термінологія автоматизованого проектування.

*Інформаційне забезпечення* – документи, що містять опис стандартних проектних процедур, типових рішень, типових елементів, комплектуючих виробів, матеріалів тощо.

*Технічне забезпечення* – пристрої обчислювальної та організаційної техніки, засоби передачі даних, вимірювальні та інші пристрої та їх сполучення.

*Організаційне забезпечення* – положення, інструкції, накази, штатні розклади, кваліфікаційні вимоги тощо, документи, що регламентують організаційну структуру підрозділу та їх взаємодія з комплексом засобів САПР [2].

# **4 Моделювання, конструювання, оптимізація в САПР**  ↑↑↑**[ДО ЗМІСТУ↑↑↑](#page-2-0)**

### **4.1 Поняття моделювання**

Моделювання – дослідження об'єкта шляхом створення його моделі (квазіоб'екта) і оперування нею з метою отримання корисної інформації про фізичну об'єкті.

Іноді термін «моделювання» використовують у вузькому сенсі стосовно до створення моделі, а оперування моделлю називають аналізом або верифікацією, іноді – як процес встановлення відповідності між реальним або фізичним об'єктом і деякої конструкцією (моделлю).

Основне завдання моделювання – вибір достатній мірі подібності реальному об'єкту (при виконанні розумних спрощень моделі).

На рисунку 4.1 представлена ієрархічна структура моделювання, в якій найбільш повно представлені види і способи моделювання.

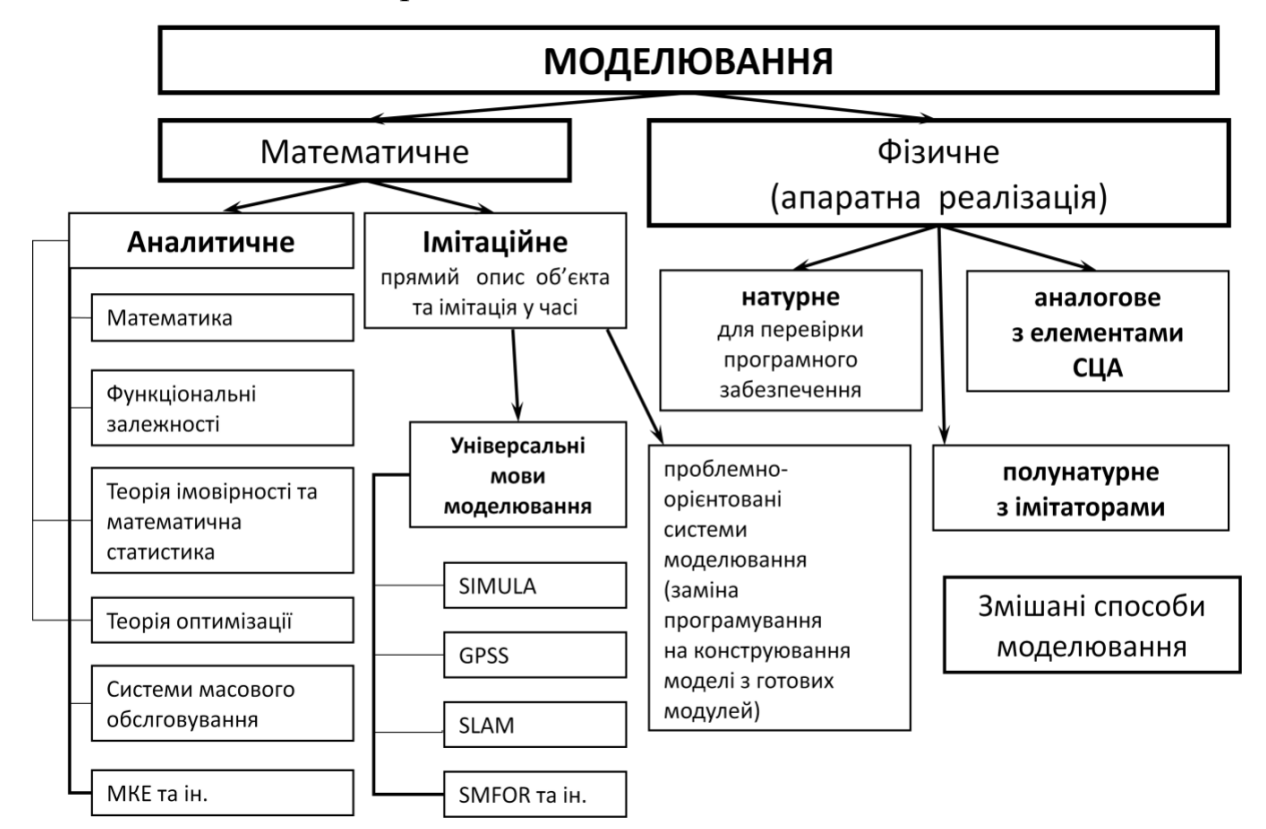

Рис. 4.1 - Ієрархічна структура моделювання

*Математичне моделювання* можна розглядати як засіб вивчення реальної системи шляхом її заміни зручнішою для експериментального дослідження системою (моделлю), що зберігає істотні риси оригінала. При моделюванні здійснюється апроксимація функції опису більш простою і зручною для практичного аналізу функцією – моделлю.

Математичні моделі, особливо ті, що використовують чисельні методи, потребують для свого створення значних інтелектуальних, фінансових та часових затрат. Тому рішення про створення нової моделі приймається лише в разі відсутності більш простих шляхів вирішення поставленої проблеми (наприклад, модифікації однієї з існуючих моделей).

Дослідження об'єкту моделювання і складання його математичного опису полягають у встановленні зв'язків між характеристиками процесу, виявленні його граничних і початкових умов та формалізації процесу у вигляді системи математичних співвідношень.

Процес побудови будь-якої математичної моделі можна представити послідовністю етапів, зображених на рис. 4.2.

На етапі дослідження об'єкта моделювання потрібно виконати наступні дії:

- аналіз взаємодії об'єкта з зовнішнім середовищем, виділення характеристик вхідних впливів та реакції об'єкту, класифікація їх на вимірні та невимірні, керуючі та перешкоди;

- проведення декомпозиції та дослідження внутрішньої структури об'єкту;

- дослідження порядку функціонування об'єкту, виявлення зв'язку між входом та виходом, формування множини станів об'єкту;

- збір та перевірка існуючих експериментальних даних про об'єктианалоги, проведення, при необхідності, додаткових експериментів;

- класифікація об'єкта моделювання на стаціонарний чи нестаціонарний, визначення міри впливу випадкових факторів на об'єкт та порядку нелінійності зв'язків між характеристиками об'єкту;

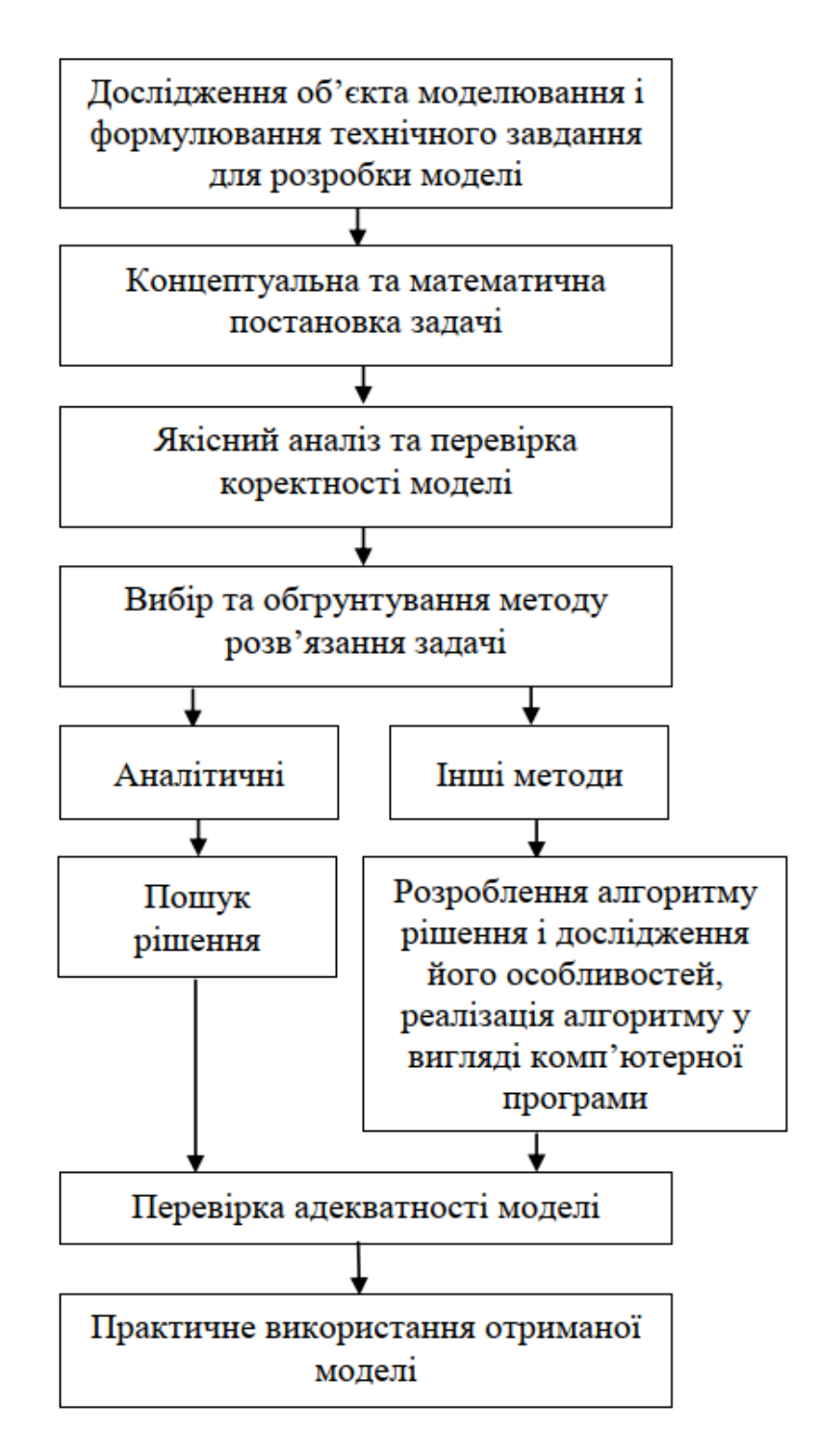

Рис. 4.2 - Структура побудови математичної моделі

- аналітичний огляд літературних джерел, аналіз та порівняння побудованих раніше моделей подібних об'єктів;

- аналіз та узагальнення всього накопиченого матеріалу, розроблення загального плану створення математичної моделі.

В деяких випадках дослідження внутрішньої будови та порядку функціонування об'єкта моделювання неможливе або економічно недоцільне. Тому можливо розглядати об'єкт як «чорний ящик», стосовно якого нам відомі лише його входи та виходи.

На підставі аналізу об'єкту моделювання формується змістовна постановка моделювання, в якій мають бути зазначені:

- мета моделювання;

- тип моделі;

- вимоги до адекватності моделі та якості розв'язку.

Тип моделі має відповідати результатам класифікації об'єкта моделювання, інакше модель навряд чи буде адекватною.

Весь накопичений в результаті дослідження матеріал, змістовна постановка задачі моделювання, додаткові вимоги до реалізації моделі, оформлюються у вигляді технічного завдання на проектування та розробку моделі.

Концептуальна постановка задачі моделювання – це сформульований в термінах конкретних дисциплін (фізики, хімії, біології тощо) список основних питань, а також сукупність гіпотез відносно особливостей та поведінки об'єкта моделювання. Розробник моделі на підставі результатів аналізу об'єкта моделювання формує своє бачення стосовно процесів на об'єкті і формулює його на природній мові в термінах предметної області. При цьому з метою спрощення моделі він приймає низку припущень та обмежень. Припущення можуть містити нехтування певними процесами або зміну характеру їх протікання. Концептуальна модель має пройти погодження з експертами по даній предметній області з метою перевірки на адекватність. Адекватність концептуальної моделі визначає адекватність математичної моделі, яка формується на її основі.

Математична постановка задачі моделювання – це сукупність математичних співвідношень, які описують поведінку та характеристики об'єкта моделювання. Необхідно формалізувати змінні моделі та зв'язки

між ними. Математичний опис моделі складається на основі законів фізики, хімії тощо, які характеризують динаміку і статику процесів в досліджуваному об'єкті, і виражається на мові будь-яких розділів математики. Найбільше поширення при побудові детермінованих моделей набули алгебраїчні рівняння та системи, звичайні диференціальні рівняння і диференціальні рівняння в частинних похідних, матрична алгебра, а при стохастичному моделюванні і методи теорії імовірності, математичної статистики та теорії випадкових процесів. Якщо апріорні відомості про об'єкт недостатні, вигляд математичних моделей уточнюється за допомогою методів багатовимірної статистики: регресійного, кореляційного, багатофакторного і інших аналізів, а також проведення пасивного або планування активного експериментів. Для більшості складних об'єктів структура моделі містить параметри, які відображають особливості конкретних об'єктів. Пошук значень цих параметрів відбувається за допомогою методів параметричної ідентифікації на основі проведення пасивного або активного експериментів.

Поняття коректності задачі має важливе значення в процесі моделювання. Адже, наприклад, чисельні методи розв'язку задач доцільно застосовувати лише до коректно поставлених задач. При цьому, не всі практичні задачі можна вважати коректними. Математична модель є коректною, якщо для неї отримано позитивний результат по всіх контрольних перевірках: розмірності, порядку, характеру залежностей, граничних умов, фізичного сенсу тощо.

Для математичної моделі обирається один з методів розв'язку, який дозволяє при заданих значеннях вхідних змінних отримати значення вихідних змінних. Вибір методу обґрунтовується на підставі властивостей моделі, даних про точність вимірювання значень змінних, вимог до точності та швидкості отримання розв'язку.

Необхідною умовою для переходу від дослідження об'єкта до дослідження моделі і подальшого перенесення результатів на об'єкт моделювання є вимога адекватності моделі об'єкту.

Адекватність – це відтворення моделлю з необхідною повнотою всіх властивостей об'єкта, важливих для цілей даного дослідження. Як правило, адекватність моделі визначається на підставі статистичних оцінок розбіжностей значень вихідних змінних моделі та об'єкту при однакових значеннях вхідних змінних, розрахованих за результатами серії експериментів на об'єкті моделювання. Для перевірки адекватності моделі використовуються дані іншої серії експериментів, ніж для параметричної ідентифікації. Відмінність значень виходу моделі та об'єкту може бути обумовлена такими причинами:

- спрощеність моделі;

- похибка чисельних методів;

- похибка вимірювальних пристроїв;

- обчислювальна похибка, пов'язана з переходом між десятичною і двійковою системами числення та особливостями комп'ютерних обчислень.

Якщо модель не задовольняє критеріям адекватності, необхідно крок за кроком перевірити коректність розробки на всіх етапах:

- умови проведення експерименту та правильність вимірювання і фіксування його результатів;

- правильність програмної реалізації алгоритмів;

- адекватність результатів параметричної ідентифікації;

- обгрунтованість вибору методу розв'язку моделі;

- коректність математичного опису явищ та характеристик об'єкту;

- адекватність концептуальної моделі.

Після успішної перевірки адекватності модель може бути застосована в задачах прогнозу та дослідження об'єкта.

Метод математичного моделювання дозволяє виключити необхідність виготовлення громіздких фізичних моделей, пов'язаних з

матеріальними витратами; скорочувати час визначення характеристик (особливо при розрахунку математичних моделей на комп'ютері і вживанні ефективних обчислювальних методів і алгоритмів); вивчати поведінку об'єкту моделювання при різних значеннях параметрів; аналізувати можливість застосування різних елементів; отримувати характеристики і показники, які складно отримувати експериментально (кореляційні, частотні, параметричної чутливості).

Імітаційне моделювання.

У імітаційної моделі (ІМ) поведінка компонент складної системи (СС) описується набором алгоритмів, які потім реалізують ситуації, що виникають у реальному системі.

Імітація являє собою чисельний метод проведення на ЕОМ експериментів з математичними моделями, що описують поведінку СС протягом заданого або формованого періоду часу [2].

## **4.2 Автоматизація розробки і виконання конструкторської документації в САПР**

### ↑↑↑**[ДО ЗМІСТУ↑↑↑](#page-2-0)**

Під конструюванням домовимося розуміти розробку конструкції за попередніми розрахунками, реалізовану в конструкторську документацію, яка є однією з важливих і найбільш трудомістких в САПР. Її рішення здійснюється за допомогою графічної підсистеми автоматизації розробки і виконання конструкторської документації (АКД) або у вигляді автономної (локальної) системи АКД зі структурою та принципами побудови, аналогічними САПР.

Засоби реалізації систем АКД надає комп'ютерна графіка, що забезпечує створення, зберігання та обробку моделей геометричних об'єктів (ГО) та їх графічних зображень (ГЗ) за допомогою комп'ютера.

Основними принципами побудови систем АКД є:

• адаптованість системи АКД до різних САПР, тобто розширення можливостей її використання;

• інформаційне єдність всіх частин АКД і САПР, яке передбачає єдність бази даних для різних призначень (використання моделі ГО і ГЗ як для формування креслень, так і для розрахунків);

• інваріантність – максимальна незалежність складових частин і системи АКД в цілому по відношенню до орієнтованим системам АКД і САПР. Наприклад, система електронних пристроїв може бути використана як графічна підсистема в системі управління робототехнічних комплексів і як графічна підсистема в системі управління контрольно-вимірювальним пристроєм;

• можливість розширення системи АКД шляхом доповнення нових складових частин та розвитку наявних [2].

### **Підходи до конструювання**

Перший підхід базується на двовимірної геометричної моделі (ГМ) (рис. 4.3) та використання комп'ютера як електронного кульмана, що дозволяє значно прискорити процес конструювання і поліпшити якість оформлення КД.

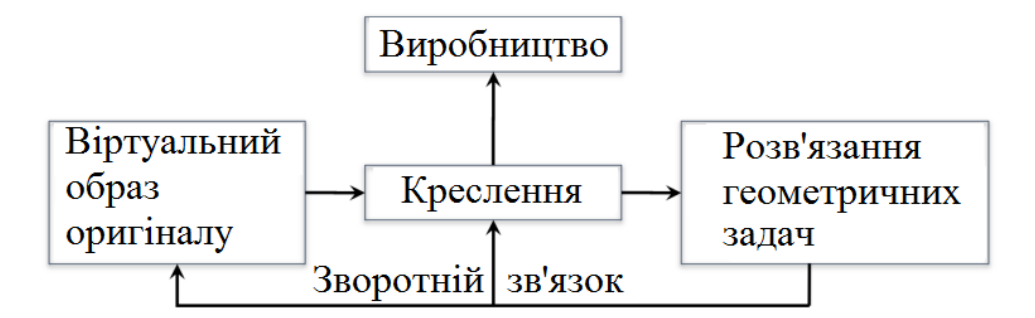

Рисунок 4.3 - Підхід до конструювання, що базується на двовимірній моделі

В основі другого підходу лежить просторова геометрична модель (ПГМ) (рис. 4.4) виробу, яка є більш наочним способом представлення оригіналу і більш потужним і зручним інструментом для вирішення геометричних завдань [2].

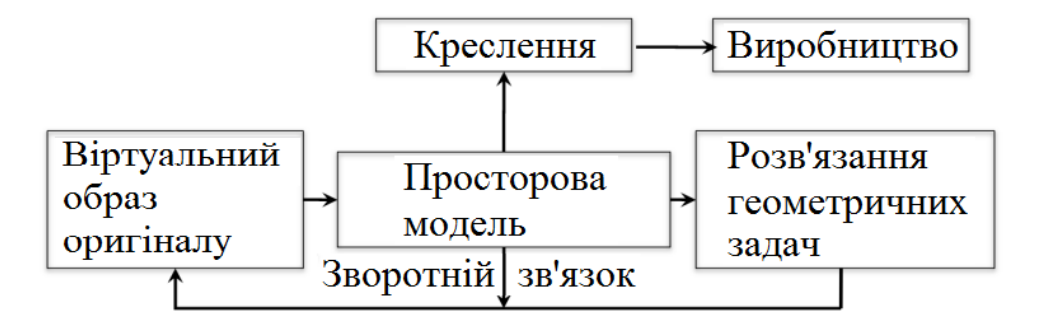

Рисунок 4.4 - Підхід до конструювання, що базується на тривимірній моделі

### **Комп'ютерна графіка**

Засоби і методи створення та перетворення графічних зображень об'єктів за допомогою ЕОМ називають комп'ютерною графікою. Комп'ютерна графіка використовується для введення інформації, яка має графічну форму в ЕОМ і виведення інформації в графічній формі з ЕОМ. При цьому під графічною формою представлення інформації розуміють креслення і ескізи деталей та складених одиниць, різноманітні схеми, діаграми, графіки, гістограми і т.п. Якщо введення і виведення графічної інформації відбувається в процесі діалогу людини з ЕОМ машинну графіку називають інтерактивною. До основних технічних засобів машинної графіки відносяться графічні дисплеї разом з пристроями управління маркером, графічні пристрої, координатографи, кодувальники графічної інформації.

Математичне забезпечення машинної графіки включає геометричні моделі, методи і алгоритми їх перетворення. Геометричні моделі можна представити у вигляді складених з окремих елементарних частин – графічних примітивів (суцільні і пунктирні відрізки прямих ліній, дуги кола і еліпса, прямокутники, багатокутники), а алгоритми перетворення

геометричних моделей – елементарними операціями (масштабування зображення – стиснення або розширення, поворот, зрушення, мультиплікація, дзеркальне відображення, виділення вікна).

Елементарною одиницею комп'ютерної графіки є графічний об'єкт (векторна графіка), що представляється системою рівнянь, які описують геометричні характеристики об'єкту проектування як у двовимірному та і в тривимірному просторі.

На пристроях відображення графічний об'єкт зображується у вигляді проекцій (ортогональних, аксонометричних, перспективних та ін.), розрізів і перетинів [2].

#### **Геометричне моделювання та організація графічних даних**

Під геометричним моделюванням розуміють створення моделей ГО, що містять інформацію про геометрію об'єкта. Структуру графічного моделювання наведено на рис. 4.5.

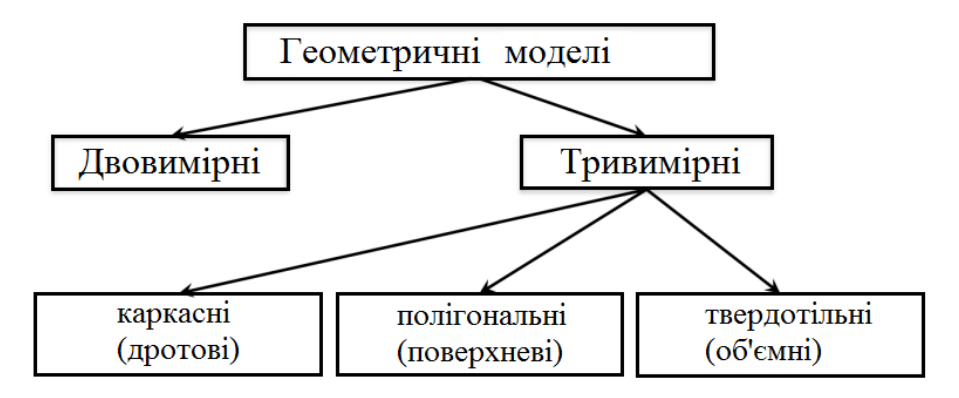

Рисунок 4.5 - Структура графічного моделювання

Під моделлю ГО будемо розуміти сукупність відомостей, однозначно визначають його форму. Наприклад, точка може бути представлена двома (двовимірна модель) або трьома (тривимірна модель) координатами; коло

– координатами центру та радіусом тощо.

Двовимірні моделі дозволяють формувати і змінювати креслення; тривимірні моделі призначені для представлення вироби в трьох вимірах.

Тривимірні моделі:

• каркасні (дротові) координатами вершин і з'єднують їх ребрами (рис. 4.6);

• полігональні (поверхневі) поверхнями (площинами, поверхні обертання та ін.) (рис. 4.7);

• твердотільні (об'ємні) – формуються з елементарних об'єктів (базисних тіл) з використанням логічних операції об'єднання, віднімання, перетину (рис. 4.8) [2].

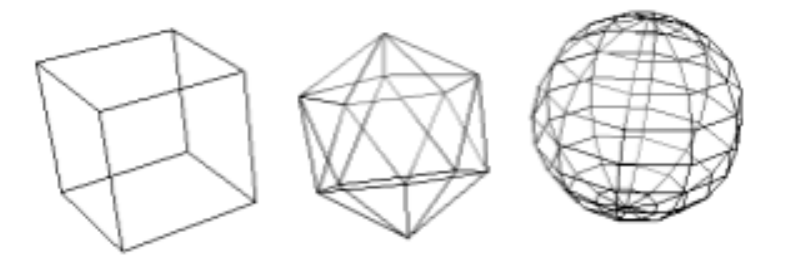

Рисунок 4.6 - Каркасні тривимірні моделі

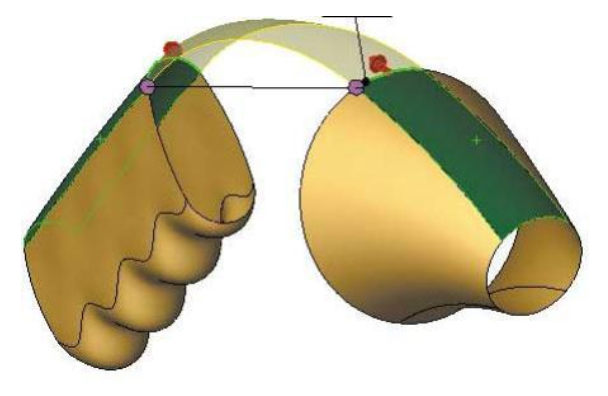

Рисунок 4.7 - Поверхнева тривимірна модель

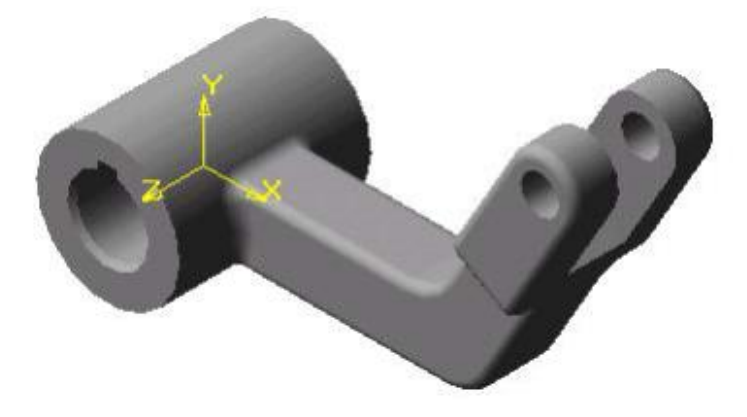

Рисунок 4.8 - Твердотільна тривимірна модель

#### **Автоматизоване проектування**

Вимоги до систем автоматизованого проектування

1. Удосконалення методів проектування, зокрема, використання методів багатоваріантного проектування та оптимізації для пошуку ефективних варіантів і прийняття рішень.

2. Підвищення частки творчої праці інженера-проектувальника.

3. Підвищення якості проектної документації.

4. Удосконалення управління процесом розробки проектів.

5. Часткова заміна натурних експериментів та макетування моделюванням на ЕОМ.

6. Зменшення обсягу випробувань і доведення дослідних зразків в результаті підвищення рівня достовірності проектних рішень і, отже, зниження тимчасових витрат [2].

### **Методи створення моделей ГО і ГЗ**

Можна виділити два основних види ГО:

• постійний з постійними розмірами і геометричною формою, наприклад, ГО умовних графічних позначень деталей, стандартний виріб з постійними розмірами;

• параметрично заданий зі змінними розмірами і геометричною формою, наприклад, виріб, залежне від типорозміру; типові та уніфіковані конструкції; конструктивні елементи типових деталей тощо.

Постійні ГО можуть бути сформовані з використанням графічного редактора, наприклад, AutoCAD, Компас.

Створення опису параметрично заданих ГО – характеризуються великими витратами на формування всередині машинного уявлення. Щоб скоротити ці витрати, при описі деяких груп технічних об'єктів можна

користуватися одним з двох принципово різних методів: варіантним або генеруючим.

Варіантний метод ґрунтується на тому, що для певного класу виробів виявляється модель-представник, за допомогою якої можна отримати всі геометричні форми цього класу виробів. Представника класу виробів називають типовий моделлю (або комплексної моделлю), а отримані з неї форми варіантами (виконаннями).

Виконання виробу визначається заданими параметрами, обнуління яких призводить до виключення складових елементів ГО. У найпростішому випадку змінюють тільки розміри, а конструкція окремих варіантів сімейства виробів залишається незмінною. Такий вид конструювання називають принциповим (тобто зі збереженням принципу конструкції).

При принциповому конструюванні дані технологічної документації не готуються кожного разу заново, а закріплені за вже наявними принциповими кресленнями. Застосування такого методу передбачає, що вже зроблений вибір геометрії для проектованого виробу. Областями застосування є проектування окремих детальний (Наприклад, пружин), комплексних функціональних вузлів (наприклад, підшипників), готових виробів (наприклад, трансформаторів, інструменту). Витрати на опис типової моделі великі в порівнянні з витратами на отримання варіантів, тому багато систем використовують принцип вкладеності моделей: один раз описані типові моделі використовуються для опису інших типових моделей в якості макрокоманд.

Стосовно до технології обробки в цьому випадку можна говорити про типові технологічні процеси. У разі необхідності поновлення комплексної інформації про типові технологічні процесі або креслення на групу виробів в систему вводяться нові варіанти поєднань різних вихідних параметрів.

На противагу варіантному методу генеруючий метод визначає різні поєднання конструктивних і технологічних елементів і вибирається оптимальне рішення.

Принцип роботи системи, що використовує генеруючий метод, заснований на поділі ГО на елементи і створенні нових ГО з наявних елементів. Розрізняють такі групи елементів: основні (функціональні), допоміжні (конструктивні геометричні та елементи форми) і технологічні.

САПР, що працюють по генеруючому принципом, мають високу гнучкість і придатні для вирішення різних завдань [2].

#### **4.3 Підходи і методи проектування в САПР**

### ↑↑↑**[ДО ЗМІСТУ↑↑↑](#page-2-0)**

У сучасних САПР використовують різні підходи і методи проектування. На практиці, особливо при проектуванні об'єктів машинобудування, рідко зустрічаються випадки, коли існує можливість повного опису об'єкту в рамках однієї програми, це обумовлено великою складністю завдання на проектування.

Описи технічних об'єктів за складністю повинні бути узгоджені з можливостями сприйняття людиною і оперуванням описами в процесі їх перетворення за допомогою наявних засобів проектування. Проте виконати цю вимогу в рамках деякого єдиного опису, не розбиваючи його на складові частини, вдається лише для простих виробів. Як правило, потрібна структуризація описів з відповідним роздільним представленням проектованих об'єктів використовуючи ієрархічні рівні і аспекти, це дозволяє розподіляти роботи по проектуванню складних об'єктів між підрозділами проектної організації, що сприяє підвищенню ефективності і продуктивності праці проектувальників.

**Блочно-ієрархічний підхід**. Розділення описів по ступеню деталізації відображених у ньому властивостей і характеристик об'єкту лежить в основі блочно-ієрархічного підходу до проектування, що призводить до появи ієрархічних рівнів (рівнів абстрагування) в уявленнях про об'єкт.

На кожному ієрархічному рівні використовуються свої поняття систем і елементів. На верхньому рівні проектований складний об'єкт

розглядається як система взаємозв'язаних і взаємодіючих елементів. Кожний з цих елементів є також складним об'єктом який, у свою чергу, розглядається як система на наступному нижчому рівні. Виділення елементів відбувається за функціональною ознакою. Подібне розділення продовжується аж до отримання на деякому рівні елементів, описи яких подальшому поділенню не підлягають, ці елементи по відношенню до об'єкту називають базовими елементами

Таким чином, принцип ієрархічності означає структуризацію уявлень про об'єкти проектування по ступеню детальності опису, а принцип декомпозиції (блоковості) – розбиття представлень кожного рівня на ряд складових частин (блоків) з можливостями роздільного (поблочного) проектування об'єктів на кожному з рівнів.

Конструкції машин як об'єктів проектування є складною системою. Внаслідок цього, математичний опис конструктивних елементів повинен базуватися на блочно-ієрархічному підході до процесу конструювання.

Для промислових об'єктів (машинобудування, приладобудування, легкої промисловості та інших галузей) характерні наступні ієрархічні рівні: машина-агрегат-вузол-деталь. Рівень IV (нижчий рівень) складають деталі машин, рівень III – сукупність деталей (вузол – складальна одиниця), рівень II – агрегат (сукупність вузлів), рівень І – машина (сукупність агрегатів). Для точнішого представлення ієрархії системи машин можуть бути передбачені додаткові підрівні, наприклад вузли машини можуть бути розбиті на підвузли і т.ін.

Розглянемо ієрархічне представлення технічного засобу автоматизації (рис. 4.9). Рівень І представлений самим технічним засобом, рівень II – його агрегатами і системами. Елементами рівня III є вузли агрегатів і систем. На рівні IV розташовуються вузлові деталі.

Можливо приєднання підрівнів, наприклад між рівнями І і II можна розташувати більш прості агрегати.

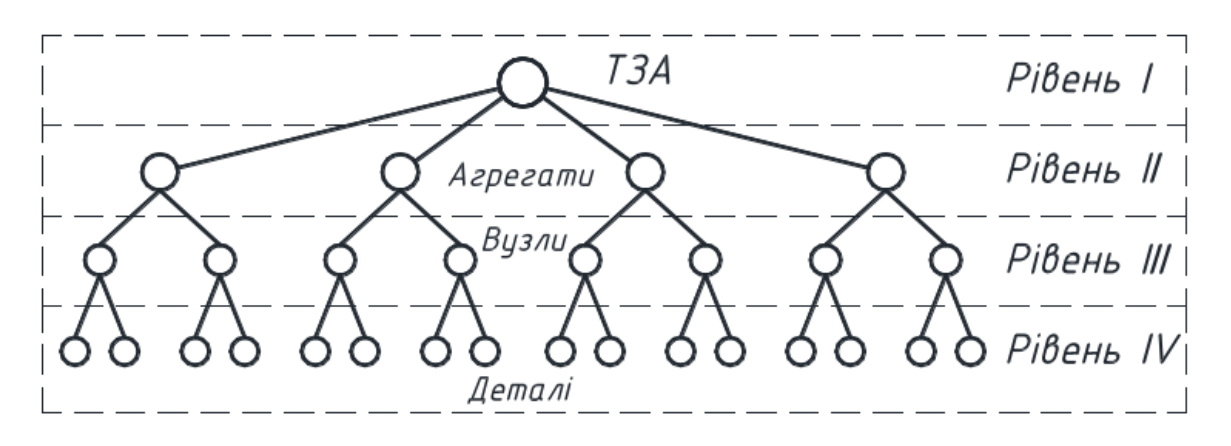

Рис. 4.9 - Ієрархія об'єктів проектування

Відповідно ієрархії об'єктів проектування можна побудувати ієрархію їх математичних моделей. Отже, блоково-ієрархічний підхід до проектування – це підхід, заснований на розділенні описів проектованих об'єктів на ієрархічні рівні за ступенем детальності віддзеркалення властивостей об'єктів, а також на відповідному розділенні процесу проектування на групи проектних процедур, пов'язаних з отриманням і перетворенням описів виділених ієрархічних рівнів.

Ієрархічна структура описів має місце в кожному з аспектів описів складних систем. Наприклад, описи функціонального аспекту діляться на мета-, макро- і мікрорівні. У описах конструкцій виділяють рівні комплектів устаткування, агрегатів, складальних одиниць, деталей; у описах технологічних процесів – рівні принципових схем, маршрутної і операційної технологій. При переході з вищого ієрархічного рівня на нижчий ступінь детальності опису об'єкту зростає. Для збереження прийнятної складності описів (прийнятної розмірності вирішуваних задач) при такому переході необхідно проводити декомпозицію описів на блоки з подальшим поблочним розглядом і перетворенням описів. В результаті з'являється можливість звести вирішення невеликої кількості надмірно складних завдань до вирішення великої кількості завдань прийнятної складності.

Якщо вирішення задач вищих ієрархічних рівнів передує рішенню задач нижчих ієрархічних рівнів, проектування називають низхідним, але коли спочатку здійснюються етапи, що пов'язані з нижчими ієрархічними рівнями, то проектування називають висхідним. У кожного з цих двох видів проектування є переваги і недоліки.

**Низхідне проектування**. При такому проектуванні спочатку створюються описи на вищих ієрархічних рівнях, а потім на нижчих (проектування зверху вниз).

Наприклад, послідовність проектування може бути такою: структурна схема технічного засобу автоматизації – моделі агрегатів і систем – розрахункові схеми вузлів і деталей. Функціональне проектування складних систем найчастіше буває низхідним аж до рівня, на якому елементи – уніфіковані об'єкти.

При низхідному проектуванні система розробляється в умовах, коли її елементи ще не визначені, а відомості про їх можливості і властивості носять попередній характер.

**Висхідне проектування***.* Проектування, при якому виконання процедур по отриманню описів низьких ієрархічних рівнів передує виконанню процедур по отриманню описів високих ієрархічних рівнів, називається висхідним (проектування від низу до верху). Наприклад, об'єкти можуть проектуватися в такій послідовності: деталі – збірні одиниці – агрегати. При висхідному проектуванні елементи проектуються раніше системи, тому попередній характер мають властивості і вимоги до елементів.

Оскільки припущення можуть не підтвердитись, часто потрібне повторне виконання проектних процедур попередніх етапів після виконання проектних процедур подальших етапів. Такі повторення забезпечують послідовне наближення до оптимальних результатів і обумовлюють ітераційний характер проектування. Отже, ітераційність відносять до важливих принципів проектування складних об'єктів.

На практиці зазвичай поєднують висхідне і низхідне проектування. Наприклад, висхідне проектування має місце на всіх ієрархічних рівнях, на яких використовуються уніфіковані елементи. Очевидно, що такі елементи орієнтовані на застосування в різних системах певного класу, що розробляються раніше ніж будь-яка конкретна система з цього класу. При розробці нових конструкцій зазвичай використовується евристичний прийом синтезу.

**Евристичний прийом синтезу**. Неформалізований прийом, який використовується при синтезі технічних об'єктів, що дає змогу визначити у якому напрямі шукати потрібне технічне рішення називається евристичним.

Евристичні прийоми зберігаються у спеціальних фондах баз даних, для подальшого використання інженерами в інтерактивних процедурах синтезу. Евристичні прийоми діляться на групи перетворень виду руху, матеріалу, геометричної форми в просторі, в часі, додаванням, виключенням, заміною, аналогічно і т.п. Прикладами евристичних прийомів можуть служити такі: «змінити напрям обертання», «перейти від однорідних матеріалів до композиційних», «вивернути форму навиворіт», «поміняти місцями протилежно розміщені елементи», «перетворити асинхронний процес на синхронний», «витрачені елементи відновити безпосередньо в процесі роботи», «виключити найбільш напружений елемент», «замінити механічну обробку обробкою без зняття стружки», «звернути увагу на спосіб рішення оберненої задачі» та ін. [2].

### **5 CAD/CAM/CAE/PDM/PLM-системи**

### ↑↑↑**[ДО ЗМІСТУ↑↑↑](#page-2-0)**

### **5.1 Склад та основні функції CAD/CAM/CAE/PDM/PLM-систем**

Чим складнішим є виріб, який розробляється, тим складнішою і багатофункціональною повинна бути САПР. Все більш популярними стають інтегровані САПР – CAD/CAM/CAE-системи (більш звично вони іменуються системами автоматизованого проєктування САПР), що включають конструкторську і технологічну підготовку виробництва, а також інженерні розрахунки:

CAD-системи (*computer-aided design* – комп'ютерна підтримка проєктування) призначені для вирішення конструкторських задач і оформлення конструкторської документації. Як правило, в сучасні CADсистеми входять модулі моделювання тривимірних деталей і оформлення креслень і текстової конструкторської документації (специфікацій, відомостей тощо). Провідні тривимірні CAD-системи дозволяють реалізувати ідею наскрізного циклу підготовки та виробництва складних промислових виробів.

Сучасні системи автоматизованого проєктування зазвичай використовуються спільно з системами автоматизації інженерних розрахунків і аналізу САЕ. CAE-системи (*computer-aided engineering* – підтримка інженерних розрахунків) це – великий клас систем, кожна з яких дозволяє вирішувати певну розрахункову задачу (групу завдань), починаючи від розрахунків на міцність, аналізу і моделювання теплових процесів до розрахунків гідравлічних систем і машин, розрахунків процесів лиття тощо. У CAE-системах також використовується тривимірна модель виробу, що створюється в CAD-системі. CAE-системи ще називають системами інженерного аналізу.

CAM-системи (computer-aided manufacturing – комп'ютерна підтримка виготовлення) призначені для проєктування процесів обробки виробів на верстатах з числовим програмним управлінням і видачі програм для цих верстатів (багатоопераційних, фрезерних, токарних, свердлильних, ерозійних, пробивних, шліфувальних тощо). CAM-системи ще називають системами технологічної підготовки виробництва. Вони є практично єдиним засобом для виготовлення деталей складної конфігурації і скорочення циклу їх виробництва. У CAM-системах використовується тривимірна модель деталі, що створена в CAD-системі.

Загальновизнаним фактом вважається неможливість виготовлення складної наукоємної продукції (космічної і авіаційної техніки, кораблів, оброблювальних центрів, різних видів промислового устаткування, приладів тощо) без застосування CAD/CAM/CAE-систем. Сучасна система CAD/CAM/CAE здатна забезпечити автоматизовану підтримку робіт інженерів на стадіях проєктування і технологічної підготовки виготовлення нової продукції.

Останніми роками частина розробників САПР додає до своїх системах можливості PDM. PDM (Product Data Management) – система управління даними про виріб – організаційно-технічна система, що забезпечує управління усією інформацією про виріб. При цьому в якості виробів можуть розглядатися різні складні технічні об'єкти (космічна, ракетна і авіаційна техніка, кораблі і автомобілі, комп'ютерні мережі тощо).

Такий крок зробила, наприклад, Dassault Systèmes. Так, при використанні версії CATIA V5 (рис. 5.1) для управління даними про вироби (PDM) та управління життєвим циклом продукту (PLM) використовувалася окрема система ENOLIA, а в CATIA V6 (2008 р.) (рис. 5.2), окрім зміни графічного інтерфейсу користувача (GUI), додано систему управління даними про продукт (PDM) та систему управління життєвим циклом продукту (PLM) ENOVIA.

3D-моделювання та візуалізація. Конспект лекцій

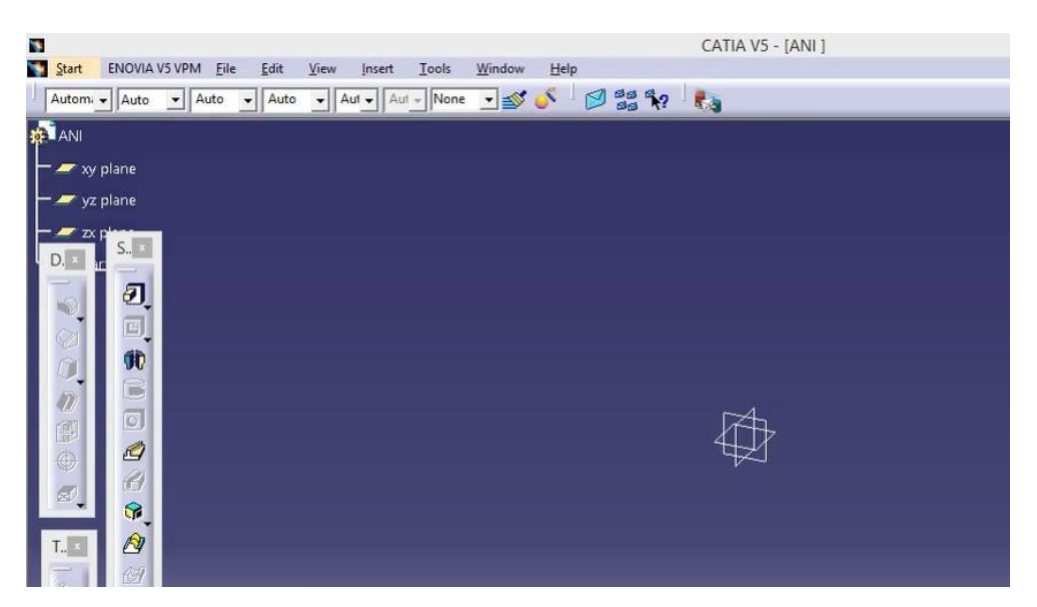

Рисунок 5.1 – Інтерфейс CATIA V5

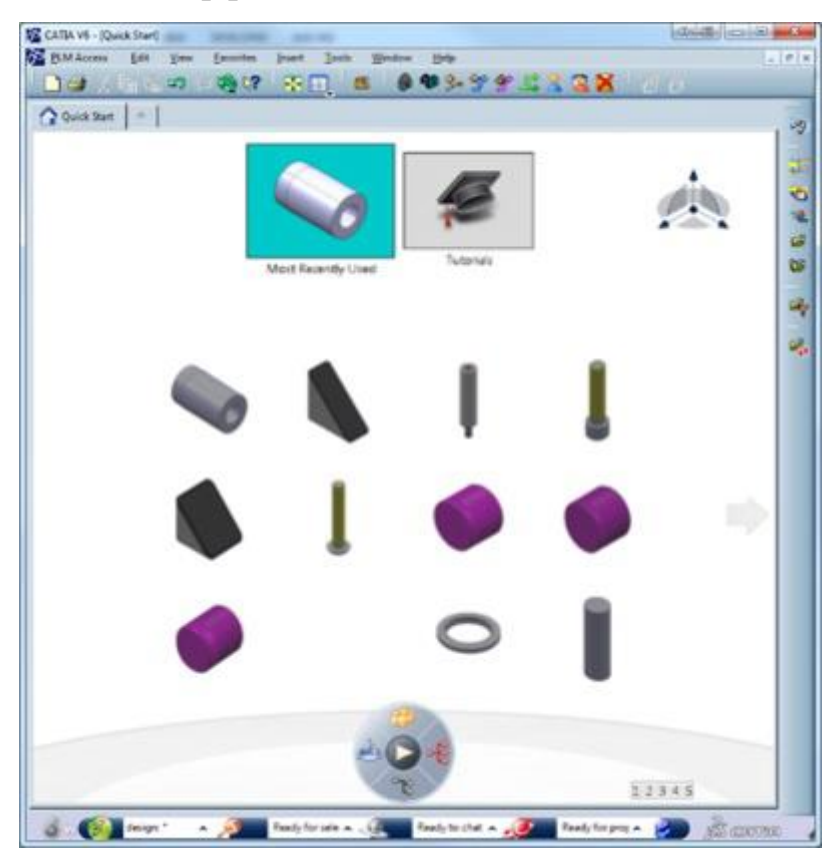

Рисунок 5.2 – Інтерфейс CATIA V6

У версії CATIA 3DEXPERIENCE (рис. 5.3) компанія Dassault Systèmes пішла ще далі. Це, по суті, нова версія, що включає ті ж переваги CATIA V6 (інтеграцієя з SIMULIA, DELMIA, ENOVIA тощо) і метою платформи 3DEXPERIENCE є: включити себе в інші сфери компанії, крім інженерного

офісу. CATIA 3DEXPERIENCE забезпечує Web-PLM, а також можливість перегляду моделей без необхідності встановлення додаткових додатків.

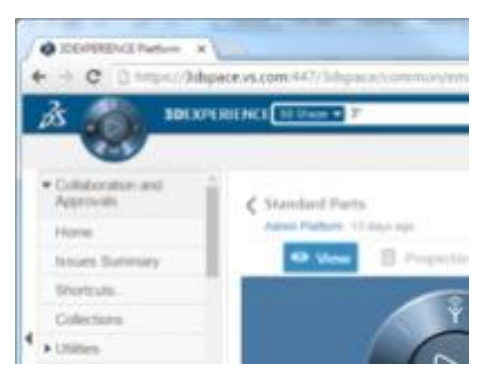

Рисунок 5.3 – Інтерфейс CATIA 3DEXPERIENCE

Але все ж таки в більшій мірі PDM-системи використовуються як окремі системи. За допомогою PDM-систем здійснюється відстежування великих масивів даних і інженерно-технічної інформації на етапах проєктування, виробництва, експлуатації, супроводу і утилізації виробів. Основними функціями PDM-системи є:

- зберігання даних і документів (включаючи зміни) та забезпечення швидкого доступу до них (електронний архів документації (конструкторської, технологічної, організаційної, проєктної, нормативнотехнічної);

- електронний документообіг (управління процесами проєктування; узгодження даних і документів, контроль виконання);

- управління структурою виробу (включаючи управління конфігурацією, спільна робота в робочій групі);

- комп'ютерна система менеджменту якості;

- ведення електронних класифікаторів і довідників (матеріали, стандартні вироби тощо).

Впровадження PDM-систем – це складний процес, що вимагає великого об'єму підготовчих та адаптаційних робіт. Якісна автоматизація підприємства вимагає тісної взаємодії компанії-інтегратора з представниками самого підприємства. У систему поступово закладаються

усі створені дані, методики, знання, процеси, тобто все те, що напрацьовувалося роками.

PLM (Product Lifecycle Management) – технологія управління життєвим циклом виробів. Організаційно-технічна система, що забезпечує управління усією інформацією про виріб і пов'язані з ним процеси упродовж усього його життєвого циклу, починаючи з проєктування і виробництва до зняття з експлуатації та утилізації. При цьому в якості виробів можуть розглядатися різні складні технічні об'єкти (автомобілі, ракети, літаки, металообробні верстати, комп'ютерні мережі, прилади тощо). Інформація про об'єкт, що міститься в PLM-системі є цифровим макетом цього об'єкту.

Застосування PLM ґрунтується на використанні інтегрованих моделей даних про виріб і бізнес-процеси підприємства. PLM припускає нові методи роботи з інформацією про виріб, дозволяючи тісно пов'язати її з процесами, забезпечуючи одночасний доступ до даних різним категоріям співробітників, дозволяючи повною мірою реалізувати принципи паралельного проєктування виробів.

Основними компонентами PLM- системи є:

- PDM-система. Система управління даними про виріб, є основою PLM, призначена для зберігання і управління даними;

- CAD-система. Проєктування виробів;

- CAE-система. Інженерні розрахунки;

- САРР-система (САРР – Computer Aided Production Planning). Розробка технологічної документації;

- CAM-система. Розробка програм, що управляють, для верстатів з ЧПК;

- МРМ-система (МРМ – Manufacturing Process Management).

Моделювання і аналіз виробництва виробу.

Під PLM-системою розуміється сукупність програмних продуктів (у тому числі, від різних постачальників, хоча деякі виробники намагаються закрити усю лінійку). PLM-система повинна вирішувати завдання як створення інженерних даних (засобами CAD/САЕ/САРР/САМ/МРМсистем), так і завдання управління інженерними даними (засобами PDMсистеми). Система повинна обмінюватися даними з системою управління проєктами і АСУП/ERP-системою, а також, при необхідності, з інформаційними системами замовника або суміжників підприємства.

Переваги CAD/CAM/CAE/PDM/PLM-систем:

- підвищення продуктивності праці співробітників;

- скорочення термінів розробки виробів і виведення їх на ринок;

- підвищення якості продукції та міри задоволеності клієнтів;

- зниження собівартості продукції;

- супровід інтелектуальної власності підприємства;

- забезпечення даними АСУП/ЕRР-системи;

- відповідність підприємства вимогам ISO 9000;

- повний інформаційний супровід продукції упродовж всього її життєвого циклу [3].

### **5.2 Класифікація CAD/CAM/CAE/PDM/PLM-систем**

### ↑↑↑**[ДО ЗМІСТУ↑↑↑](#page-2-0)**

Класифікацію програмних додатків та засобів автоматизації САПР зазвичай виконують за галузевим призначенням, цільовим призначенням та функціональними можливостями. Але будь-яка класифікація є в більшості випадків умовною.

### Отже, за *галузевим призначенням виділяють наступні види САПР*:

- MCAD (Mechanical Computer-Aided Design) – автоматизоване проєктування механічних пристроїв, приладо-машинобудівні САПР. Застосовуються в автомобілебудуванні, суднобудуванні, авіаційній та аерокосмічній промисловості з використанням параметричного проєктування на основі конструктивних елементів, технологій поверхневого та об'ємного моделювання. До таких САПР можна віднести SolidWorks, Autodesk Inventor, CATIA, NX тощо.

- EDA (Electronic Design automation) або ECAD (Electronic Computer-Aided Design) – САПР електронних пристроїв, засобів радіоелектроніки, друкованих плат тощо. Найбільш відомі це Altium Designer, OrCAD.

- AEC CAD (Architecture, Engineering and Construction Computer-Aided Design) або CAAD (Computer-Aided Architecture Design) – САПР в галузі архітектури та будівництва, що використовуються для проєктування будівель, промислових об'єктів, доріг, мостів тощо. Наприклад, це Autodesk Architectural Desktop, Piranesi, ArchiCAD тощо.

*За цільовим призначенням розрізняють САПР*, які забезпечують різні аспекти проєктування:

- CAD – засоби автоматизованого проєктування, що призначені для двовимірного та/або тривимірного геометричного проєктування, створення конструкторської та/або технологічної документації. Для позначення цього класу також використовують термін CADD (Computer-Aided Design and Drafting) – автоматизоване проєктування і створення креслеників. Системи геометричного моделювання позначають як CAGD (Computer-Aided Geometric Design).

- CAE – засоби автоматизації інженерних розрахунків, аналізу та симуляції фізичних процесів, динамічного моделювання, перевірки та оптимізації виробів.

- CAM – засоби технологічної підготовки виробництва виробів, які забезпечують автоматизацію програмування та керування обладнанням з ЧПК або гнучких автоматизованих виробничих систем. Аналогом CAM є термін АСТПВ – автоматизована система технологічної підготовки виробництва.

- CAPP та CAAP – засоби автоматизації планування технологічних процесів, що використовуються на стику систем CAD та CAM.
Слід зауважити, що багато САПР поєднують у собі рішення задач, які відносяться до різних аспектів проєктування CAD/CAM, CAD/CAE, CAD/CAE/CAM тощо. Такі системи називають комплексними або інтегрованими.

*За функціональними можливостями* прийнято ділити САПР на три рівні (рис. 20):

- нижній (легкий) (*Low-end*);

- середній (*Middle range*);

- верхній (важкий) (*High-end*).

Слід зауважити, що до 90-х рр. існувало тільки два протилежні полюси в розвитку інтерактивних САПР. З одного боку, розвивалися універсальні, з широким діапазоном застосування (повномасштабні) системи, що працюють на спеціалізованих графічних робочих станціях (системи вищого рівня – *High-end*), які ще називають важкими.

З іншого боку, поява персональних комп'ютерів викликала розвиток найпростіших інженерних програм, що автоматизують розробку проєктноконструкторської документації, і, перш за все, двомірного кресленика (*Lowend* – низькорівневі або *Desktop* – настільні), які вважаються легкими.

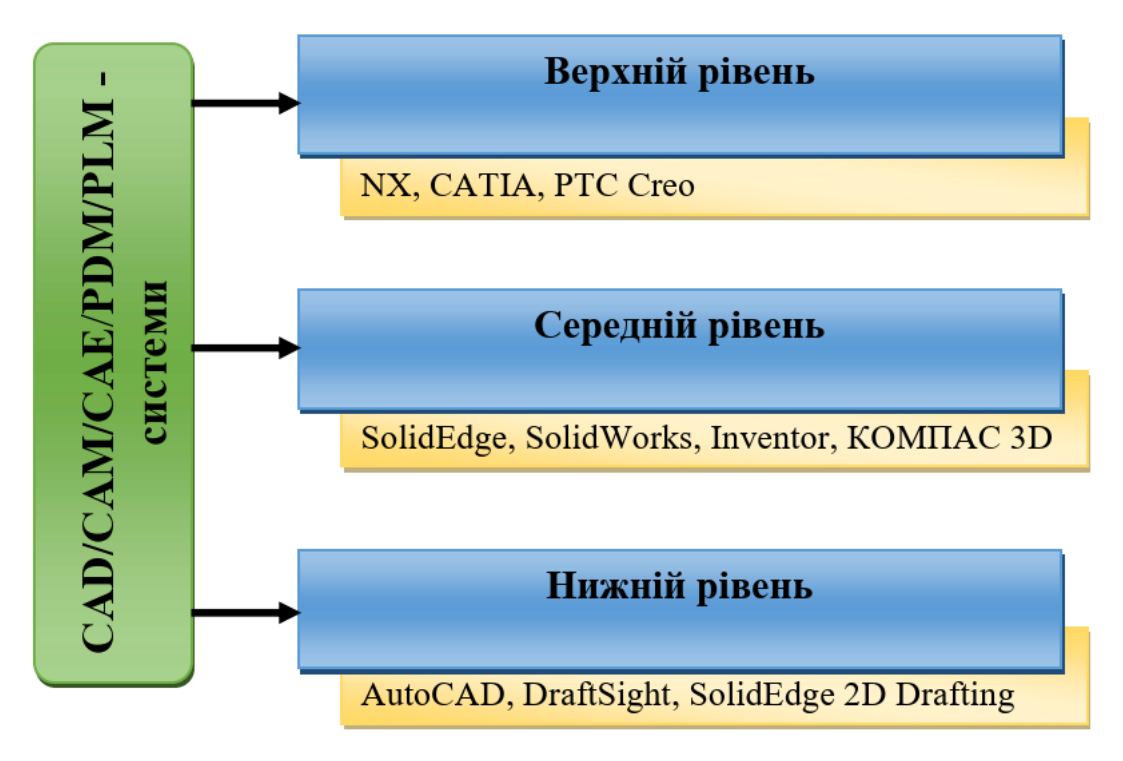

Рисунок 5.4 – Класифікація CAD/CAM/CAE/ PDM/PLM-систем

До середини 90-х рр. обчислювальна потужність і графічні можливості персональних комп'ютерів значно зросли і з'явилася повноцінна багатозадачна, 32-розрядна операційна система Windows (NT). Це дозволило розробникам створити САПР, які зайняли проміжне місце між важкими і легкими САПР (*Middle range* – системи середнього класу). Від перших вони успадкували можливості тривимірного твердотільного моделювання, а від других – невисоку ціну і орієнтацію на платформу Windows.

Середні системи викликали справжній переворот в світі САПР, дозволивши багатьом конструкторським і проєктним організаціям перейти з двовимірного кресленика на тривимірне моделювання. В якості особливого, четвертого класу деякі фахівці виділяють об'єктно-орієнтовані програми і системи спеціального призначення (*Special* – спеціалізовані системи).

Спеціалізованими називають САПР, які призначені для автоматизації рішення задач в конкретній предметній області, наприклад, проєктуванні атомних реакторів, лопаток турбомашин, прес-форм або конкретної інженерної задачі – трасування трубопроводів, проєктування електронних плат, проєктування листових деталей тощо. Такі системи можуть бути дуже розвиненими і складними, як, наприклад, модулі інженерного аналізу. Часто розробкою високопрофесійних спеціалізованих програмно-методичних комплексів і компонент САПР (ANSYS, FlowVision, MSC, DelCAM тощо) займаються окремі комп'ютерні фірми.

Спеціалізовані САПР можуть використовуються як самостійно для вирішення вузьких професійних завдань, так і в якості підсистем у складі повномасштабних АС.

Важкі (повномасштабні *High-end*) системи дозволяють комплексно автоматизувати процес технічної підготовки виробництва надскладних і багатокомпонентних виробів, об'єднувати колективи розробників аж до

рівня міжнародної кооперації. Всі визнані *High-end* системи представлені виключно розробками американських і західноєвропейських фірм.

Зазвичай до важких відносять інтегровані САПР, які вирішують задачу інтеграції комп'ютерної моделі виробу, що використовується на всіх етапах конструкторсько-технологічної підготовки виробництва. Вперше таку концепцію запропонувала компанія PTC в 1988 р.

Інтегровані системи, що працюють в єдиному інформаційному просторі (базі даних проєкту за термінологією РТС), дозволяють реалізувати концепцію так званої паралельної інженерії (*concurrent engineering*). При такому підході всі проєктувальники працюють з комплексною математичною моделлю, а не з набором різних моделей. Таким чином, з появою сучасних інтегрованих САПР виникла нова інформаційна технологія організації конструкторсько-технологічної підготовки виробництва, яка інтегрує всі роботи в циклі «проєктування – розрахунки – технологічна підготовка – виробництво».

При цьому з'явилася можливість внесення змін в проєкт на будь-якій його стадії. Єдина структура інформації про проєкт дозволяє організувати повну двосторонню асоціативність на всіх рівнях проєктування, що значно прискорює процеси проєктування і знижує собівартість розробок.

Наразі, в результаті злиття і поглинання одних комп'ютерних фірм іншими, провідних розробників важких САПР залишилося три:

- Siemens PLM Software (до 2007р. UGS Corp.) – розробник NX (раніше Unigraphics):

- Dassault Systemes – більше відома своїм флагманським продуктом CATIA;

- Parametric Technology Corporation (PTC) – розробляє комплекс PTC Creo (раніше Pro/Engeneer).

Незважаючи на величезні функціональні можливості та технічні характеристики цих програмних продуктів, загальна кількість повноцінно функціонуючих автоматизованих робочих місць повномасштабних систем

відносно невелика. Це пояснюється не тільки високою ціною, а й складністю впровадження та експлуатації таких САПР. В основному такими програмами оснащуються підприємства, які мають прямі зв'язки із західними фірмами, для полегшення вирішення проблем передачі даних У цьому випадку вибір виробника САПР (аж до версії і комплектації) визначається корпоративними стандартами партнера. Або якщо підприємство постійно працює над розробкою складних та багатокомпонентних виробів (авіаційна, ракетно- космічна, суднобудівна галузі тощо).

Автоматизовані системи середнього класу зустрічаються значно частіше. *Middle range* САПР – це робоче місце професіонала, фахівця високого рівня. У таких продуктів більш виразно проявляється предметна спеціалізація. Хоча системи одного класу мають приблизно однаковий функціонал, їх можливості не завжди рівноцінні.

Більшість пропонованих на ринку САПР середнього рівня успішно справляються з завданнями об'ємного твердотільного моделювання і орієнтовані, перш за все, на автоматизацію праці конструктора.

Деякі середні системи мають більш розвинені технологічні блоки та підсистемами. Підготовлені з їх допомогою 3D моделі використовуються для розробки керуючих програм для верстатів з числовим програмним керуванням.

Багаторічними лідерами середнього сегменту САПР виступають системи SolidEdge, яка була створена в 1995 р. компанією Intergraph (в 1998 р. компанію Intergraph купує UGS Corp., яку в свою чергу в 2007 р. купує концерн Siemens PLM Software) та SolidWorks (належить компанії Dassault Systemes, Франция), а також розробка компанії Autodesk, Inc. – CADсистема Inventor. Також до САПР середнього рівня відносять систему КОМПАС 3D компанії АСКОН, T-Flex фірми «Том-Системы», ADEM (Automated Design Engineering Manufacturing) групи компаній ADEM тощо.

Легкі системи в даний час є найбільш масовими. Особливо слід відзначити їх присутність на підприємства, навіть в разі комплексної автоматизації підготовки виробництва. *Desktop*-CAD/CAM – це універсальне, типове робоче місце конструктора та/або технолога. А головне його призначення – автоматизація розробки та супроводження технічної документації.

Кращі з цих прикладних програмних засобів дозволяють не тільки підвищити якість оформлення конструкторських креслеників і специфікацій, технологічних карт, різноманітних схем і відомостей, а й максимально автоматизувати всі рутинні складові творчої інженерної роботи. На етапах конструкторсько-технологічної підготовки виробництва чимало повсякденних завдань, які пов'язані зі створенням, модифікацією і змінами документів, використанням типових рішень, нормативів і багато чого іншого, що не вимагає складного моделювання, але забирає у виконавця багато часу і сил.

Найбільш популярною легкою САПР є AutoCAD (перший випуск 1982 р.) компанії Autodesk, Inc. AutoCAD досі є найбільш масовим в світі програмно-методичним комплексом САПР, який використовується мільйонами проєктувальників як інструмент для створення конструкторської документації.

До САПР нижнього рівня також відносять SolidEdge 2D Drafting (Siemens PLM Software), КОМПАС-график (АСКОН), T-FLEX CAD-2D («Том-Системы»), DraftSight (Dassault Systèmes), nanoCAD (Нанософт), DoubleCAD XT 5 (IMSI/Design) тощо. При цьому DraftSight, nanoCAD та DoubleCAD XT 5 є безкоштовними для комерційного використання.

Як же пояснити широту і різноманітність ринку автоматизованих систем, що не бідніє з плином часу? Відповідь досить очевидна: відмінності в промислових системах все більше визначаються не рекордними досягненнями окремих фірм-розробників, а їх масштабом і предметною спрямованістю. Поки існують різні за величиною і призначенням

підприємства, різні інженерні спеціальності і завдання, будуть створюватися різноманітні за характеристиками і цілями комп'ютерні інструменти. У систем кожного рівня є своя ніша – від масштабу міжнародної корпорації до локальних і вузькоспеціалізованих робочих місць САПР [3].

# **5.3 Критерії вибору САПР CAD/CAM/CAE/PDM/PLM-систем** ↑↑↑**[ДО ЗМІСТУ↑↑↑](#page-2-0)**

При виборі комплексу САПР необхідно враховувати ряд найважливіших чинників [20].

#### **1. Вартість.**

Сучасні САПР відрізняються досить високою вартістю навіть для одного робочого місця.

Вартості САПР співвідносяться з рівнями наступним чином:

- нижній: \$ 0- \$ 1000 за робоче місце (AutoCAD, AutoCAD LT, Fusion 360, Компас);

- середній: \$ 1000- \$ 10000 (Inventor, Mechanical Desktop, SolidWorks);

- верхній: \$ 8000 і більше (Creo (раніше Pro/Engineering), Siemens NX (раніше Unigraphics), CATIA ).

Якщо говорити про «комфортну» для потенційних споживачів вартість САПР, тобто ту ціни, яку вітчизняні підприємства потенційно готові заплатити за оснащення робочого місця фахівця проєктного та конструкторського відділу в даний момент часу, а також вважають її відносно прийнятною, то на даний момент вона становить близько півтори тисячі у.о.

Розробники САПР пояснюють таку високу вартість ліцензій систем автоматизованого проєктування величезними інтелектуальними, часовими і трудовими затратами на створення таких систем.

**2. Наявність кваліфікованого персоналу здатного працювати з даними програмного забезпечення.** 

Кожна САПР унікальна в своєму роді, але в той же час можна стверджувати, що фахівець, який має знаннями для роботи з однією з систем в сімействі, відносно легко переходить на іншу з тієї ж лінійки. Слід зауважити, що слабке поширення програмних пакетів об'ємного моделювання на вітчизняних підприємствах пов'язано не тільки з їх дорожнечею, а й з підвищеними вимогами до кваліфікації персоналу і високою складністю освоєння. І хоча вартість навчання непорівнянна з вартістю 1 робочого місця (менше в десятки разів) в сучасних реаліях підприємства не мають часу для навчання нових фахівців.

### **3. Інтерфейс і зручність використання.**

Цей критерій багато в чому визначає, як швидко новий користувач адаптується до системи, чи складно буде на неї переключитися. Сучасн вимоги в цьому напрямку повністю орієнтуються на продукти компанії Microsoft – Windows і Office. Причина дуже проста: Windows – домінуюча операційна система, а Microsoft Office – найбільш популярний пакет для оформлення документів, в якому працюють мільйони користувачів. Головним критерієм при виборі САПР певного класу серед аналогічних систем є швидкість досягнення необхідного результату. При цьому модифікації і поліпшення стосуються, перш за все, призначеного для користувача інтерфейсу, загальної організації структури даних і механізмів вирішення конкретних завдань моделювання, наприклад, створення складальних моделей і отримання двовимірних креслеників за тривимірними моделями.

#### **4. Показники якості програмного забезпечення.**

При виборі САПР керівники підприємства дотримуються наступних важливих критеріїв, таких як:

- надійність функціонування;

- відповідність стандартам;

- раціональність;

- зручність застосування;

- мобільність;
- можливість супроводження;
- спеціалізовані можливості.

## **5. Інтегрованість.**

Якщо розглядати САПР в контексті об'єднання їх в єдиний інформаційний простір, то інтегрованість стає одним з найбільш важливих критеріїв.

Більшість робіт з проєктування вимагає узгодженої спільної діяльності декількох різнопрофільних підрозділів. Всередині одного підприємства повинні досить швидко і без втрат даних передаватися великі обсяги інформації. Це досягається широким використанням засобів інтеграції, або застосуванням систем від єдиної фірми постачальника (де комплекс продуктів спочатку інтегрований в єдине ціле). При цьому кошти інтеграції можна поділити на вбудовану підтримку стандартних (STEP) і інших (ACIS, DXF, DWG, Parasolid) форматів обміну даними, а також на окремі модулі, які забезпечують обмін інформацією. Зазвичай в межах одного підрозділу вдається налагодити надійний обмін даними. Однак, крім взаємодій всередині фірми, присутня також складна система зовнішніх зв'язків – з замовниками, постачальниками комплектуючих виробів, партнерами по виконанню окремих стадій розробки тощо.

#### **6. Новизна.**

Окремо варто розглянути питання новизни. Новітні версії САПР намагаються враховувати останні тенденції, а також дозволяють підвищити якість і швидкість роботи проєктувальників. Нові версії САПР зазвичай з'являються з періодичністю 1 раз на рік. Однак багато хто вважає, що щорічне оновлення САПР не є необхідним. За даними дослідження компанії Softline (українська софтверна компанія, яка спеціалізується на розробці та впровадженні програмних продуктів для автоматизації роботи бізнесу, побудові комплексних систем захисту інформації, електронного безпаперового документообігу, IT-консалтингу та IT-аутсорсингу, а також

системній інтеграції і інфраструктурних рішеннях) користувачі вважають, що САПР необхідно оновлювати:

- 52,6% щорічно;
- 25% досить 1 раз в 2-3 роки;
- 12,3% не частіше, ніж 1 раз в 5 років.

Основною проблемою нових версій вважається неповна сумісність зі старими версіями програм. Але навіть якщо ця проблема усунена, то купувати нові версії САПР (якщо «старі» ще нормально функціонують) керівництво підприємства не вважає за доцільне в силу їх високої вартості. Крім того, при оновленні можуть виникнути проблеми з інтеграцією і передачею даних, як усередині підприємства, там і з зовнішніми організаціями.

### **7. Системні вимоги та сумісність з периферійним обладнанням.**

Незважаючи на те що за останні роки комп'ютери стрімко подешевшали, перед підприємством, що вирішив придбати систему САПР, все одно постає питання, чи треба буде проводити оновлення комп'ютерної техніки або можна використовувати вже існуюче «залізо». Інші важливі питання: чи можна буде на наявному принтері / плотері нормально надрукувати документ з даної системи, чи можна працювати з планшетом тощо [3].

**6 3D моделювання та візуалізація у Autodesk INVENTOR**

## ↑↑↑**[ДО ЗМІСТУ↑↑↑](#page-2-0)**

## **6.1 Основи роботи в Inventor**

## *Призначення і основні можливості програми*

Програма Autodesk Inventor ® – це система автоматизованого проектування, що використовує графічний інтерфейс користувача Microsoft Windows ®. Це легкий в освоєнні засіб дозволяє інженерампроектувальникам швидко відображати свої ідеї в ескізі, експериментувати з елементами і розмірами, а також створювати моделі і докладні креслення.

Системи двовимірного моделювання і програма Inventor відрізняються фундаментально різними підходами. У 2D САПР проектування відбувається в двовимірному просторі. У Inventor проектування відбувається в тривимірному просторі, а двомірні креслення генеруються на основі тривимірної моделі.

Пакети систем автоматизованого проектування (САПР) обробляють моделі такими способами (рис. 6.1):

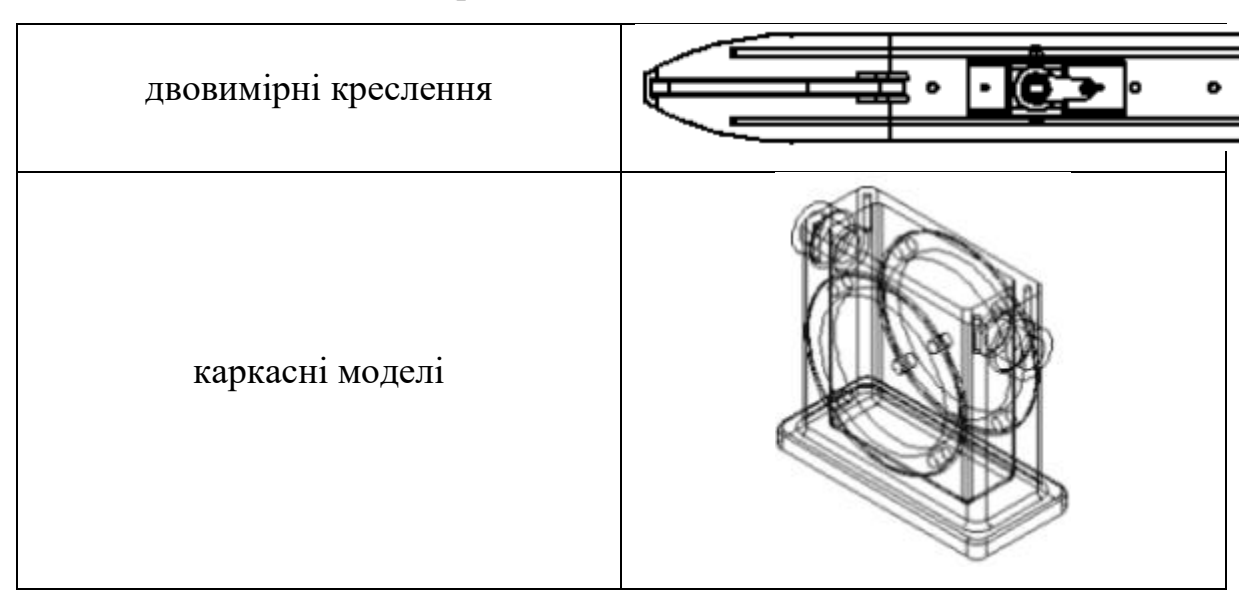

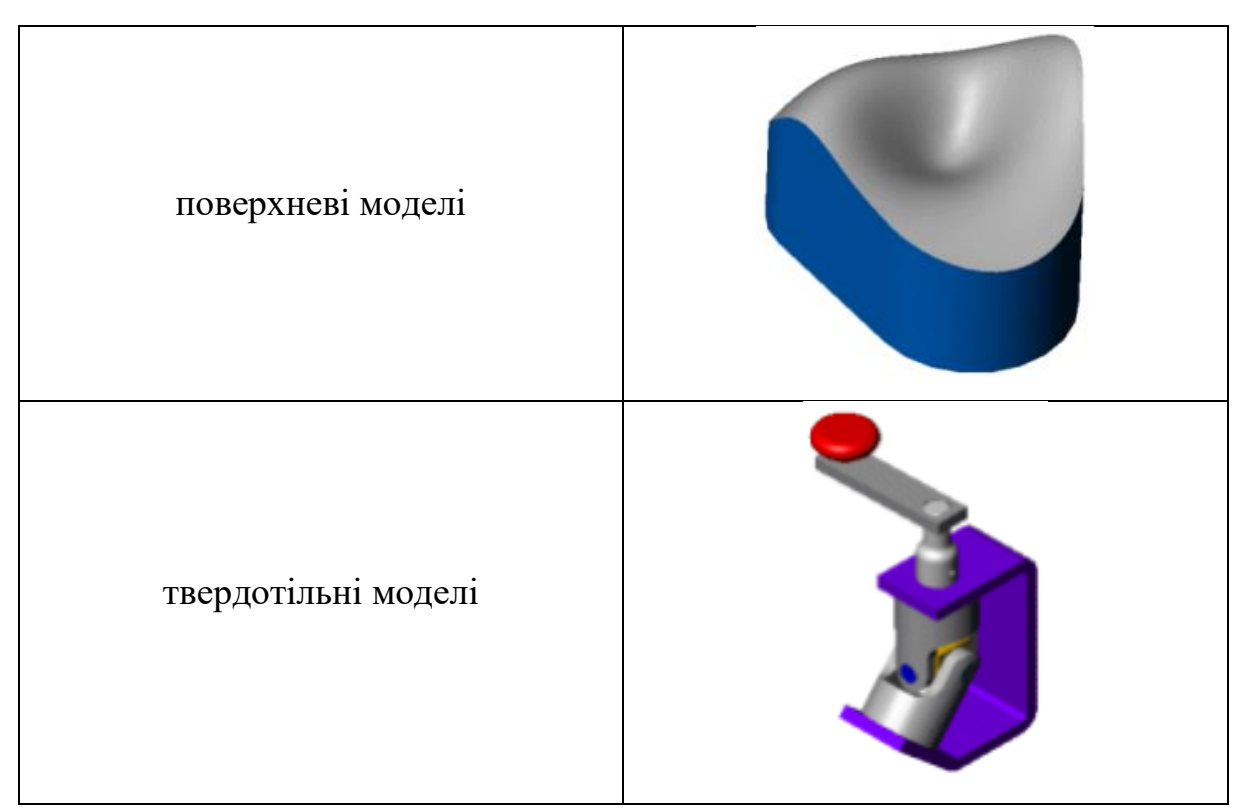

Рисунок 6.1 - Види моделей об'єктів в Autodesk Inventor

Програма Autodesk Inventor не тільки створює твердотільні моделі, вона може також їх імпортувати, перетворювати, відображати моделі в режимі каркасного уявлення, а також генерувати двовимірні креслення з тривимірних твердотільних моделей [2].

## **6.1.1 Основи роботи з ескізом**

## ↑↑↑**[ДО ЗМІСТУ↑↑↑](#page-2-0)**

В системі Inventor креслення є двомірними документами, створюваними на основі моделей тривимірної деталі або низки інструменти, які вважаються креслярськими інструментами в 2D САПР, і інструментами ескізу в програмі Inventor.

Під час розробки тривимірних моделей в Inventor спочатку креслять двовимірні геометричні об'єкти (наприклад, прямокутники та кола) в якості основи для твердотільних елементів (наприклад, методами видавлювання та обертання, утворення вирізів та отворів). Технологія параметричного

проектування дозволяє намалювати об'єкти ескізно, а потім вказати точні розміри.

Креслення ескізів в Inventor є основою для створення елементів. Елементи є основою для створення деталей, які разом складають збірки. Об'єкти ескізів можна також додавати в креслення.

У загальному випадку краще використовувати нескладні геометричні фігури і більшу кількість елементів. Прості ескізи легше створювати, обслуговувати, змінювати. У них простіше вказувати розміри, і вони більш зрозумілі. З простими ескізами моделі перебудовуються швидше.

Можна створювати елементи, не вказуючи розміри в ескізі. Проте розміри на ескізах вказувати бажано.

Розміри вказуються відповідно до задуму проекту моделі: наприклад, можна вказати певну відстань від отворів до кромки або ж відстань між отворами.

Взаємозв'язки в ескізі.

У Inventor взаємозв'язки між об'єктами ескізу і геометрією моделі є важливими засобами реалізації задуму проекту.

Наприклад, ви креслите два концентричні кола. Якщо вказати взаємозв'язок «концентрично», а потім перемістити одно коло, інше також з ним переміститься, щоб зберігався взаємозв'язок.

Взаємозв'язки можна додавати наступними способами:

• автоматично програмними засобами Inventor під час креслення ескізів;

• вручну після створення об'єктів ескізу при відкритті вікна PropertyManager «Об'єкти» або вікна PropertyManager «Додати взаємозв'язок» [2].

#### **6.1.2 Створення простих тіл**

## ↑↑↑**[ДО ЗМІСТУ↑↑↑](#page-2-0)**

Методи створення тіл наведені на рис. 6.2.

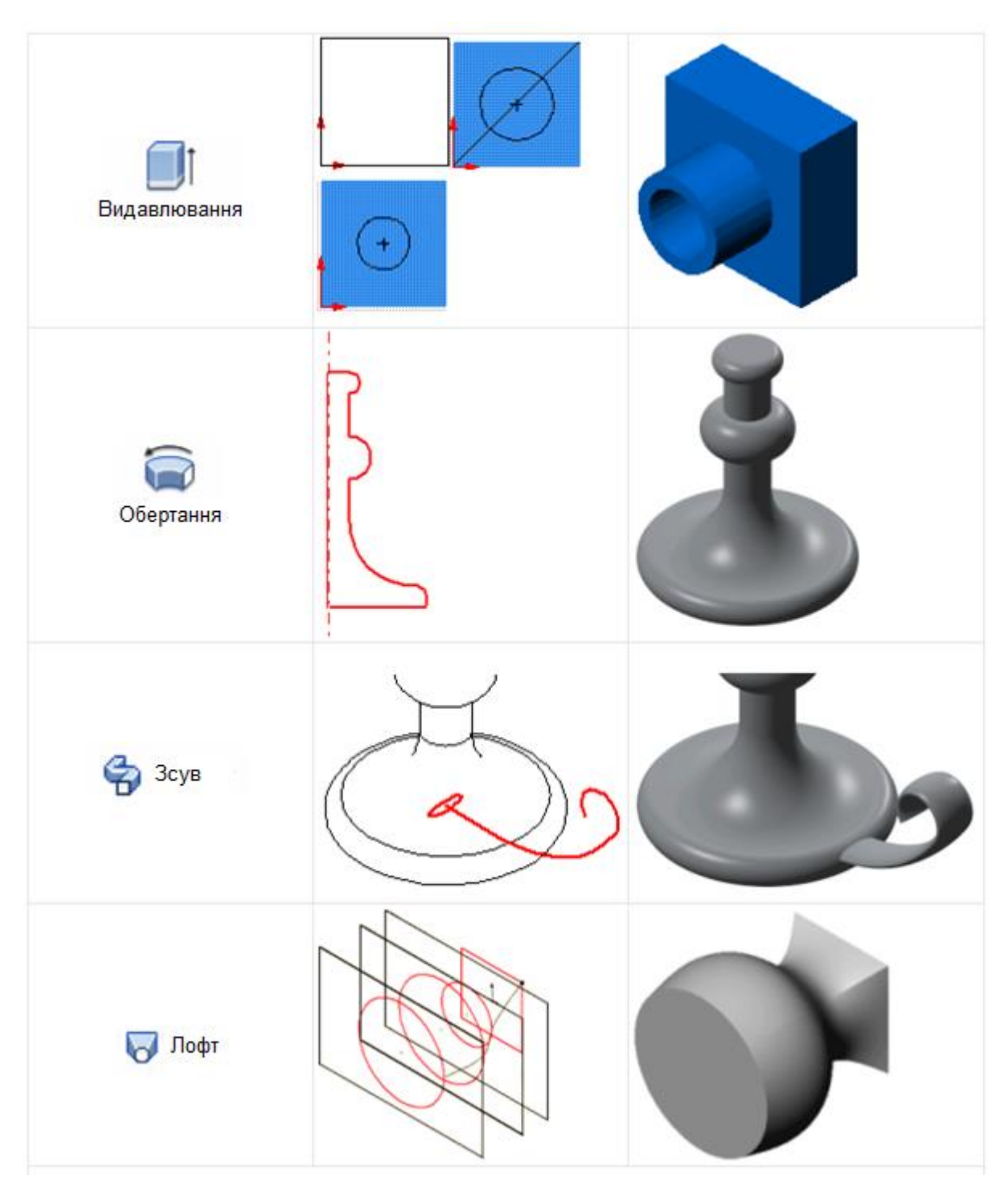

Рисунок 6.2 - Методи створення тривимірних об'єктів

Розглянемо роботу Inventor на прикладі.

Виконати тривимірні моделі всіх деталей вузла, що зображено на рис. 6.3 та 6.4.

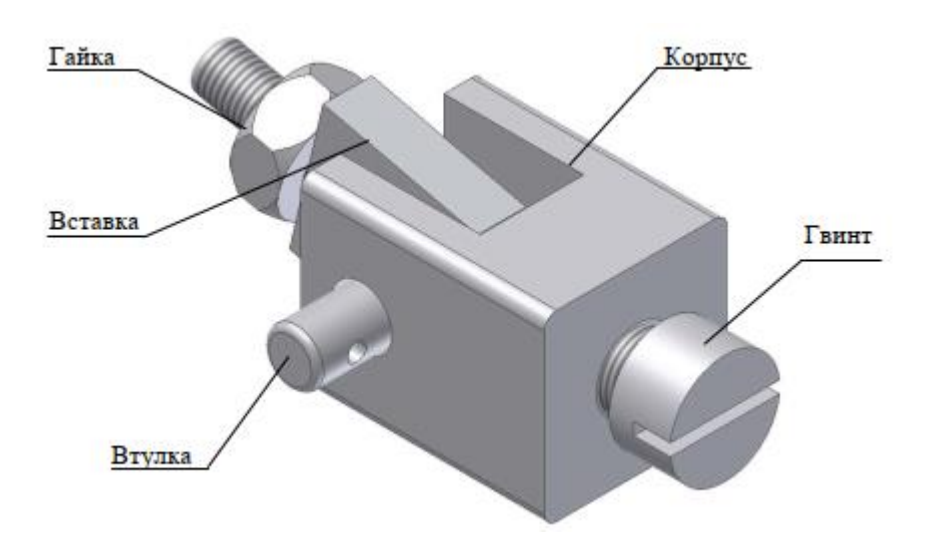

Рисунок 6.3 - Аксонометричний вигляд деталей вузла, що проектується

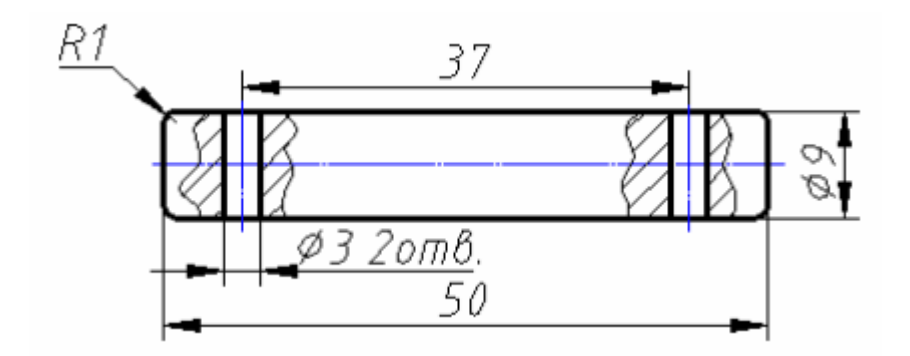

Втулка

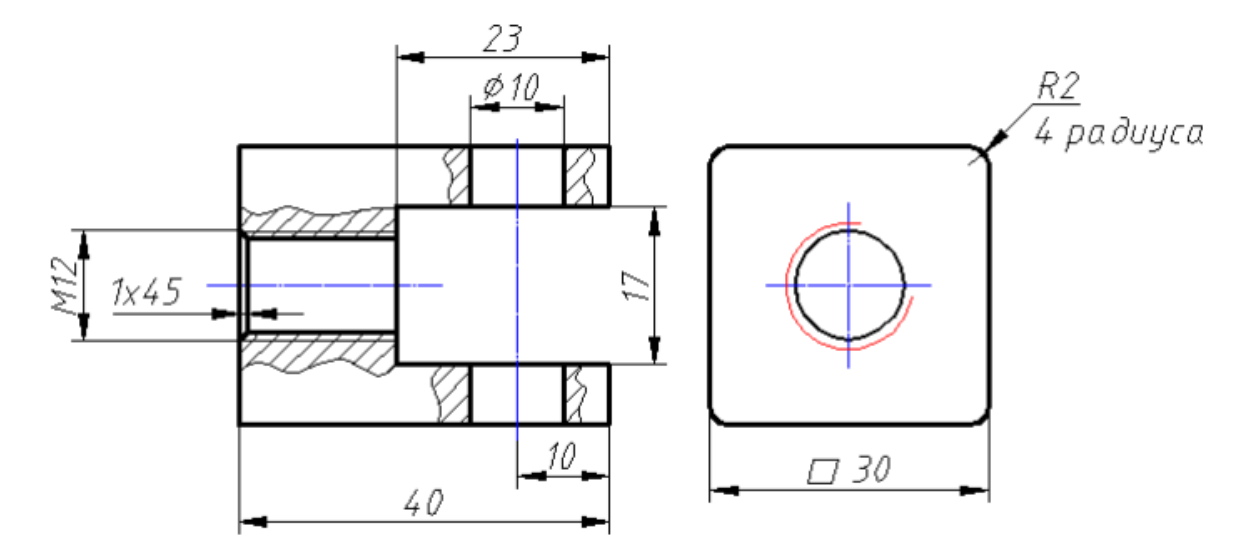

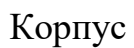

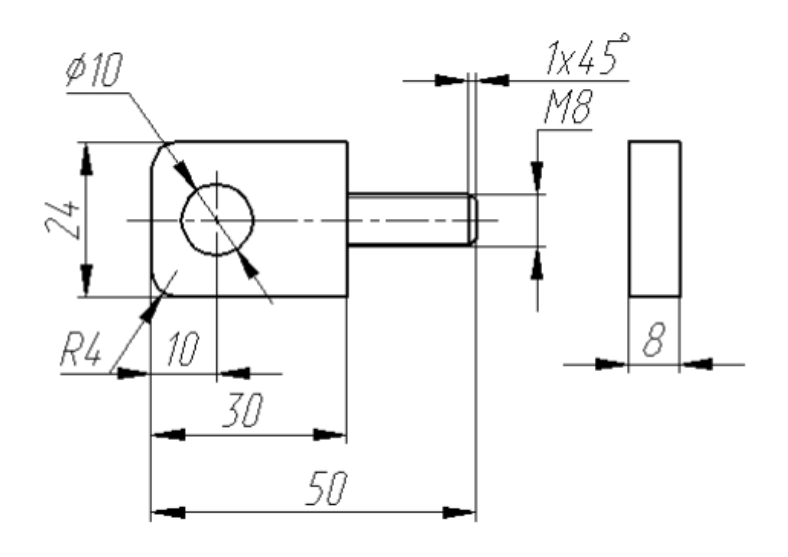

Вставка

Рисунок 6.4 - Креслення деталей вузла, що проектується

*Autodesk Inventor* запускається подвійним натисканням лівої кнопки мишки на піктограмі ярлика системи на робочому столі або через головне меню *Пуск/Програми*. Після завантаження програми з'являється вікно, показане на рис. 6.5.

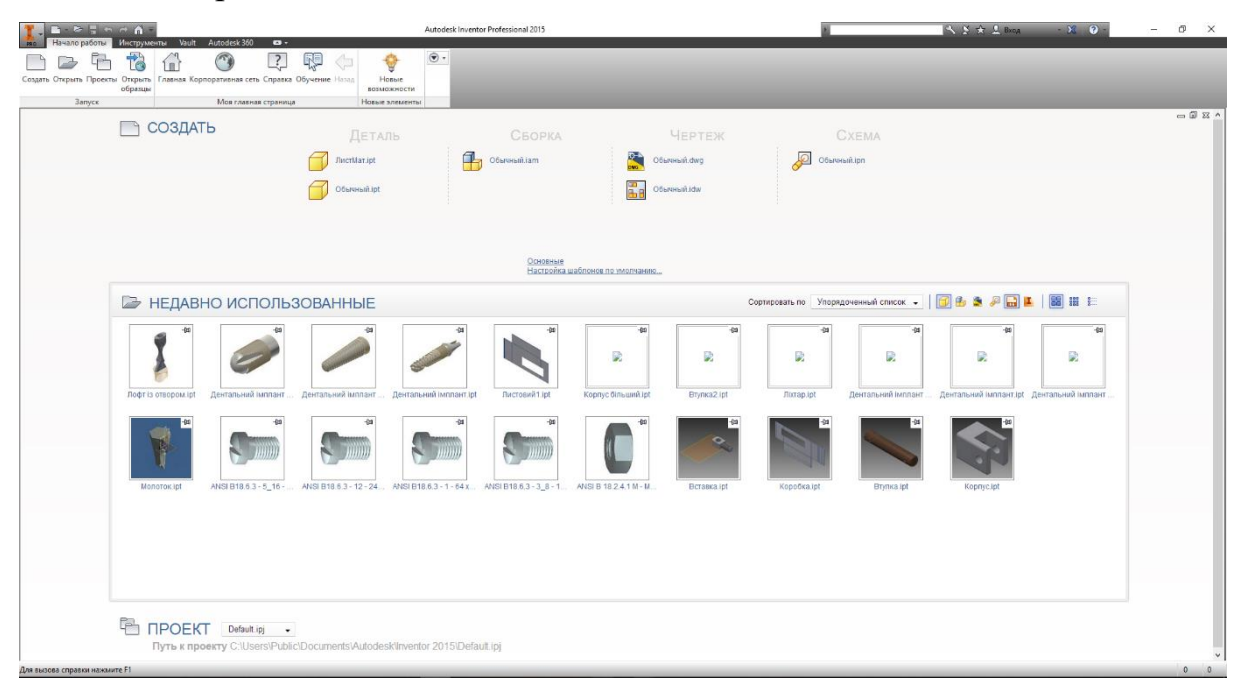

Рисунок 6.5 - Вікно початку роботи Inventor

Для створення нового документу необхідно натиснути на кнопку Создать вибрати тип файлу, з яким ми працюватимемо.

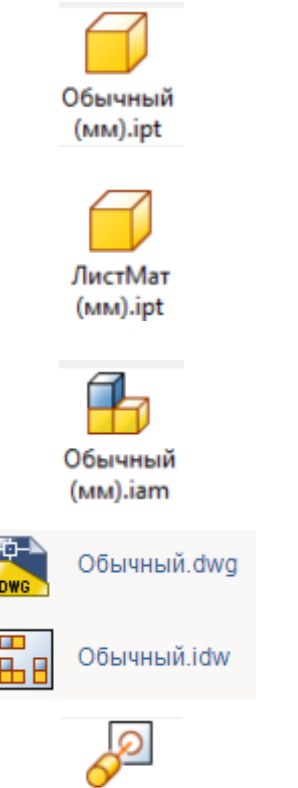

Обычный (мм).ipn

Звичайна 3D модель деталі, елементи якої створюються на основі двовимірних ескізів; 3D модель виробу, який виготовляється з листового матеріалу;

Модель складальної одиниці. Створюється на основі попередньо створених 3D моделей деталей.

Креслення виробу (деталі або складальної одиниці) у форматах .dwg чи .idw

Анімаційна модель складальної одиниці виробу

Слід обрати шаблон Обычний (мм).ipt

## **Інтерфейс програми**

Тепер ви бачите перед собою інтерфейс *Autodesk Inventor* (рис. 2.7). Програмний продукт створений відповідно до нового стандарту. У верхній частині вікна знаходиться низка вкладок, на яких розташовані команди відповідно того, яке завдання виконується під час роботи.

У лівій частині екрану розташовані інструментальна палітра дерево моделювання.

У процесі формування деталі в дереві моделювання (браузері) відображається склад її конструктивних елементів. Він поданий у вигляді графічного дерева. Під час роботи зі складальною одиницею браузер відображає всі деталі і вузли, що входять до головного виробу. Коли тільки починається створення моделі, дерево моделювання майже порожнє [2].

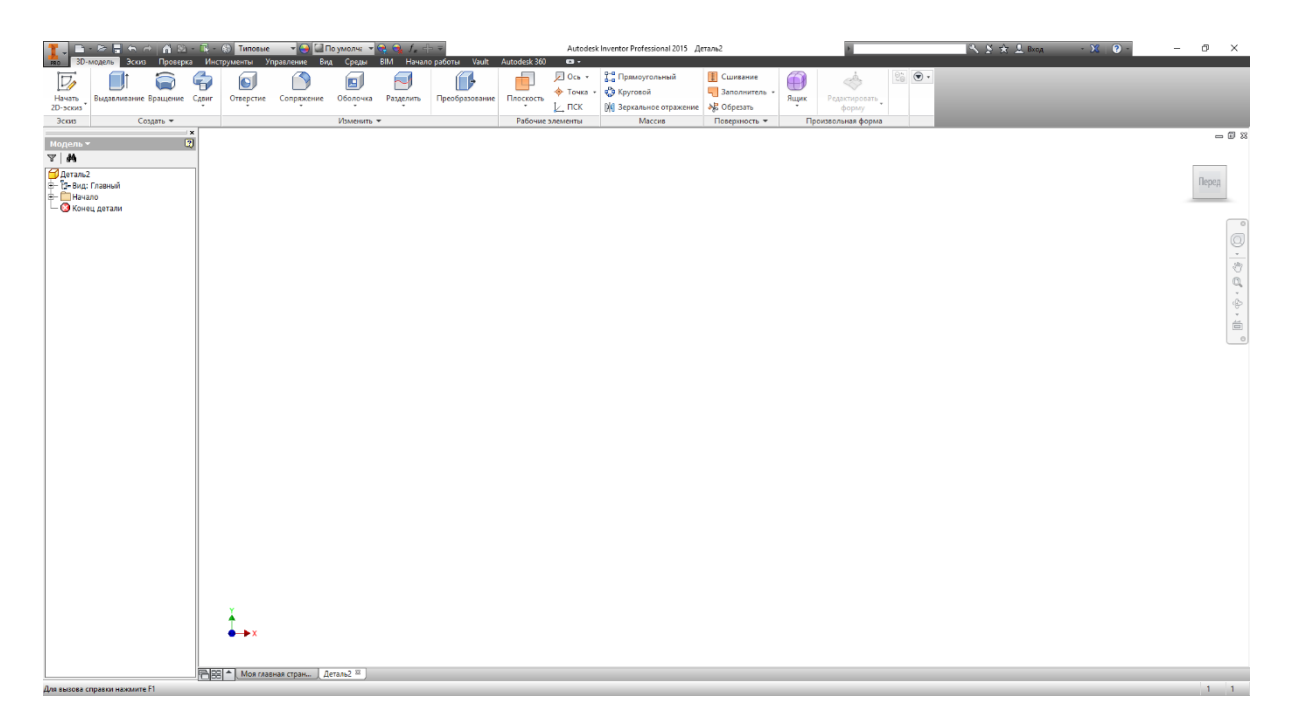

Рисунок 6.6 - Інтерфейс програми

## **Послідовність створення елементів деталі «Корпус»**

Завантажимо *Inventor* і виберемо *Обычный(мм).ipt.* Після завантаження потрапляємо в робоче середовище (рис. 6.6).

Для початку роботи необхідно створити перший ескіз. Для цього

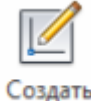

необхідно вибрати команду 20-эскиз та зазначити фронтальну площину (вид з переду) (рис. 6.7).

Почнемо створення деталі з викреслювання прямокутника 30×40. На панелі інструментів виберемо команду **і Прямоугольник** і накреслимо довільний прямокутник з центром у початку координат. Далі виберемо команду і задамо прямокутнику необхідні розміри. Одержуємо ескіз, показаний на рис. 6.8.

Далі слід перейти на рівень 3D-моделювання, для чого необхідно

натиснути на кнопку . Після переходу в 3D середовище *Inventor* змінює панель інструментів *Эскиз* на панель *3D-модель*.

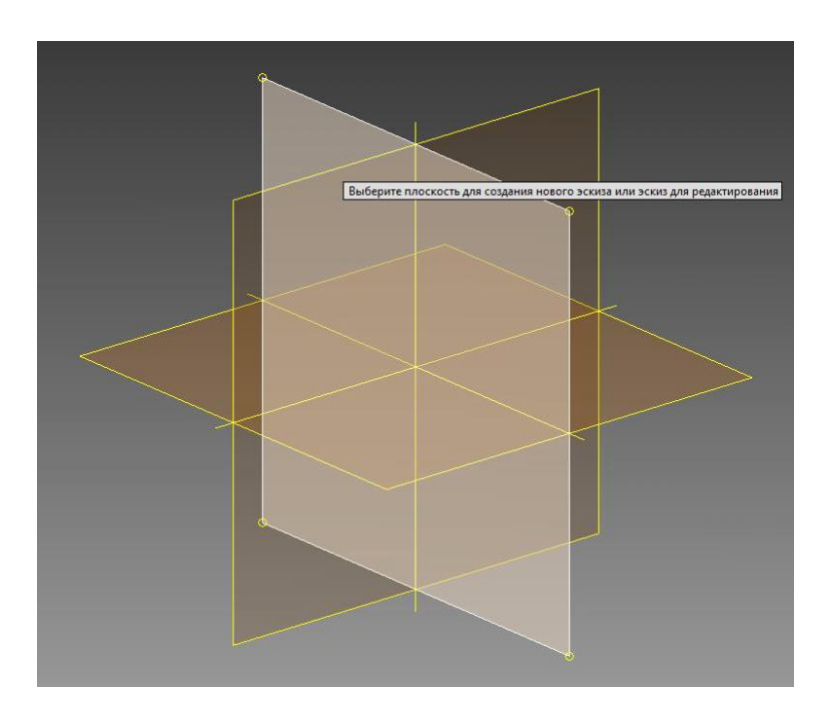

Рисунок 6.7 - Зазначення площини для створення першого ескізу

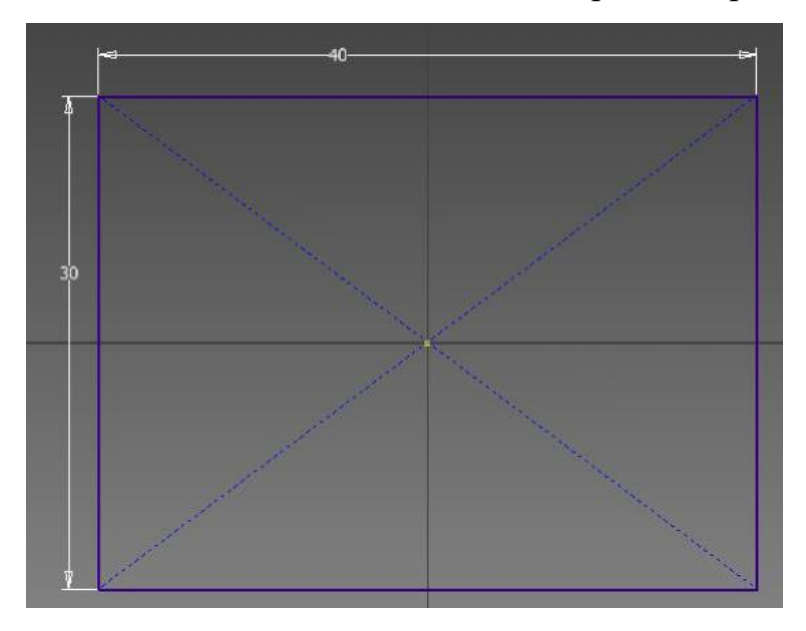

Рисунок 6.8 - Ескіз прямокутника

Перетворення плоского ескізу в просторову модель здійснюється шляхом видавлювання командою Выдавливание. Після виклику команди з'являється вікно, показане на рис. 6.9.

У цьому вікні необхідно задати контур (або профіль) для видавлювання *Эскиз,* для чого на ескізі вказати потрібний контур. У нашому випадку поки що контур на ескізі тільки один, тому він обирається системою автоматично.

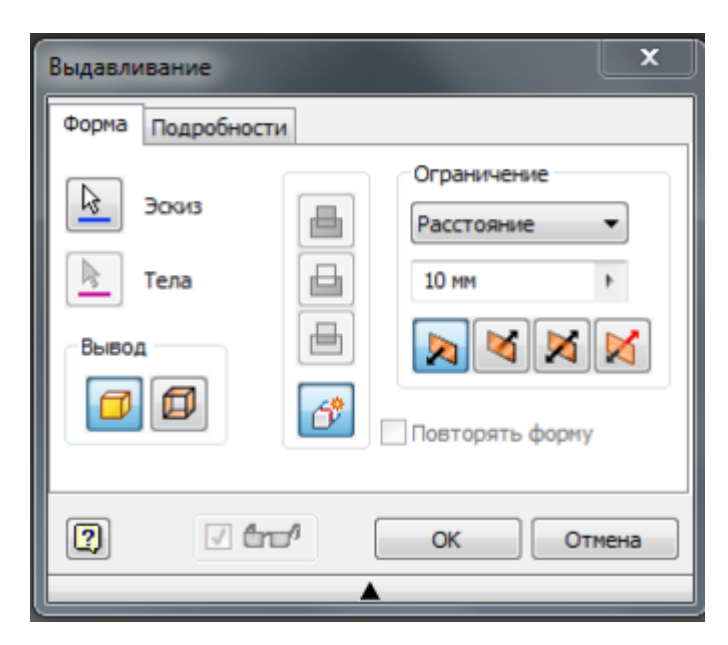

Рисунок 6.9 - Вікно команди Выдавить

Далі зазначити тип видавлювання:

- 画 видавлювання з утворенням тіла;
- 画 видавлювання з відніманням;

画 видавлювання з перетином.

Потім необхідно задати глибину (30 мм) і напрям видавлювання. В результаті одержуємо зображення, показане на рис. 6.10.

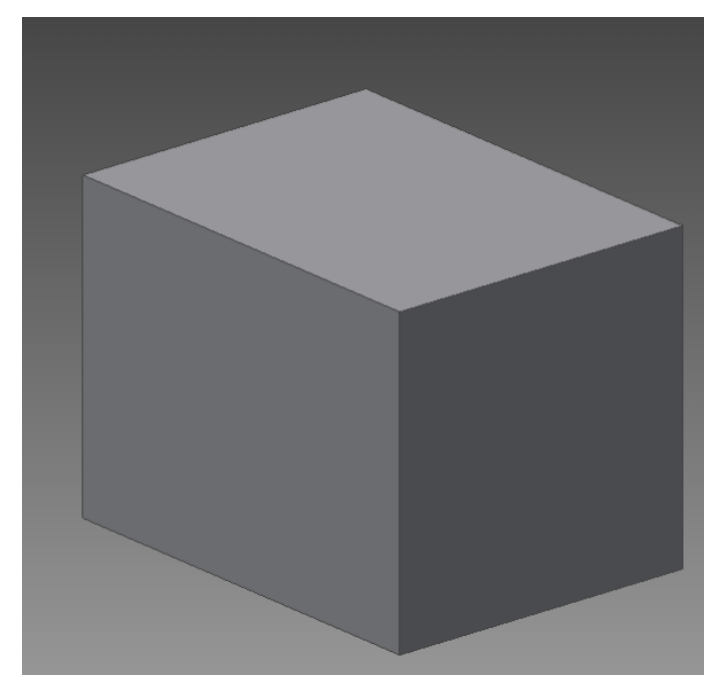

Рисунок 6.10 - Зображення деталі після видавлювання

Наступний ескіз утворимо на бічній грані призми. Для цього слід

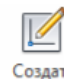

натиснути на кнопку 20-эскиз і зазначити одну з бокових граней, як показано на рис. 6.11.

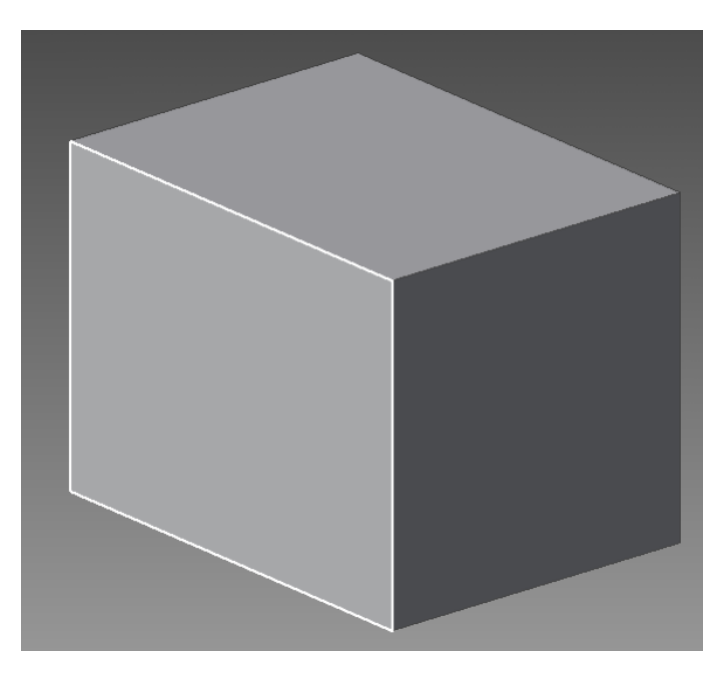

Рисунок 6.11 - Показ грані для створення ескізу

Після накладення ескізу на грань фігура автоматично розвертається таким чином, щоб грань, на якій створено площину для ескізу, була перед нами.

Для подальшого симетричного розташування призматичного отвору в деталі по центру грані намалюємо лінію симетрії. Для цього спочатку натиснемо на кнопку  $\bigoplus$  Осевая линия, а потім накреслимо лінію командою Отрезок так , щоб вона співпала з початком системи координат. Пісня креслення кнопку  $\oplus$  Осевая линия слід віджати (рис. 6.12).

Після цього накреслимо довільний прямокутник за двома точками діагоналі командою <sup>1 прямоугольник</sup>, одна з сторін якого збігається з правою стороною одержаного прямокутника. Далі одержаний прямокутник необхідно відцентрувати щодо лінії симетрії. Для цього слід накласти залежність *Симметричность* командою **[1]**. Для цього слід послідовно зазначити лінії у наступній послідовності: верхню, нижню та вісь.

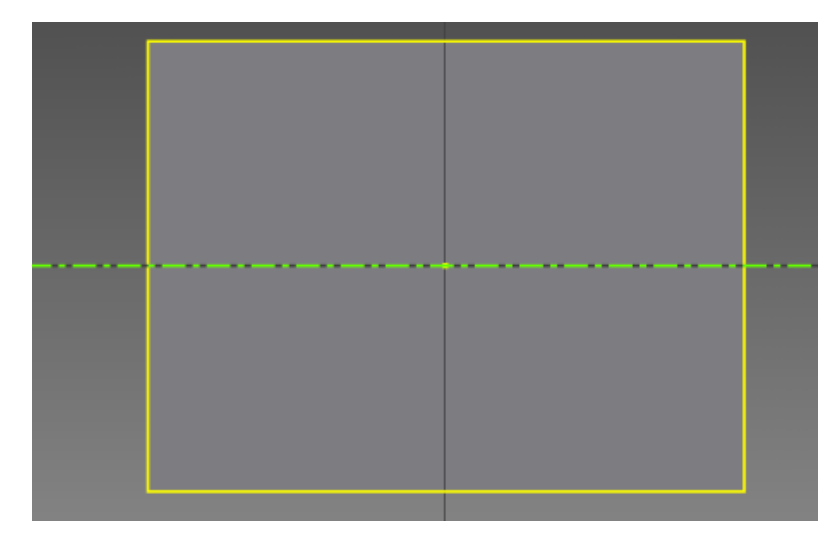

Рисунок 6.12 - Креслення лінії симетрії

Далі необхідно задати розміри одержаного прямокутника згідно креслення (23×17) та завершити роботу з ескізом нажав кновку .

Видавлюємо одержаний прямокутник командою Выдавливание. Параметри видавлювання показані на рис. 6.13.

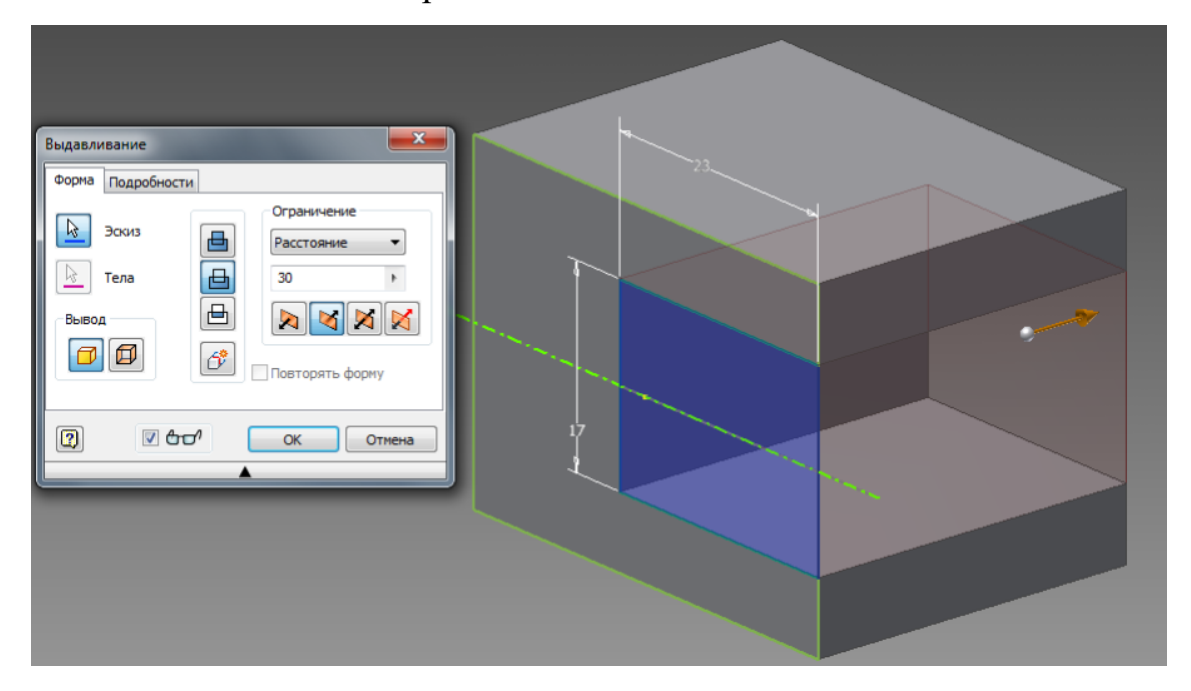

Рисунок 6.13 - Вікно команди Выдавливание з необхідними параметрами

Наступним кроком необхідно створити ескіз на іншій грані призми для створення отворів (рис. 6.14).

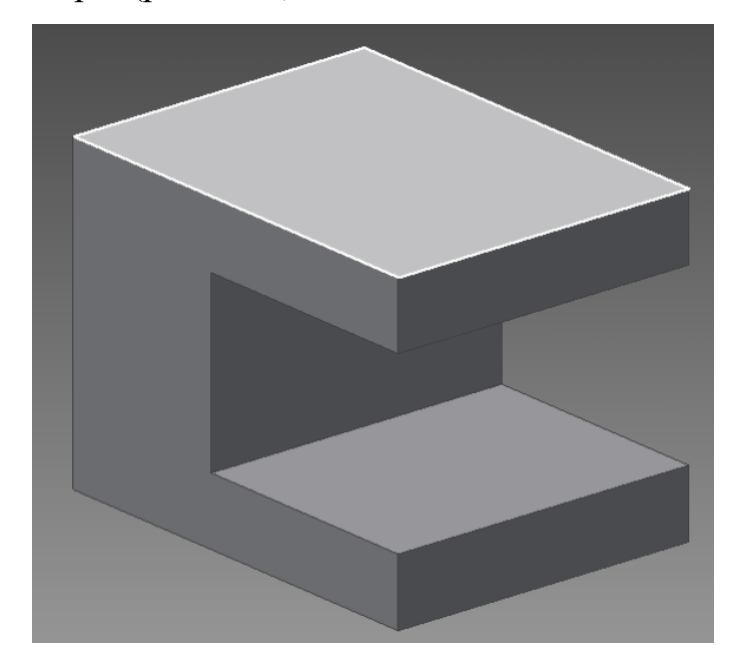

Рисунок 6.14 - Зазначення грані

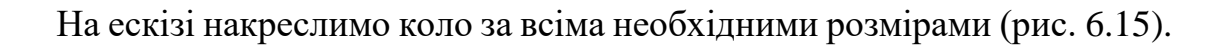

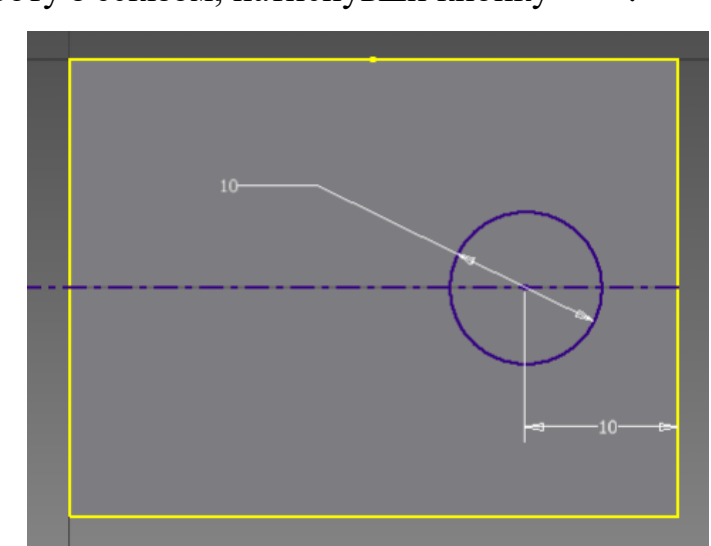

Завершимо роботу з ескізом, натиснувши кнопку лекив.

Рисунок 6.15 - Ескіз кола

Видавлюємо отвір з кола командою Выдавливание (рис. 6.16).

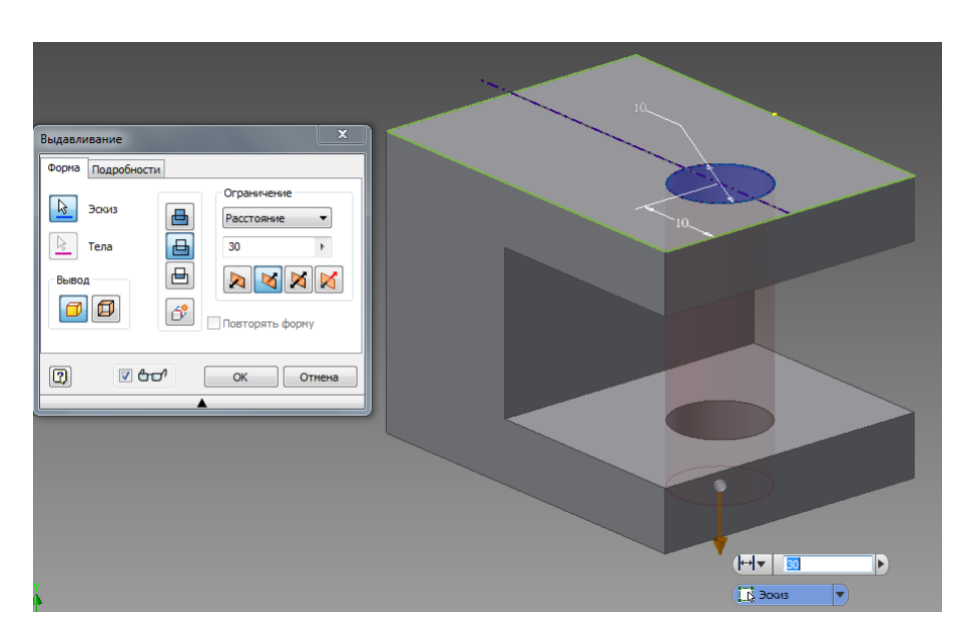

Рисунок 6.16 - Команда Выдавливание з необхідними параметрами

Після видавлювання з опцією віднімання одержуємо модель з отворами, показану на рис. 6.17.

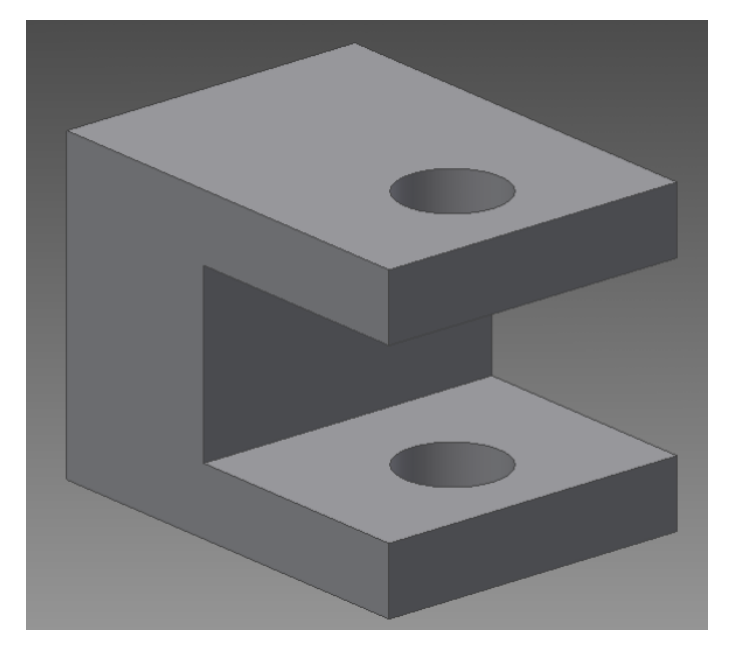

Рисунок 6.17 - Модель з отворами

Далі створюємо ескіз на поверхні, що вказана на рис. 6.18.

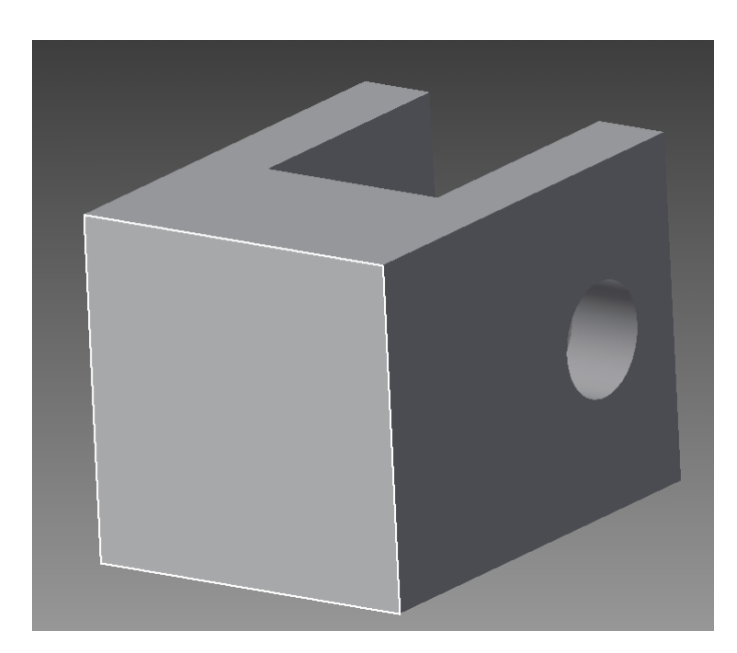

Рисунок 6.18 - Зазначення грані для створення площини ескізу

Для отримання отвору з різьбою найзручніше скористатися командою **o** . Але перед використанням цієї команди необхідно на ескізі поставити точку в місці, де буде знаходитися центр отвору. Для вставки точки необхідно накреслити дві осьові лінії та на їх перетині вставити точку командою + Точка.

Після завершення роботи з ескізом викликаємо команду Отверстие. Налаштування команди показано на рис. 6.19.

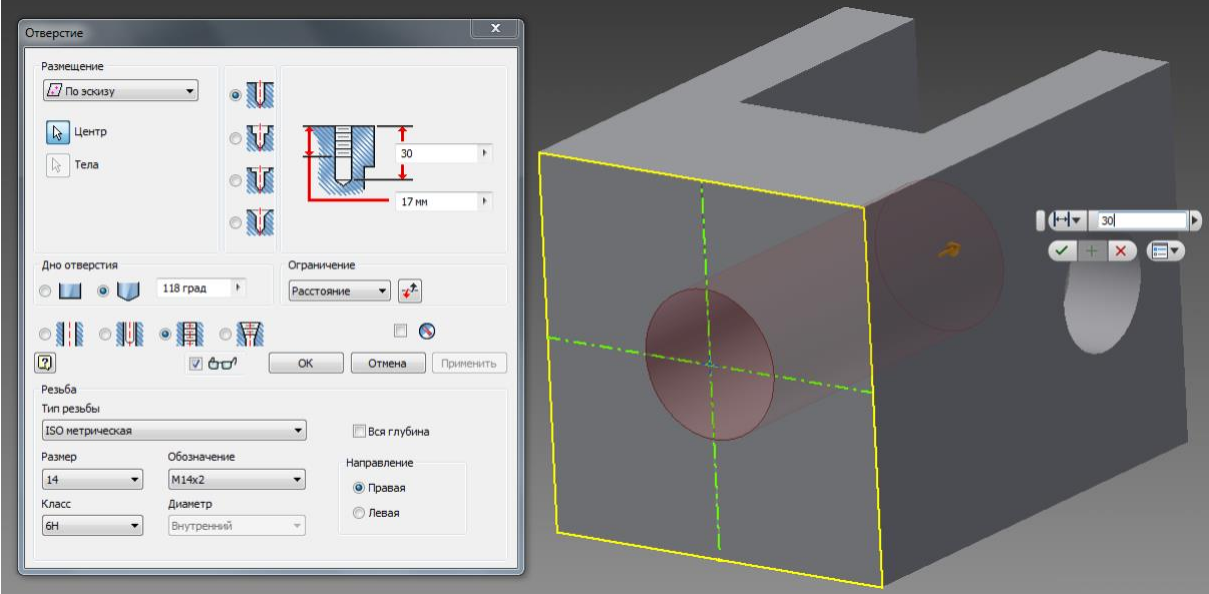

Рисунок 6.19 - Параметри команди Отверстие

Наступним кроком утворимо фаску командою  $\bullet$  Фаска, зазначивши розмір фаски 1 мм. Аналогічним чином утворимо округлення командою

Після виконання команди одержуємо готову 3D модель корпусу (рис. 6.20).

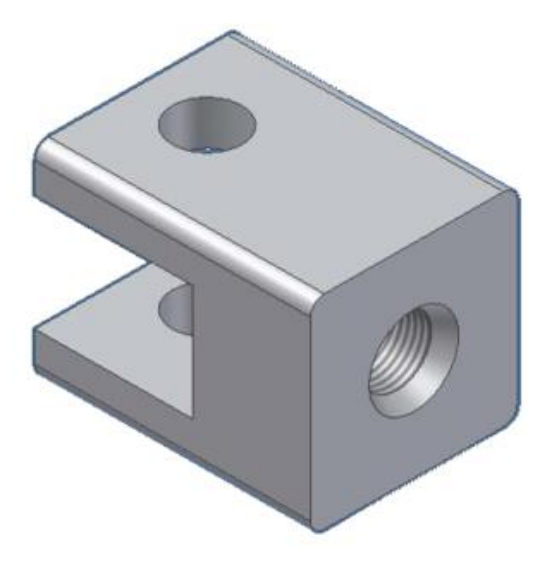

Рисунок 6.20 - Готова 3D модель корпусу

Файл з моделлю корпусу необхідно зберегти в спеціально створеній для цього теці «Вузол». Всі інші файли з моделями деталей вузла, що проектується, також будемо зберігати в цій теці.

Далі розглянемо послідовність утворення моделі іншої деталі – *Втулка*.

Завантажимо *Inventor* та створимо новий файл за шаблоном <sup>Обычный</sup>. Після завантаження програми потрапляємо в робоче середовище.

Перший ескіз створимо на профільній площині (вид зліва). Накреслимо коло діаметром 9 мм з центром в точці, що є початком координат. Видавлюємо його на довжину 50 мм. Отримаємо основну зовнішню форму деталі – циліндр.

На циліндричній поверхні не можна створити ескіз для побудови двох циліндричних отворів. Тому необхідно створити площину для наступного ескізу, яка б проходила через початок координат, тобто через внутрішню

вісь циліндру. Ця площина ескізу збігатиметься з однією з основних координатних площин *XZ.* 

Для того, щоб бачити площину ескізу всередині циліндру, встановимо відображення тіла на екрані у вигляді прозорого каркасу, натиснувши на кнопку $\boxed{\theta}$ .

Для створення ескізу на площині *XZ* в дереві конструювання зазначити площину як показано на рис. 6.21.

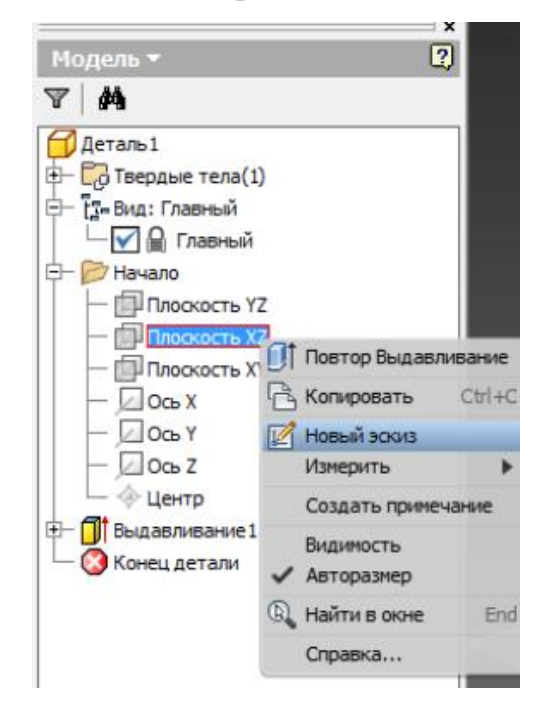

Рисунок 6.21 - Створення ескізу на площині XZ

На площині ескізу накреслимо два кола відповідно до креслення (рис. 6.22).

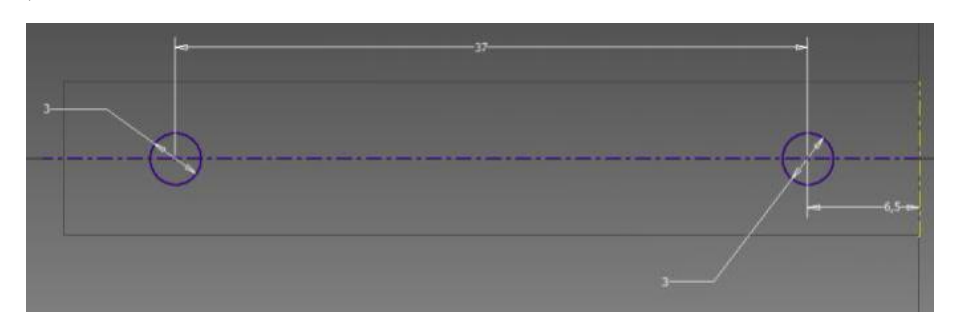

Рисунок 6.22 - Ескіз двох кіл для створення циліндричних отворів

Переходимо в 3D-моделювання принять. Командою Выдавить типу видавлювання з відніманням створюємо отвори (рис. 6.23).

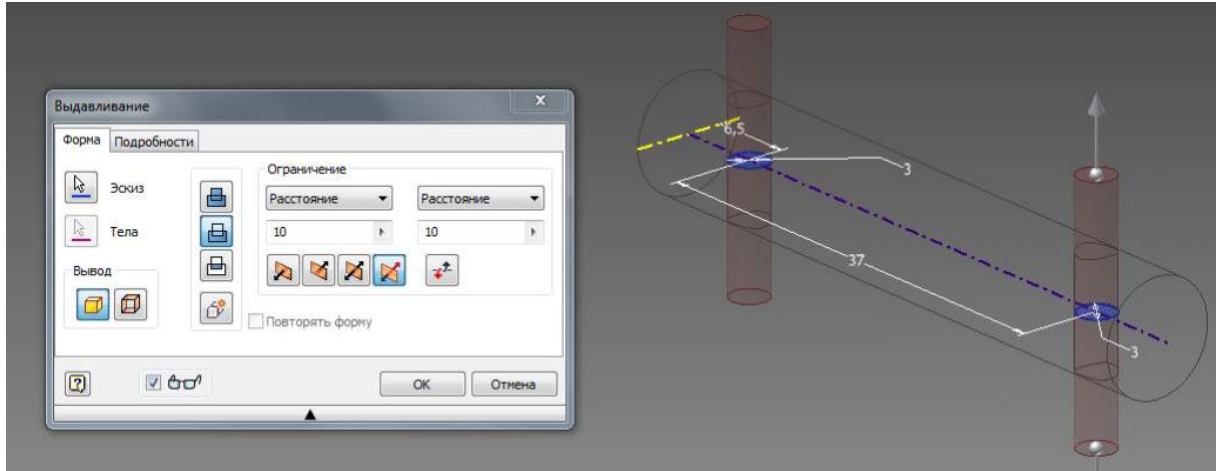

Рисунок 6.23 - Параметри команди Выдавить

Командою зробимо округлення по торцях циліндру і одержуємо готову деталь (рис. 6.24). Зберігаємо файл з моделлю втулки в тій же теці, де і файл з моделлю корпусу [2].

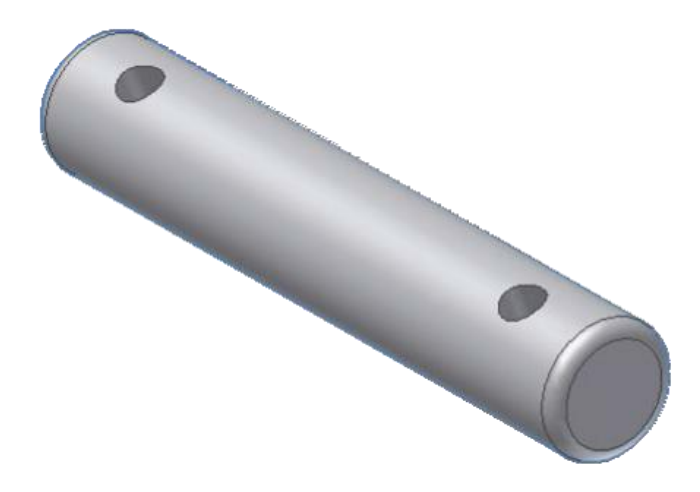

Рисунок 6.24 - Готова модель втулки

Модель деталі Вставка пропонується виконати самостійно.

## **6.2 Моделювання деталей з листового матеріалу**

## ↑↑↑**[ДО ЗМІСТУ↑↑↑](#page-2-0)**

# **6.2.1 Порівняння методів проектування деталей з листового металу**

Можна проектувати деталь з листового металу окремо, не вказуючи ніяких посилань на деталі, які вона міститиме, або ж можна проектувати деталь в контексті збірки, що містить вкладені компоненти, або проектувати деталь в документі іншої деталі в середовищі багатьох користувачів [2].

| Метод утворення                              | Спосіб утворення                    |
|----------------------------------------------|-------------------------------------|
| Створення деталі як деталі<br>$\overline{3}$ | При створенні деталі з листового    |
| листового металу за допомогою                | металу<br>можна скористатися        |
| елементів листового металу                   | інструментом Базова кромка в ескізі |
|                                              | замкнутого або незамкнутого         |
|                                              | профілю. Такий спосіб дозволяє      |
|                                              | уникнути зайвих кроків, оскільки з  |
|                                              | першого кроку деталь створюється    |
|                                              | як деталь з листового металу        |
| Перетворення твердотільної деталі            | Можна перетворити тверде тіло або   |
| в деталь з листового металу                  | тіло поверхні, а також імпортовану  |
|                                              | деталь.                             |
|                                              | Якщо створено тверде тіло, то для   |
|                                              | перетворення його в листовий метал  |
|                                              | буде потрібно більше елементів:     |
|                                              | Основа- Витягнути, Оболонка,        |
|                                              | Розрив і Вставити згини. Проте в    |

Таблиця 2.1 - Методи проектування деталей з листового матеріалу

деяких випадках краще спочатку створити деталь і потім перетворити її в листовий метал. Наприклад, конічні згини не підтримується такими елементами листового металу, як базова кромка і ребро-кромка. Тому необхідно створити деталь, використо- вуючи витяжки, обернені елементи тощо, потім перетворити її для створення конічної деталі, до якої можна додавати згини.

### **6.2.2 Використання інструментів для листового металу**

## ↑↑↑**[ДО ЗМІСТУ↑↑↑](#page-2-0)**

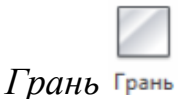

Базова кромка - це перший елемент нової деталі з листового металу.

*Вставити згини*

Вікно вставки згинів дозволяє перетворювати деталь з оболонкою в деталь з листового металу.

*Виступи з листового металлу* 

Глибина елемента «виштамповку» автоматично встановлюється по товщині деталі з листового металу. Напрямок глибини автоматично збігається з деталлю з листового металу, щоб уникнути появу роз'єднаного тіла.

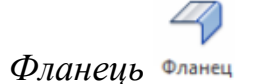

Можна додати ребра ‒ кромки до одного або декількох ребер.

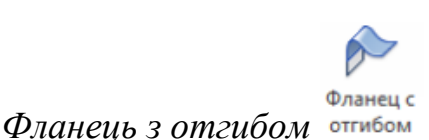

Елемент Кромка під кутом додає ряд елементів на одній або декількох крайках деталі з листового металу.

*Фланець по траєкторії* 

Інструмент Фланець по траєкторії дозволяє створювати складні згини в деталях з листового металу.

*Кромка* 

Інструмент «Отбортовка» додає облямівку на обраної кромці деталі з листового металу.

*Елемент по перетинах згину* 

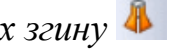

Елементи по перетинах згину в деталях з листового металу використовують для ескізу незамкнутого профілю, з'єднані елементом по перетинах.

Розглянемо створення деталі типу «короб» шляхом використання спеціальних команд побудови об'ємної моделі з листового матеріалу.

1. Створіть новий файл на основі шаблону Дист<br/>Мат

Параметры по умолчанию<br>2. Натисніть кнопку листового металла та зробіть налаштування, як показано на рис. 6.25.

3. На горизонтальній площині проекцій створить ескіз.

4. Накресліть прямокутник з розмірами сторін 100 і 50 мм таким

чином, щоб один з кутів співпадав з початком системи координат. 5. Вийдіть з режиму ескізу.

6. Оберіть інструмент . Система автоматично перетворить ескіз на елемент листового металу. Натисніть Ок . Далі побудуємо бокові площини коробки – фланці.

## 7. Зазначте інструмент Фланец.

8. Зазначте до якого краю грані слід добудувати фланець та зробіть всі налаштування, як показано на рис. 6.26.

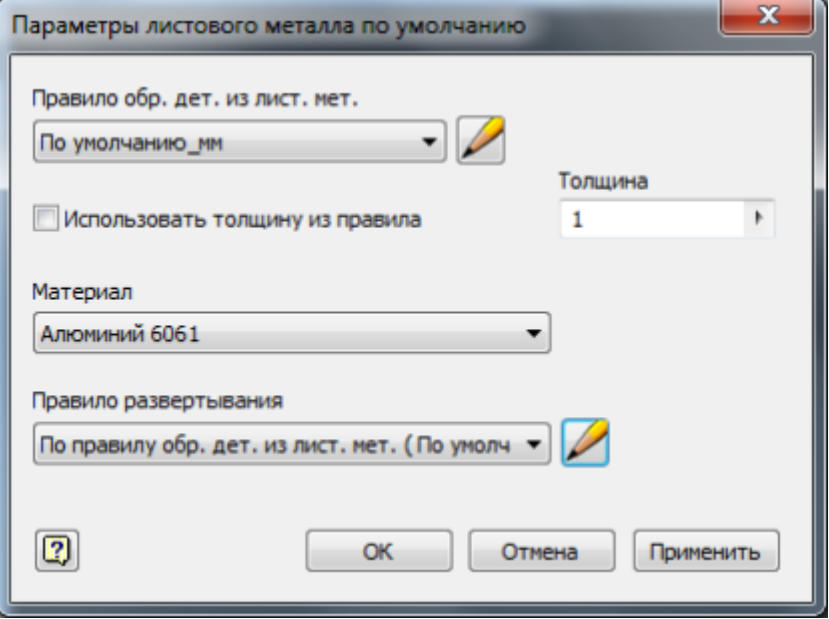

Рисунок 6.25 - Налаштування параметрів листового матеріалу

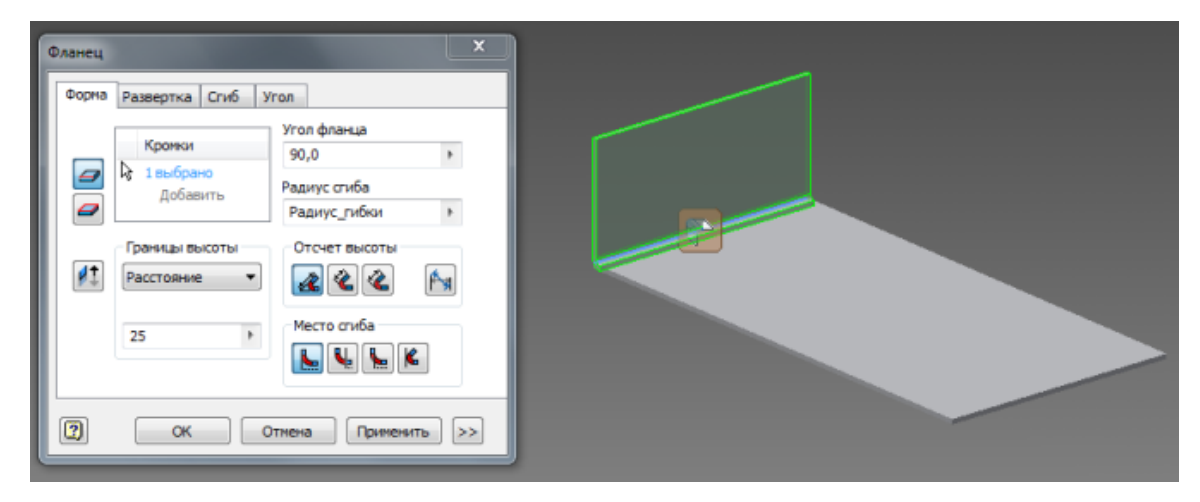

Рисунок 6.26 - Приклад роботи команди Фланец

9. Зробіть у деталі три фланці як показано на рис. 2.28.

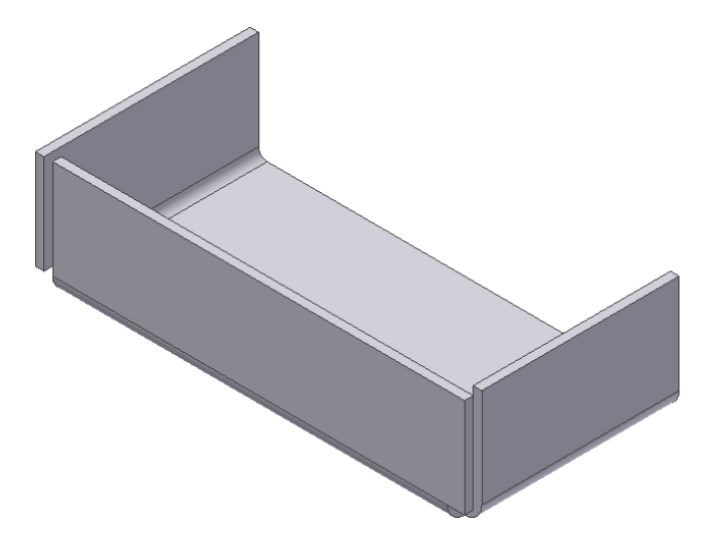

Рисунок 6.27 - Вид деталі після трьох виконань команди Фланец

10. Для оформлення кутового стику виберіть інструмент Угловой

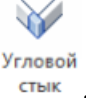

11. Зазначте кромки граней, як показано на рис. 6.28.

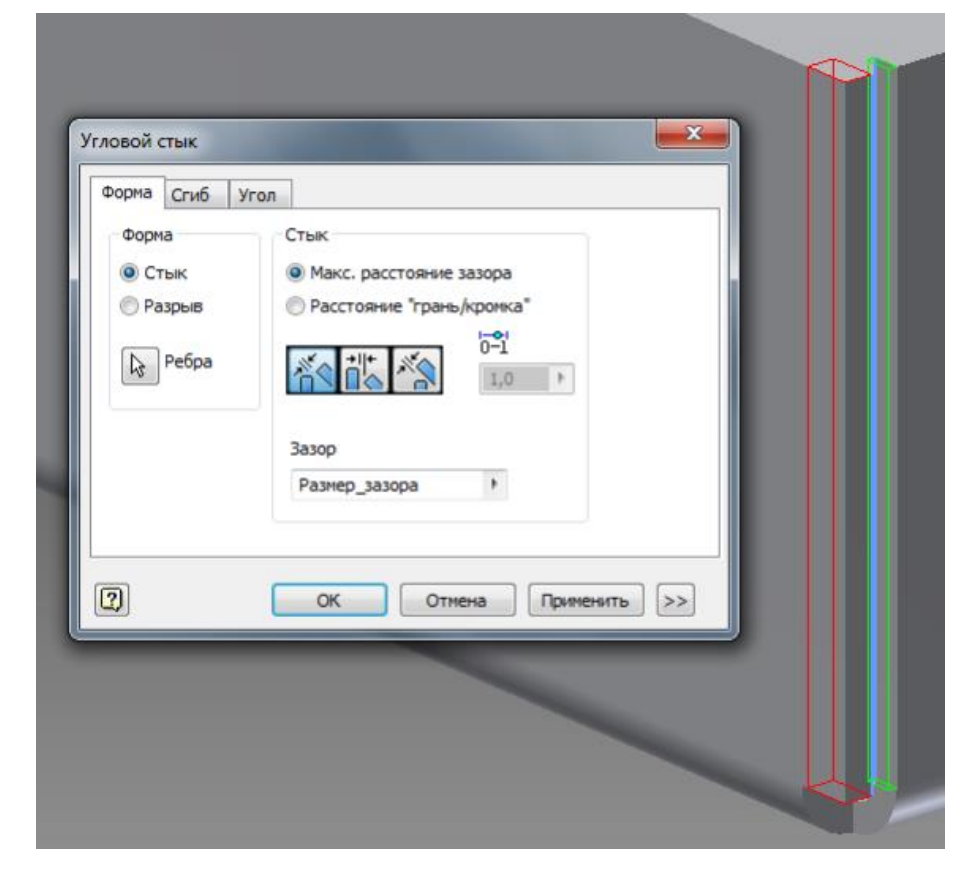

Рисунок 6.28 - Приклад роботи команди Угловой стык

12. Натисніть на кнопку ОК . Кутовий стик побудований (рис. 6.29).

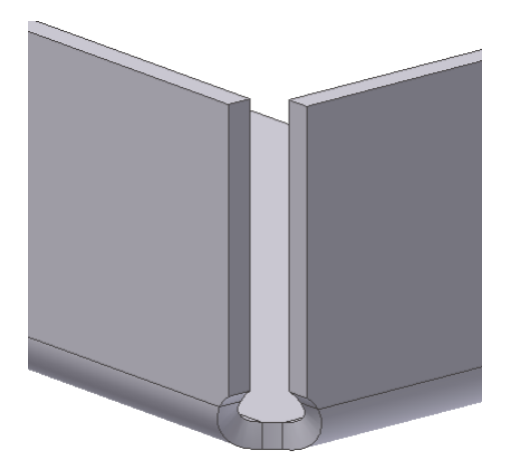

Рисунок 6.29 - Кутовий стик після команди

13. Аналогічно створіть кутовий стик в іншому місці перетину трьох граней.

Далі покажемо, як утворюється відбортовка.

14. У інструментальному меню зазначте інструмент .

15. У списку вікна Тип линии виберіть тип відбортовки Закругленная (рис. 6.30).

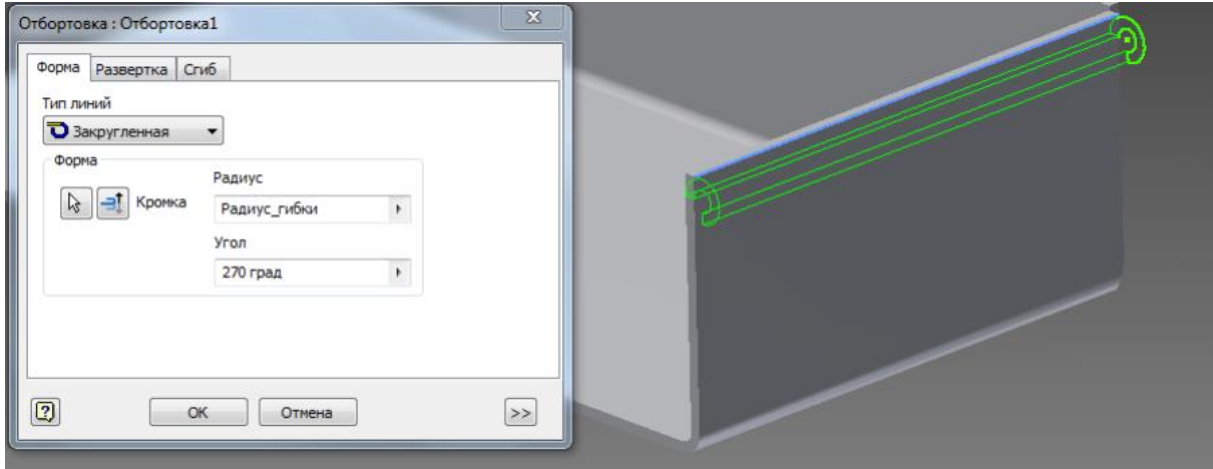

Рисунок 6.30 - Робота команди Отбортовка

- 16. За необхідністю можна змінити значення радіусу і кута.
- 17. Зазначте кромку грані.
- 18. Натисніть на кнопку *OK*.
- 19. Виконайте аналогічні операції для кромок двох інших граней.

Наступним кроком буде створення прямокутного вирізу на згині, для чого спочатку необхідно побудувати ескіз контуру для вирізу.

20. Створіть нову ескізну площину на дні коробки.

21. Накресліть ескіз у вигляді прямокутника і проставте розміри, як на рис. 6.31.

22. Вийдіть з режиму ескізу.

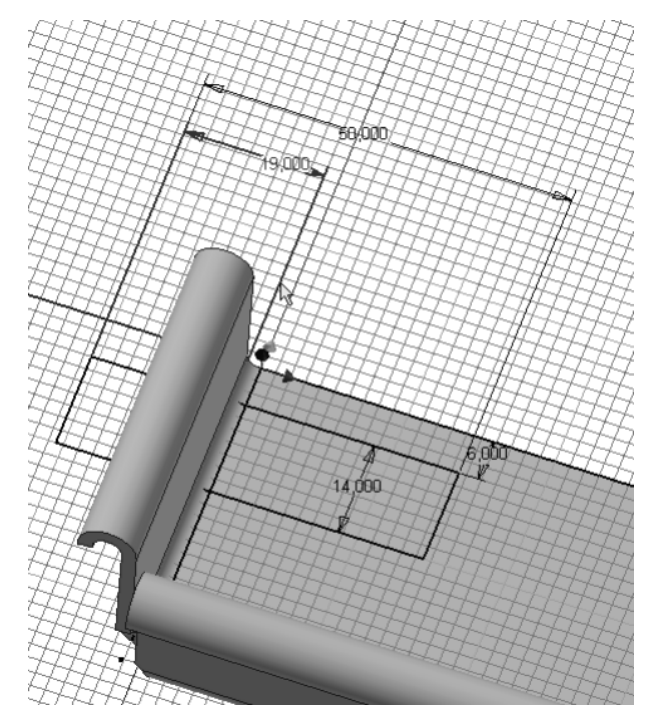

Рисунок 6.31 - Формування ескізу

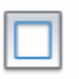

23. Активуйте інструмент *.* 

24. У діалоговому вікні поставте прапорець в опції *Вырез на сгибе* (рис. 6.32). Помітьте ескіз вирізу.

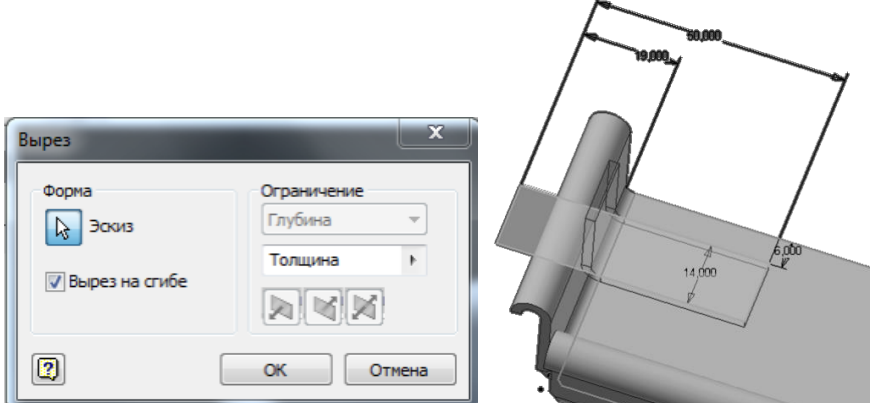

Рисунок 6.32 - Робота команди Вырез

23. Натисніть ОК. Деталь з вирізом на згині показана на рис. 6.33.

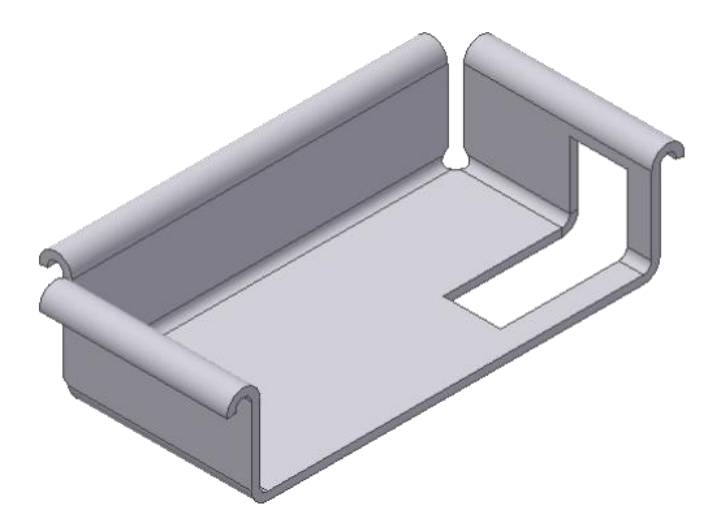

Рисунок 6.33 - Готова деталь

Двовимірне креслення деталей з листового матеріалу передбачає наявність розгортки. Це ми зараз і побудуємо.

26. Зазначте інструмент Развернуть

27. У пункті Фиксированная опора зазначте нижню частину фігури та

натисніть на кнопку **. Добавить все сгибы** 

28. Утворена розгортка показана на рис. 6.34 [2].

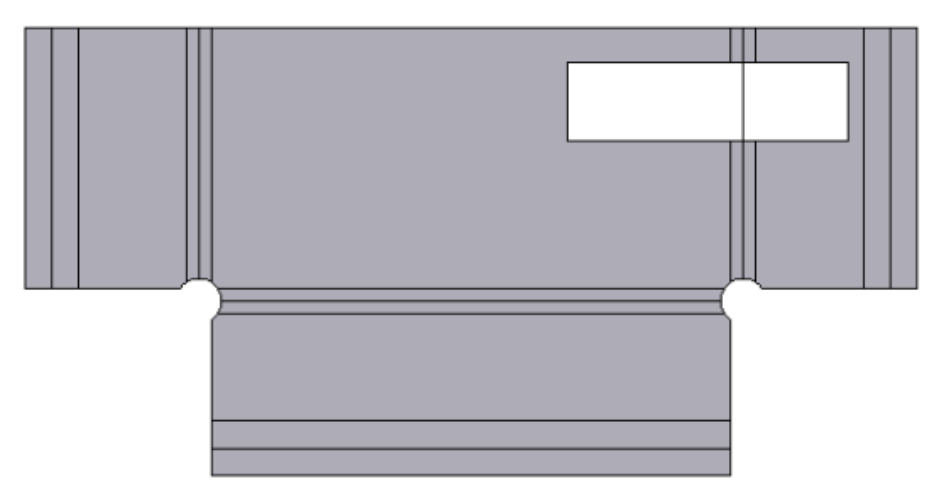

Рисунок 6.34 - Розгортка деталі

# **6.3 Моделювання складних деталей. Створення деталей за перерізами**

## ↑↑↑**[ДО ЗМІСТУ↑↑↑](#page-2-0)**

Для створення тіла за перерізами необхідно утворити низку ескізів з необхідними перерізами, а потім утворити тіло.

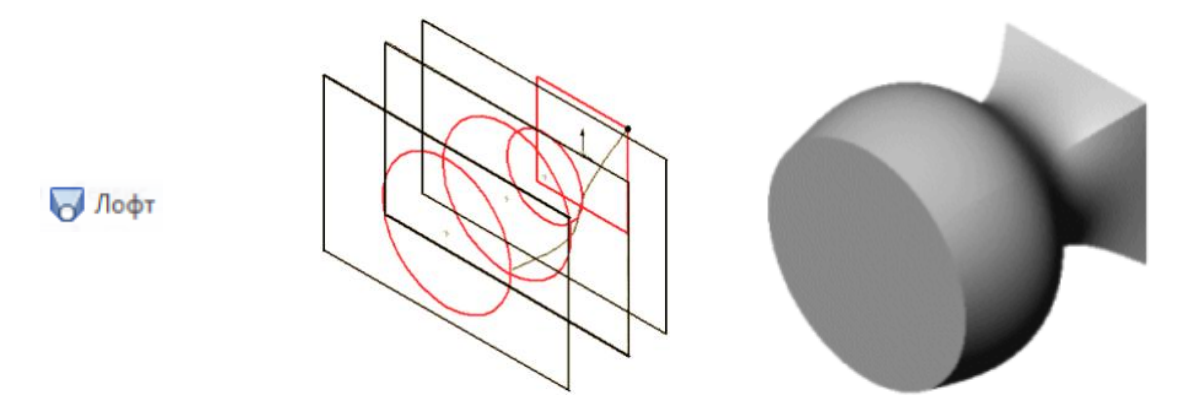

Таким способом можна створювати тверді тіла складної конфігурації, в основі яких лежать профілі, розташовані на різних площинах. За своєю суттю, профіль – це замкнутий ескіз на площині. Площини з профілями повинні бути розташовані на деякій відстані один від одного, паралельно або під кутом. У Inventor можна плавно з'єднати профілі між собою і, таким чином, побудувати тверде тіло або виріз складної конфігурації. Спочатку розглянемо основні методи створення додаткових (довідкових) площин [2].

#### **6.3.1 Способи створення додаткових площин**

## ↑↑↑**[ДО ЗМІСТУ↑↑↑](#page-2-0)**

Спочатку, перед процесом проектування, у нас є три площини:

*Спереду, Зверху* і *Збоку*, які перпендикулярні один одному. Будь-яку з цих площин можна активізувати, клацнувши по її назві в Дереві Конструювання.

Для створення нової допоміжної (довідкової) площині необхідно обрати кнопку *Плоскость* яка розташована на вкладці *3D-модель* та зазначити метод побудови додаткової площини. (рис. 6.34).
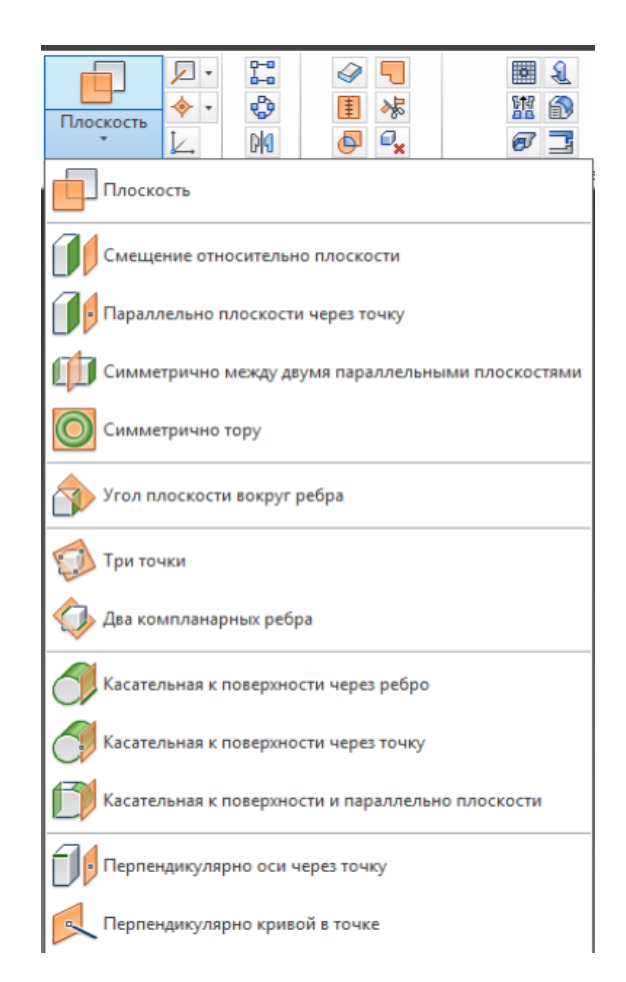

Рисунок 6.35 - Створення допоміжної площини

# **6.3.2 Побудова елементів по перетинах без направляючої кривої** ↑↑↑**[ДО ЗМІСТУ↑↑↑](#page-2-0)**

Для побудови твердого тіла по перетинах спочатку створимо перетини (профілі), потім з'єднаємо їх певним чином. Профілі повинні бути розташовані на різних площинах і на деякій відстані один від одного.

Для утворення тіла по перерізи необхідно обрати команду О лофт та послідовно обрати перетини. Аналогічним чином можна створити отвір по перетинам командою [2].

# **6.3.3 Побудова елементів по перетинах з направляючою кривою** ↑↑↑**[ДО ЗМІСТУ↑↑↑](#page-2-0)**

Для утворення тіла по перетинам та напрямною кривою треба створити перетини у різних площинах, а потім у окремому ескізі створити

напрямну криву, що з'єднуе перетини та задає форму тілі між перетинами. Для обрання напрямляючої кривої треба активувати поле *Направляющие*  обрати відповідно одну або кілька кривих. (рис. 6.36).

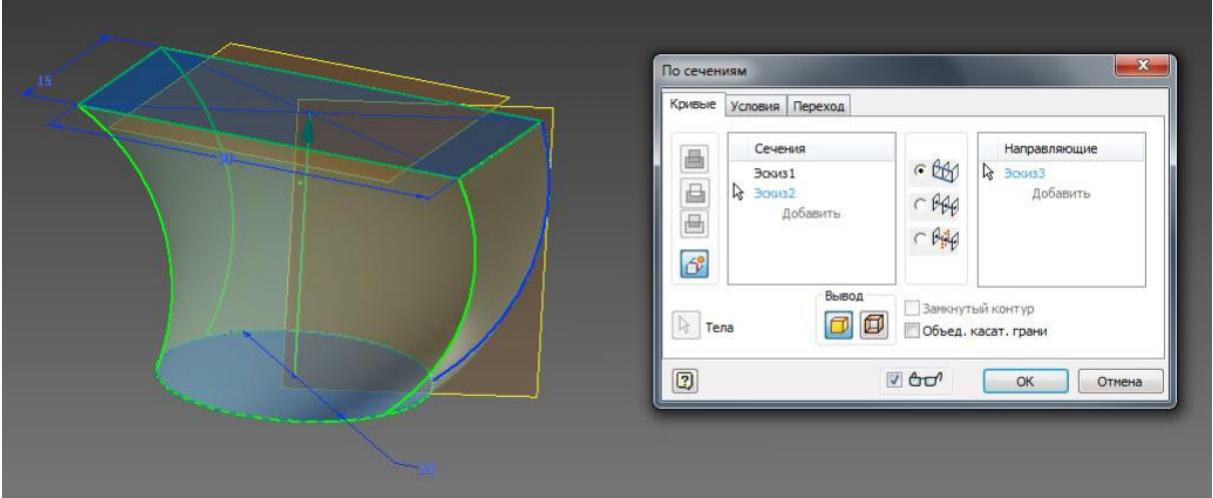

Рисунок 6.36 - Створення тіла по перетинам та напрямними

Вимоги до напрямних:

• направляюча повинна лежати в площині , яка перетинає профілі перетинів;

• направляюча повинна перетинати всі профілі;

• направляюча крива може бути довше елемента по перетинах;

• в якості направляючих можна використовувати раніше створені об'єкти: кромки об'єктів і будь-які криві;

• якщо напрямна крива не перетинає профілі , то при її побудові необхідно використовувати взаємозв'язку *Совпадение*, *Точка Пронзания* [2].

### **6.3.4 Побудова елементів по перетинах з осьовою лінією**

## ↑↑↑**ДО [ЗМІСТУ↑↑↑](#page-2-0)**

Inventor дозволяє створити елемент по перетинах і використовувати замість направляючої кривої осьову лінію. Завдяки цій операції можна побудувати об'єкт, що представляє собою щось середнє між об'єктом по перетинах і об'єктом по траєкторії. Така побудова зручно, якщо є в розпорядженні два або кілька перетинів, з'єднаних однією осьовою лінією. Осьова повинна перетинати область усередині кожного замкнутого профілю [2].

### **6.3.5 Побудова твердих тіл по траєкторії**

# ↑↑↑**[ДО ЗМІСТУ↑↑↑](#page-2-0)**

У Inventor можна побудувати тверде тіло (підстава , бобишку), а також виріз, використовуючи команду  $\frac{1}{2}$  Сдвиг для створення елементів по траєкторії. Елемент створюється в результаті переміщення профілю за заздалегідь створеному шляху – траєкторії. Слід пам'ятати, що профіль має уявляти собою замкнутий непересічний контур. У процесі переміщення профіль може залишатися паралельним самому собі або ж зберігати незмінним початковий кут з траєкторією. Можна також задати обертання профілю в процесі його переміщення по траєкторії. Крім того, профіль може змінювати свої розміри і конфігурацію згідно формі направляючої кривої. Ескіз траєкторії будується в площині, розташованій під кутом до площини профілю [2].

# **6.3.6 Побудова елементів по траєкторії з використанням напрямних кривих**

## ↑↑↑**[ДО ЗМІСТУ↑↑↑](#page-2-0)**

Для побудови елемента по траєкторії з напрямними кривими необхідно створити профіль, траєкторію і одну або кілька напрямних кривих. Побудова елемента відбувається в результаті переміщення профілю по траєкторії, причому розміри профілю змінюються згідно направляючої кривої.

При побудові напрямної слід пам'ятати, що вона повинна бути єдиним об'єктом: дугою, лінією/кривою (сплайном). У якості направляючої можна також використовувати кромку об'єкта. Крім того, напрямна

111

повинна перетинати площину профілю, а також збігатися з профілем або точкою на ескізі профілю [2].

### **6.3.7 Елементи на основі тривимірних напрямних**

# ↑↑↑**[ДО ЗМІСТУ↑↑↑](#page-2-0)**

При побудові елементів по траєкторії в якості траєкторії можуть використовуватися не тільки криві, розташовані на площині, а й криві, довільно вигнуті в просторі. Цей спосіб часто застосовують при проектуванні деталей типу трубопроводів зі складною конфігурацією. Для створення таких кривих в Inventor використовується команда *3D ескіз*, яка відноситься до категорії *Ескіз* [2].

### **6.3.8 Приклад створення моделі за перерізами**

# ↑↑↑**[ДО ЗМІСТУ↑↑↑](#page-2-0)**

Для створення деталі змінного перерізу можна використовувати декілька ескізів, які задають форму кожного перерізу. Розглянемо приклад деталі у вигляді ручки з використанням чотирьох площин перерізів (рис. 6.37).

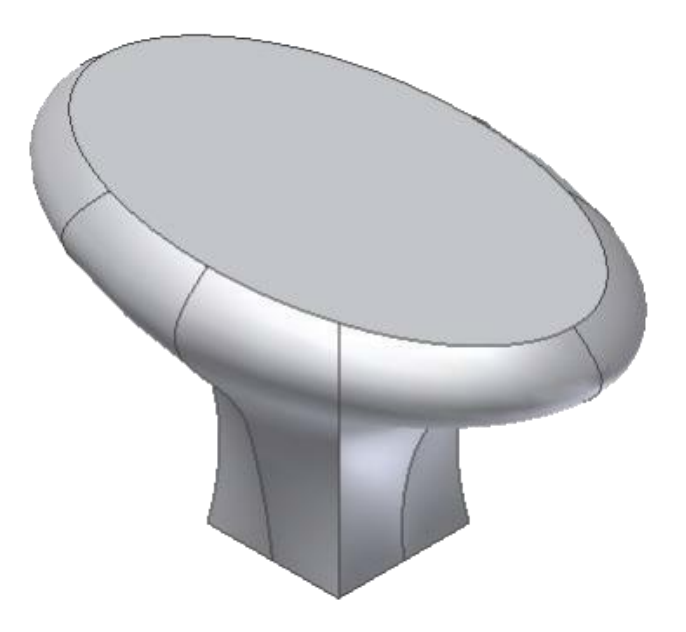

Рисунок 6.37 - Ручка, деталь змінного перерізу

Побудуємо контур першого перерізу деталі.

1. Завантажте *Inventor* і створіть новий файл на основі шаблону .

2. Створіть ескіз 1, як показано на рис. 6.38. Центр квадрату розташуйте в точці початку системи координат.

3. Вийдіть з режиму ескізу.

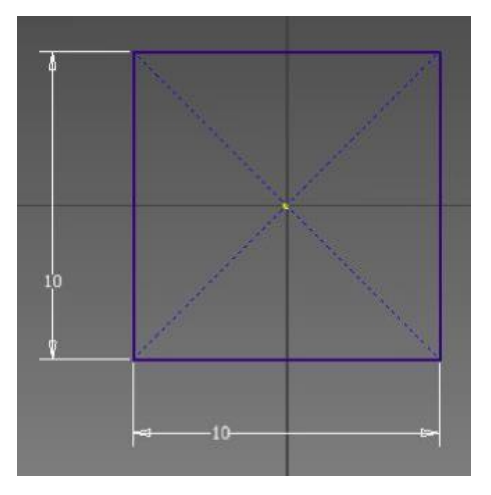

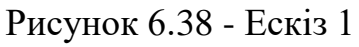

Перейдемо до створення робочої площини наступного перерізу і ескізу на ній.

4. Виберіть інструмент

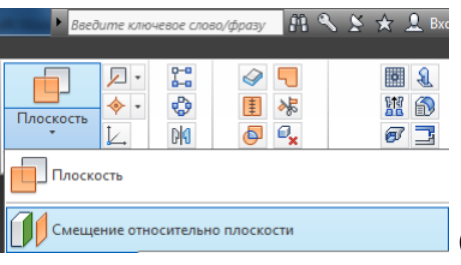

(*Смещение относительно плоскости).*

5. У дереві браузера відкрийте список *Начало.* 

6. Помітьте *XZ* та задайте розмір зсуву 10 мм.

7. Створіть ескіз на утвореній площині*.* 

8. Командою • Многоугольник створіть ескіз, як показано на рис. 6.39. Центр восьмикутника розташуйте в точці початку координат.

9. Вийдіть з режиму ескізу.

Далі будуємо контур третього перерізу деталі.

10. Створіть робочу площину на відстані 10 мм від площини другого ескізу перерізу деталі.

11. Створіть на ньому ескіз.

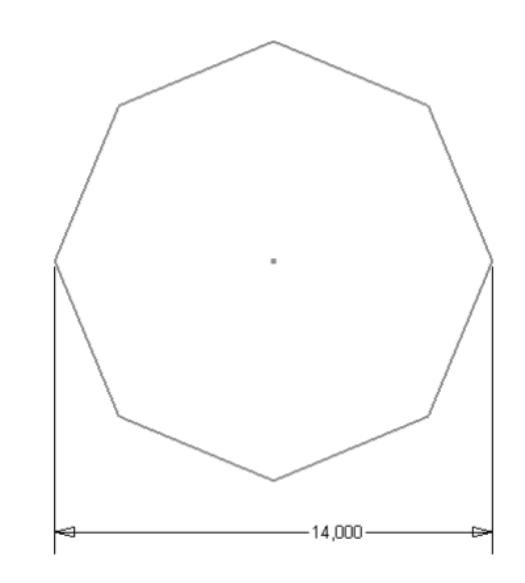

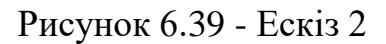

12. Командою • Эллипс накресліть ескіз еліпсу (ескіз 3), показаний на рис. 6.40.

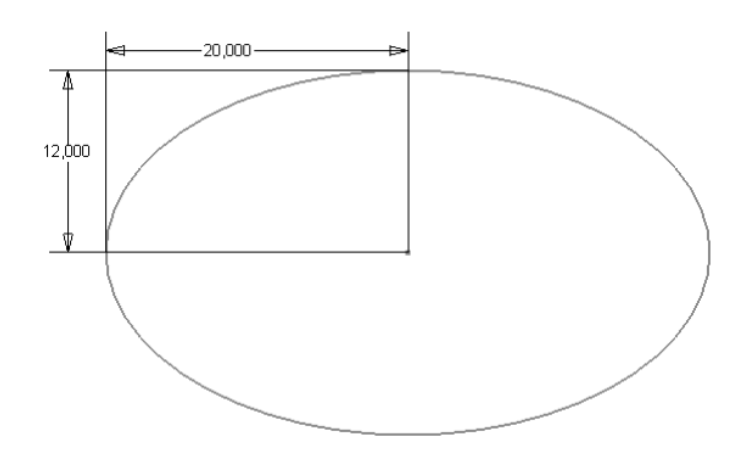

Рисунок 6.40 - Ескіз 3

13. Створіть робочу площину на відстані 2 мм від третього ескізу перерізу деталі.

14. Створіть на ньому ескіз.

15. Командою накресліть ескіз 4, показаний на рис. 6.41.

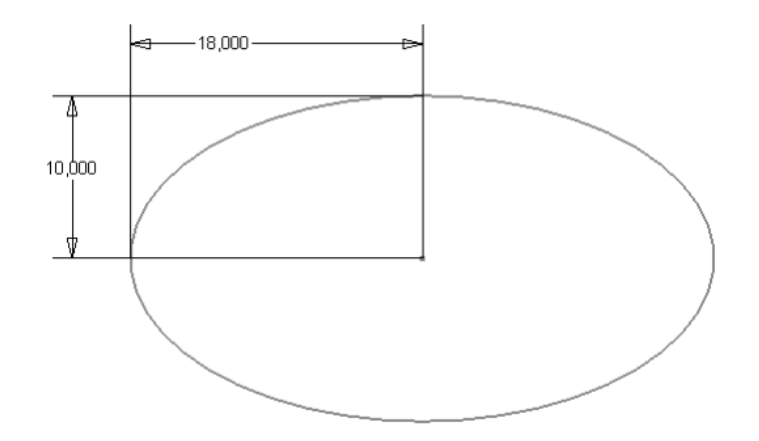

Рисунок 6.41 - Ескіз 4

Перейдемо до створення об'ємної деталі.

16. Виберіть команду . У вікні команди *Лофт*, у пункті *Сечения*  натисніть лівою кнопкою миші на опцію *Добавить,* та послідовно зазначити ескізи перерізу фігури (рис. 6.42) натисніть *Ок* [2].

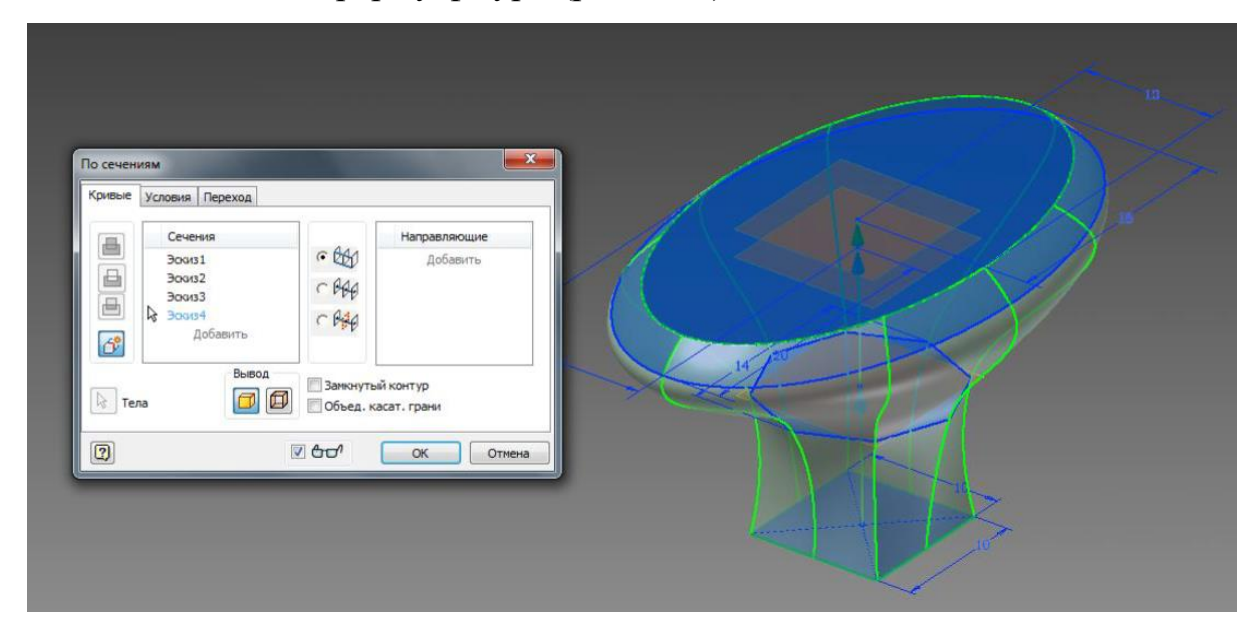

Рисунок 6.42 - Робота команди По сечениям

# **6.3.9 Побудова моделі деталі труби**

# ↑↑↑**[ДО ЗМІСТУ↑↑↑](#page-2-0)**

Розглянемо створення моделі труби, яка зігнута під кутом 90°.

Послідовно будуються переріз труби і траєкторію зміщення. У даному прикладі траєкторія зміщення будується на площині. Ескізи контуру

перерізу деталі і траєкторії знаходяться на взаємно перпендикулярних площинах.

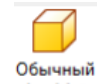

1. Створіть новий файл на основі шаблону *.* На горизонтальній площині проекцій створить ескіз та накреслить два кола, як показано на рис. 6.43.

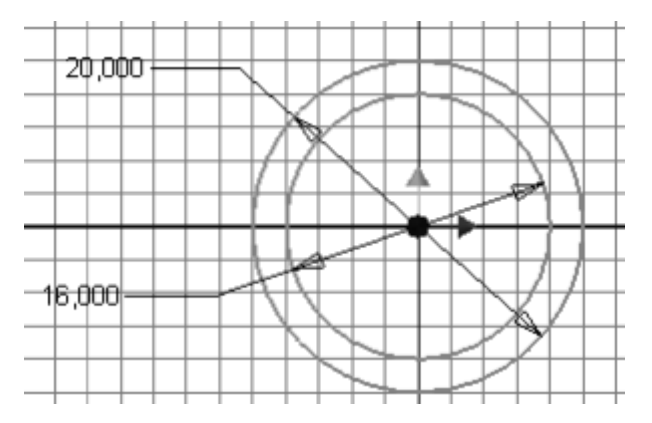

Рисунок 6.43 - Ескіз 1

2. Вийдіть з режиму ескізу.

3. У дереві браузера відкрийте список *Начало/Плоскость XY* та створіть на ній ескіз.

4. Накресліть ескіз, як показано на рис. 6.44.

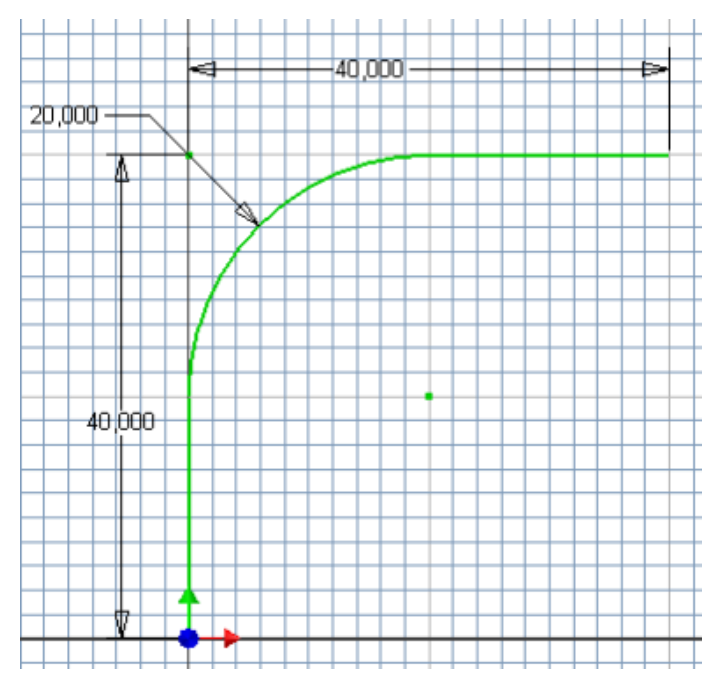

Рисунок 6.44 - Ескіз першої ланки труби

5. Виберіть інструмент *.*

6. Натисніть кнопку *Эскиз* та зазначте частину ескізу, що знаходиться між двома колами (рис. 6.45).

7. Натисніть на кнопку *Путь* і зазначте траєкторію труби.

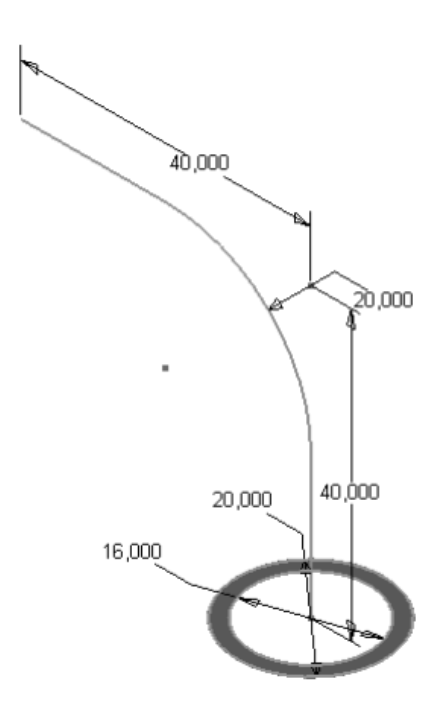

Рисунок 6.45 - Робота команди Сдвиг під час утворення труби

8. Натисніть OK. Кінцевий варіант труби показано на рис. 6.46 [2].

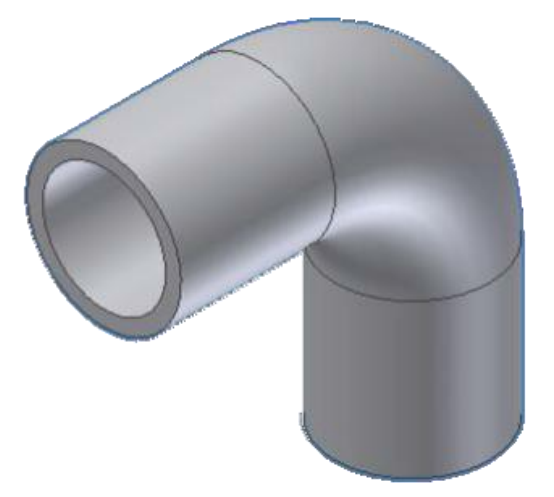

Рисунок 6.46 - Тривимірна модель труби

#### **6.4 Основи моделювання складальних одиниць**

# ↑↑↑**[ДО ЗМІСТУ↑↑↑](#page-2-0)**

#### *Виконання 3D-моделі складальної одиниці.*

Головною перевагою програми *Autodesk Inventor* є легкість проектування в трьох вимірюваннях.

Деталі з'єднуються в модель вузла за допомогою накладення на них просторових залежностей: збіг, дотик, кут між поверхнями, вставка в отвір. У програмі *Autodesk Inventor* також закладена можливість сполучати деталі в складальній одиниці, просто пересуваючи їх за допомогою миші. Це полегшує та прискорює процес утворення конструкції.

Під час конструювання складних вузлів, що містять велику кількість деталей, створюються частини вузлів, які згодом входять до файлів складальних одиниць як деталі.

Для створення моделі складальної одиниці використовують як готові моделі деталей, так і деталі, виготовлені безпосередньо у файлі вузла. Створюючи деталі для конструкції, не обов'язково відразу точно визначати всі їх розміри. В процесі складання вузла розміри деталей можна легко задавати або змінювати при необхідності.

Пропонується виконати модель вузла показаного на рис. 6.3.

Для створення моделі складальної одиниці необхідно створити новий

Обычный файл за шаблоном (мм).iam.

Для вставки деталі в модель вузла виберіть інструмент вставить і в списку знайдіть необхідний елемент. Обрана деталь, наприклад корпус, з'явиться в просторі моделі вузла. Таким же чином вставимо і втулку.

За допомогою команди зазначте послідовно вісь отвору в корпусі та вісь втулки, з якою її необхідно сумістити (рис. 6.47).

| ×<br>Зависимости в сборке                                                                                                    |     |
|----------------------------------------------------------------------------------------------------|-----|
| Сборка<br>Habop or 1<br>Управляющие<br>Динамические<br>Выбор<br>Тип<br>$\mathcal{R}$ 1<br>$\approx$ 2<br>回<br>ν<br>Решение<br>Смещение:<br>0,000 MM<br>ola<br>V aq | ELB |
| $\boxed{\textcircled{\small 2}}$<br>ОК<br>>><br>Отмена<br>Применить                                                                                                |     |

Рисунок 6.47 - Робота команди Зависимость

Втулка повинна розвернутися, як показано на рис. 6.48.

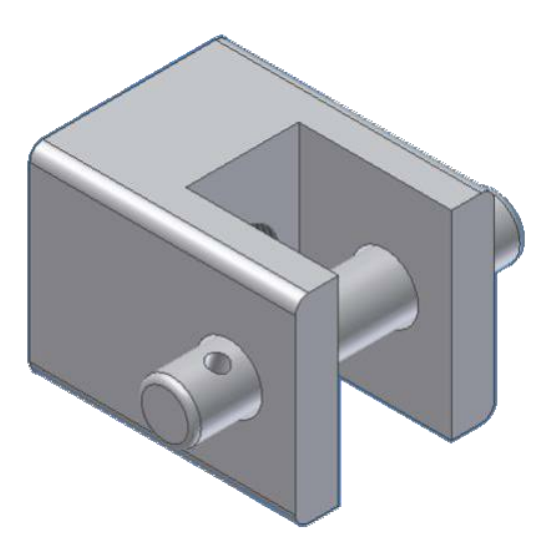

Рисунок 6.48 - Втулка суміщена з корпусом

Якщо схватити мишкою за втулку, то вона буде рухатися та обертатися. Для вірно зробленої збірки всі деталі повинні бути повністю зафіксовані, тобто не рухатися. Для цього необхідно ще додати залежності, а саме додати відстані між торцем втулки та корпусом (рис. 6.49) та встановити кут між віссю отвору на втулці та ребром 0° (рис. 6.50).

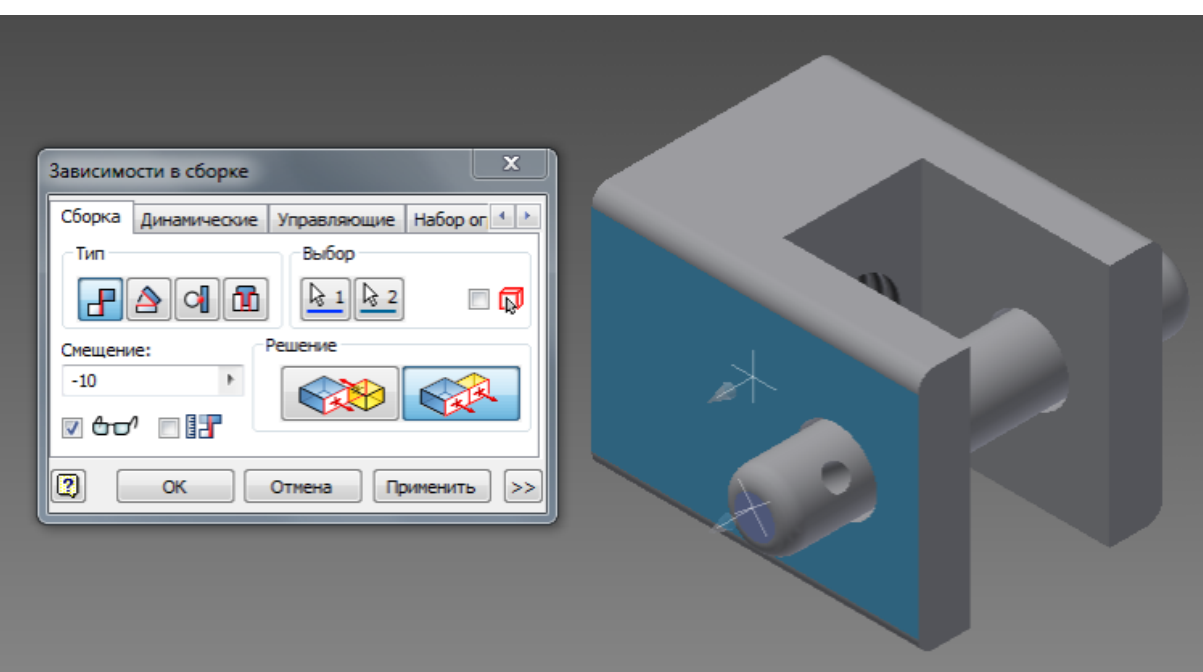

Рисунок 6.49 - Суміщення торця втулки з корпусом

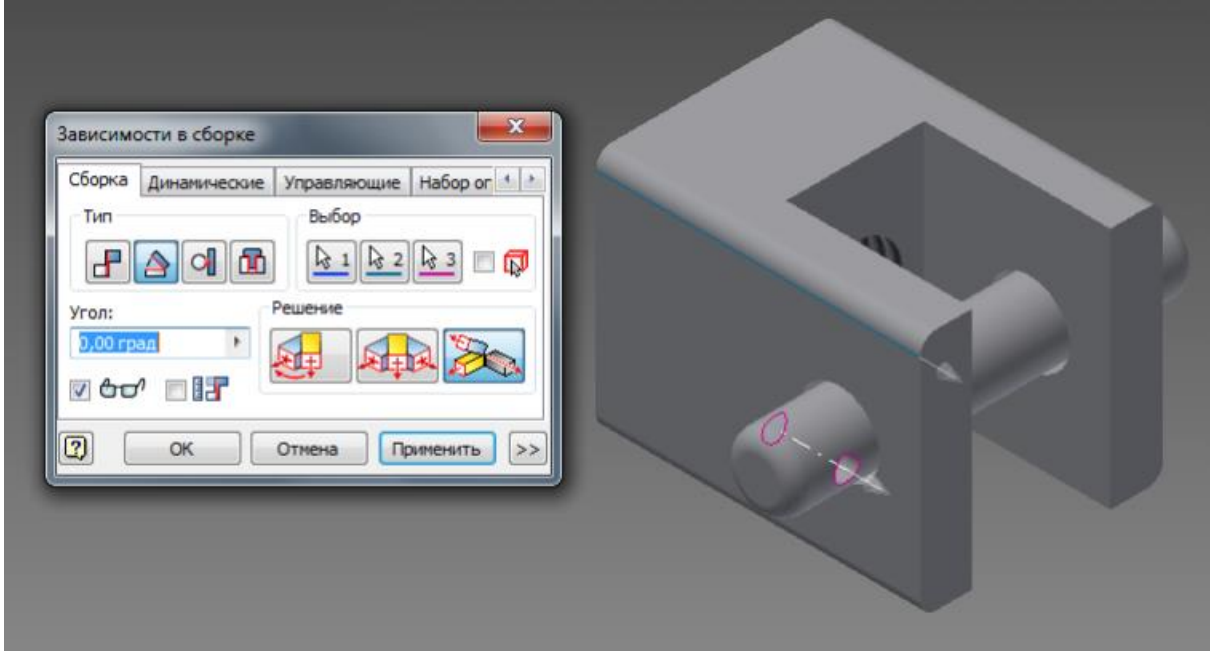

Рисунок 6.50 - Встановлення кута 0° між віссю отвору на втулці та ребром корпусу

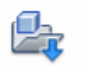

Командою додайте в простір моделі вузла деталь «Вставка». Задайте залежність по аналогії з втулкою. Результат поєднання показаний на рис. 6.51.

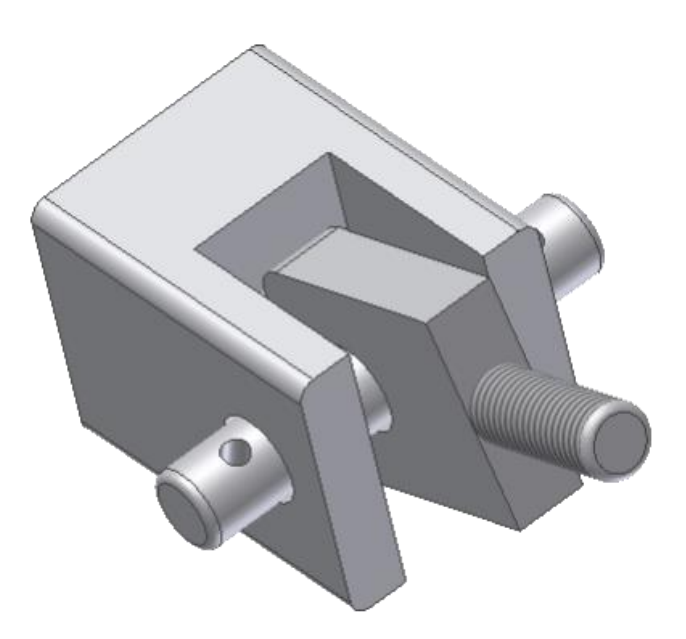

Рисунок 6.51 - Корпус, втулка та вставка у вузлі

Гвинт і гайку, які є стандартними деталями, можна не створювати, а вставити з бази даних.

**Увага!** Перед використанням елементів бази даних модель складальної одиниці необхідно зберегти у вашій теці!

Для роботи з базою даних необхідно скористатися командою

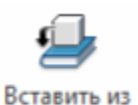

Библиотеки компонентов. Вставимо гвинт ГОСТ 1491-80 як показано на рис. 6.3. Після зазначення елементу необхідно натиснути *OK*, з'явиться вікно, показане на рис. 6.52. У вікні необхідно зробити налаштування, тобто зазначити необхідний діаметр та довжину (рис. 6.53).

Для накладення просторових залежностей виберіть команду і в діалоговому вікні виберіть кнопку *Вставка* та кнопку *С выравниванием* і зазначте мишкою гвинт і отвір, куди його необхідно вставити, як показано на рис. 6.54. У пункті *Смещение* зазначте глибину, на яку потрібно закрутити гвинт.

121

| Вставить из Библиотеки компонентов                                                                                                    |                        |                          | <b>Telephone Ave., Chicago</b>                                |                                | <b>Travellonger Travelling</b> |                 |                    | <b>Company</b>             | $\mathbf{B}$                   |
|----------------------------------------------------------------------------------------------------|------------------------|--------------------------|---------------------------------------------------------------|--------------------------------|--------------------------------|-----------------|--------------------|----------------------------|--------------------------------|
| Вид Сервис Справка                                                                                                    |                        |                          |                                                               |                                |                                |                 |                    |                            |                                |
| ○○まり☆マ・2品2四・国田                                                                                                    |                        |                          |                                                               |                                |                                |                 |                    |                            |                                |
| Вид категории                                                                                                    | С углублением под ключ |                          |                                                               |                                |                                |                 |                    |                            |                                |
| <b>E</b> по Арматура трубопроводов<br><b>В фо Детали вала</b><br><b>В Другие детали</b>                                                                                                    |                        |                          |                                                               |                                |                                |                 |                    |                            |                                |
| <b>По По Крепежные изделия</b><br><b>BUT BOATH BUHTH</b><br><b>В Столукруглой головкой</b><br><b>В. ПОВ</b> С потайной головкой<br><b>E [W</b> C углублением под ключ<br><b>B</b> R <sub>M</sub> C четырехгранной головкой | Буртик                 | AS 1420 -<br>метрическая | BS 4168 : Деталь 1 BS 4183 Винт                               | Винт с шестигра мелкий крепежн | CNS 3932                       | <b>CNS 4355</b> | <b>CNS 4557</b>    | CSN 02 1131 A              | CSN 02 1131 B                  |
|                                                                                                    |                        |                          |                                                               |                                |                                |                 |                    |                            |                                |
| <b>В. Душ</b> С шестигранной головкой<br>В С шестигранной головкой - фланцевой<br><b>В Специальные</b>                                                                                                    | CSN 02 1143 A          | CSN 02 1143 B            | IS 1366                                                       | IS 2269                        | IS 8070                        | ISO 1207        | ISO 4762           | KS B 1003 -<br>метрическая | KS B 1021 -<br>согласно ISO 12 |
| <b>11-000 Установочные винты</b><br><b>ПРИ Шпильки</b><br><b>E-© Гайки</b>                                                                                                    | NF E 25-111            | NF E 25-125              | NF E 25-127                                                   | NF E 25-130                    | NF E 25-132                    | NF EN ISO 1207  | PN-85/M-82215      | PN-87/M-82302              | SFS 2176                       |
| <b>E</b> (D) Заклепки<br><b>E-©</b> Шайбы<br><b>Е- О Штифты</b><br><b>В</b> Листовой металл                                                                                                    |                        |                          |                                                               |                                |                                |                 |                    |                            |                                |
| 由 <b>同</b> Пресс-форма<br><b>В Категории Кабели</b><br><b>В. Профили фасонные</b><br><b>В- О ФУНКЦИИ</b>                                                                                                    | SFS 2179               | <b>SFS 2219</b>          | SFS 2221                                                      | SS ISO 1207                    | SS ISO 4762                    | STN 02 1131 A   | STN 02 1131 B      | STN 02 1143 A              | STN 02 1143 B                  |
| •• © Результаты поиска<br><b>«</b> Журнал                                                                                                    | Unbrako UNC            | Unbrako UNC              | Unbrako                                                       | Unbrako                        | <b>LINT 5931</b>               | UNI 6107        | <b>Винт 2 ГОСТ</b> | Винт ГОСТ                  | Винт ГОСТ 1491-80              |
|                                                                                                    |                        |                          | Шестигр.гол. п Шестигр.гол. по Шестигр.гол. п Шестигр.гол. по |                                |                                |                 | 1491-80            | 11738-84                   |                                |
|                                                                                                    |                        |                          |                                                               |                                |                                |                 |                    |                            |                                |
| 回                                                                                                    | Количество: 45         |                          |                                                               |                                |                                |                 |                    | ОК                         | Отмена                         |

Рисунок 6.52 - Вікно роботи зі стандартними компонентами

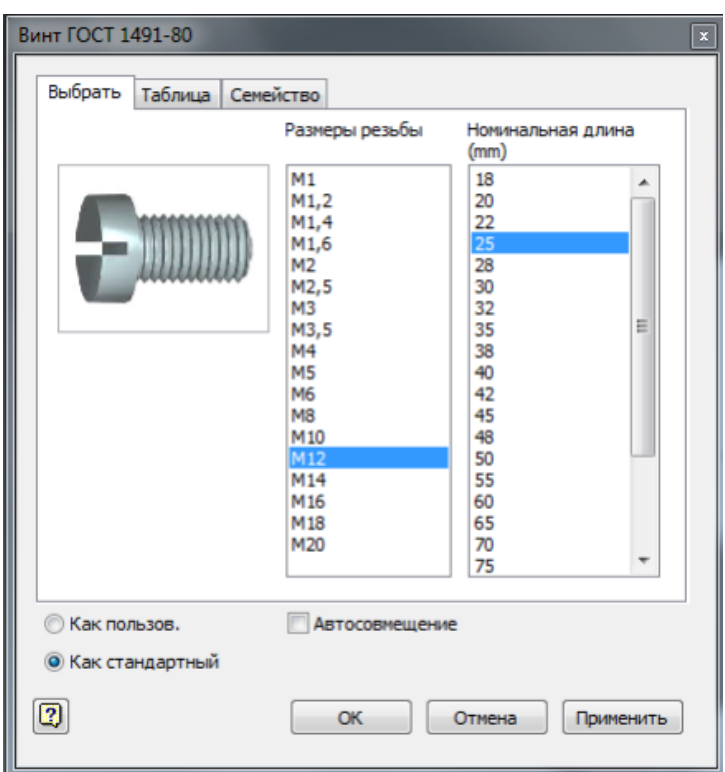

Рисунок 6.53 - Зазначення діаметру та довжини гвинта

Або можна перетягнути зазначений елемент до необхідного отвору. У цьому випадку система автоматично підбере необхідний розмір стандартного елемента під розмір, зазначений на моделі, а також автоматично будуть додані необхідні залежності.

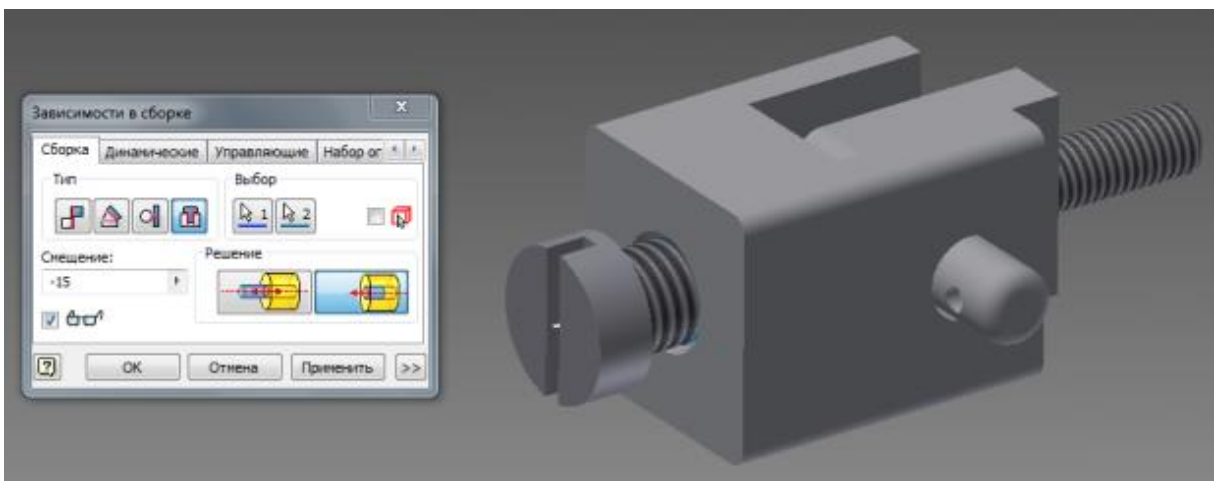

Рисунок 6.54 - Суміщення гвинта з отвором

Залишилося встановити гайку. Гайку візьміть з бібліотеки *Гайки/Шестигранные/ГОСТ 15522-70* розмір гайки М8*.* Гайка встановлюється тим же шляхом, що й гвинт. Кінцевий результат конструювання моделі навчального вузла показаний на рис. 6.55.

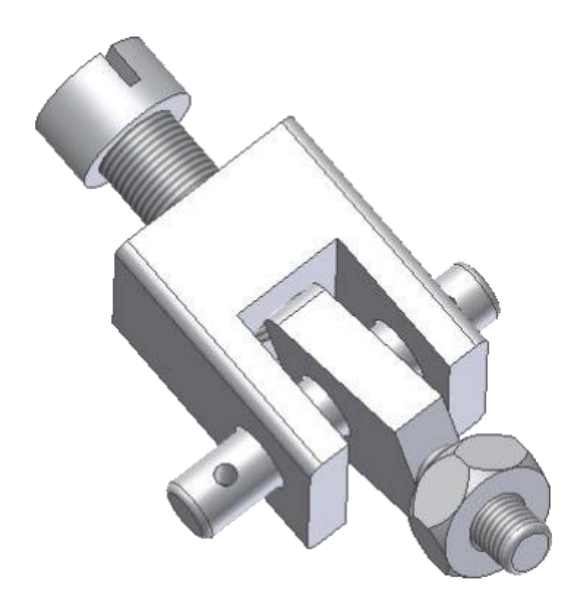

Рисунок 6.55 - Модель вузла

Збереження файлу з моделлю складальної одиниці в тій же теці, що і файли моделей деталей цього вузла, забезпечить вам дуже зручний зв'язок даних між ними. Коли згодом ви внесете якісь зміни до файлу моделі деталі, це автоматично перенесеться до файлу з моделлю складальної одиниці, що містить дану деталь [2].

### **6.5 Основи оформлення конструкторської документації**

# ↑↑↑**[ДО ЗМІСТУ↑↑↑](#page-2-0)**

Однією з важливих переваг програми *Autodesk Inventor* є її здатність автоматично перетворювати тривимірні моделі в двовимірні креслення. На будь-якому етапі складання об'ємних моделей і їх деталей легко створити двовимірні креслення, в тому числі всі види і розрізи.

Одержані креслення і тривимірні моделі взаємопов'язані. Коли змінюються розмірі на моделі, автоматично змінюються розміри на кресленні.

У режимі двовимірного креслення зручно створювати і власні креслення. Цей режим подібний процесу роботи на площині ескізів деталей, про що докладно було розказано у другому розділі.

Для створення двовимірного креслення після завантаження *Inventor* створіть новий документ на основі шаблону для створення креслення у форматі Inventor або у форматі AutoCAD*.* 

За замовчуванням завантажується шаблон з форматом А3. Якщо необхідно змінити формат, слід зайти на вкладку *Пояснения (ЕСКД)* та натиснути кнопку *Формати* та зазначити необхідний формат, у нашому випадку встановимо формат А4.

За допомогою команди *(Базовий вигляд)* встановлюємо головний вигляд деталі. Після виклику команди з'являється вікно (рис. 6.56).

У пункті *Файл* зазначте місцезнаходження файлу з необхідною деталлю, наприклад файл *Корпус.ipt.* У пункті *Направление* зазначте вид проекціювання (Спереди) і в пункті *Масштаб* зазначте необхідний масштаб, в нашому випадку зручно вибрати масштаб 2:1. У розділі *Стиль* вкажіть, яким чином відображатиметься вигляд на екрані:

 $\Theta$  – каркасна модель з відображенням невидимих ліній;

– тонована модель.

124

– каркасна модель з відображенням тільки видимих ліній;

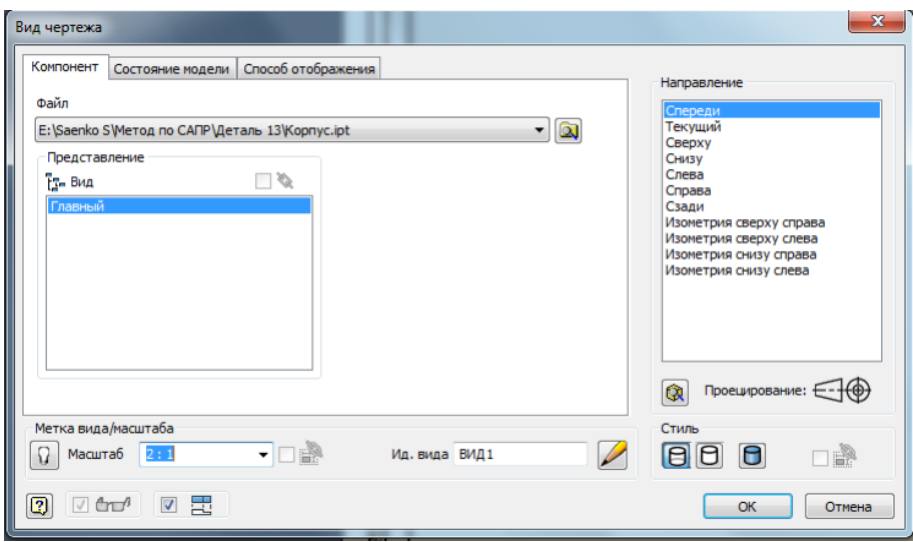

Рисунок 6.56 - Вікно команди Базовий

Після завдання всіх характеристик мишкою вкажіть місце на аркуші майбутнього креслення, де буде розташований головний вигляд. Здвиньте мишкою праворуч та розмістити вид зліва. Для фіксації натисніть на праву кнопку миші та натисніть на Создать. Одержуємо зображення, показане на рис. 6.57.

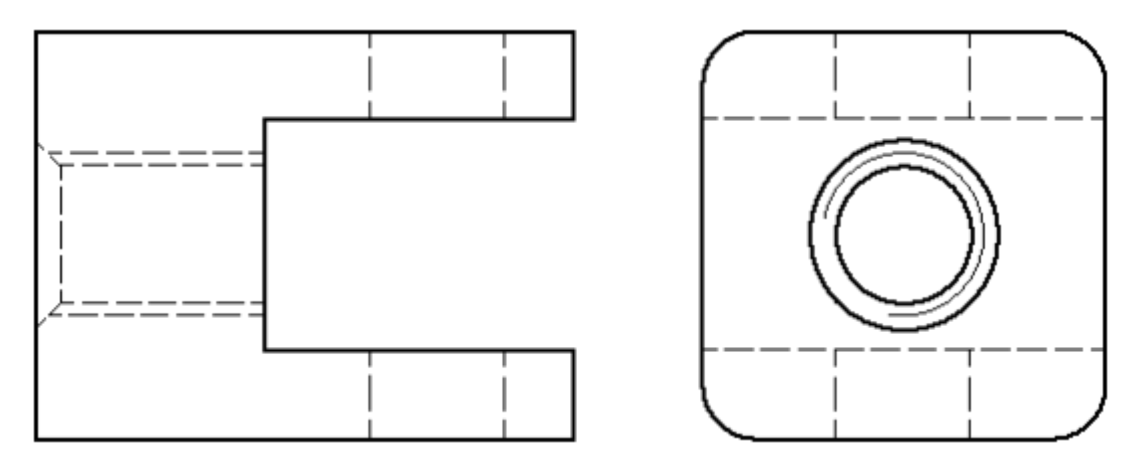

Рисунок 6.57 - Зображення після проекціювання

У зв'язку з необхідністю показати на кресленні внутрішні отвори деталі, наступним кроком буде створення місцевих розрізів. Для цього пов'яжемо головний вигляд з ескізом одного або декількох замкнутих контурів, які будуть обмежувати місцеві розрізи.

Для створення ескізу зазначте вид, на якому потрібно створити ескіз, у нашому випадку це головний вид, та натисніть на кнопку *Создать эскиз* і створіть два контури, як показано на рис. 6.58. Після створення ескізу вийдіть з режиму *Ескіз*, натиснувши на кнопку *Принять эскиз.*

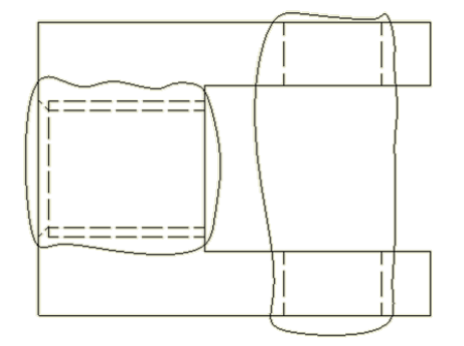

Рисунок 6.58 - Ескізи для створення місцевих розрізів

Для виконання місцевого розрізу викличте команду і зазначте вигляд, на якому буде створений розріз (у нашому випадку головний вигляд). Після цього з'являється вікно, показане на рис. 6.59 а. У ньому необхідно зазначити два створені ескізні контури покажчиком *Эскиз*, а в розділі *Глубина* вказати *От точки* (зазначити точку, через яку буде проходить місцевий розріз, або точку, від якої слід провести площину розрізу), і нижче вказати глибину, на яку необхідно виставити площину розрізу (15 мм). Точку необхідно вказати, як показано на рис. 6.60 б. Після завдання всіх характеристик натискаємо *Ok*. Одержаний місцевий розріз показаний на рис. 6.61.

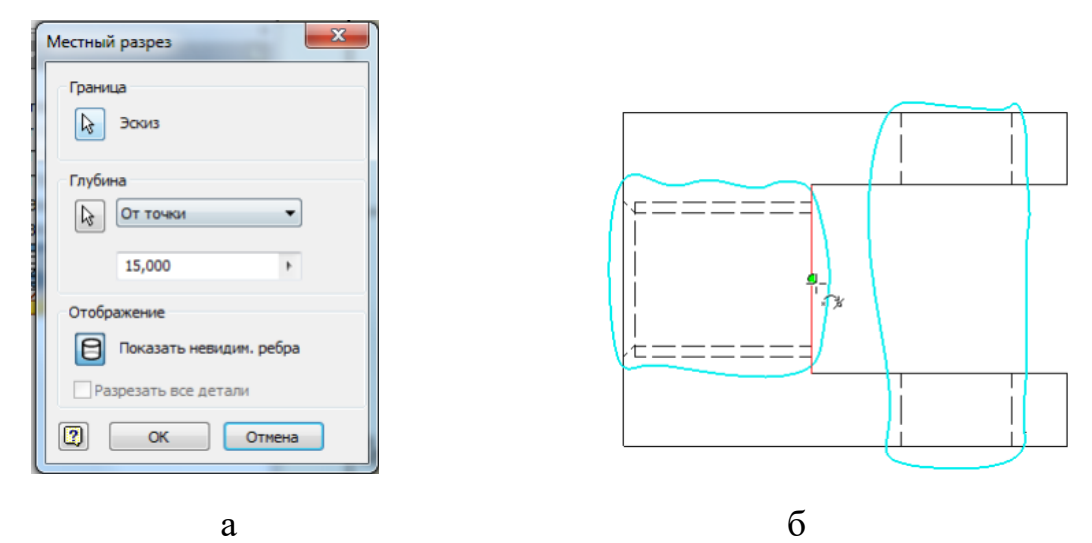

Рисунок 6.59 - Створення місцевого розрізу

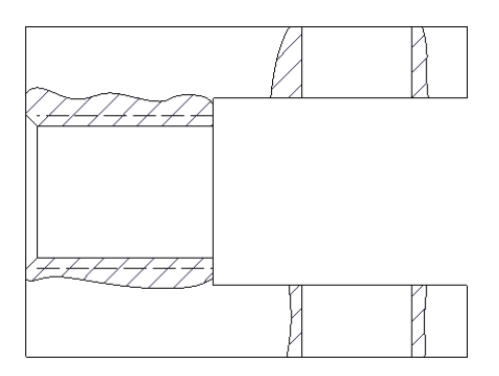

Рисунок 6.60 - Результат роботи команди *Местный разрез*

Окрім місцевих *Inventor* може створювати виносні розрізи. Для цього призначена команда *.* Після виклику команди необхідно вказати вигляд, на якому буде показана площина розрізу (в нашому прикладі це буде головний вигляд), після цього вказати місце розташування площини (рис. 6.61). Далі слід натиснути на праву кнопку мишки та зі списку, що з'явиться, вибрати *Продолжить* і зазначити місце розташування розрізу*.*  Одержаний розріз показаний на рис. 6.62.

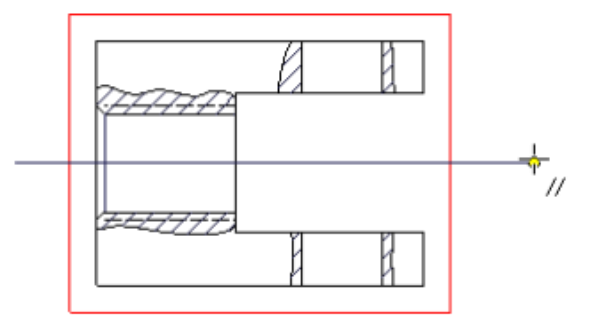

Рисунок 6.61 - Вказівка площини розрізу

Під час виконання двовимірних креслень інколи виникає необхідність у викреслюванні виносних елементів. Для створення виносного елементу слід скористатися командою Выносной вид. Після виклику команди клацніть по вигляду. У вікні, що з'явиться (рис. 6.63), зазначте масштаб і літерне позначення виносного елементу. Зазначте місце виносного елементу (на кресленні воно обводиться пунктирним колом) (рис. 6.64).

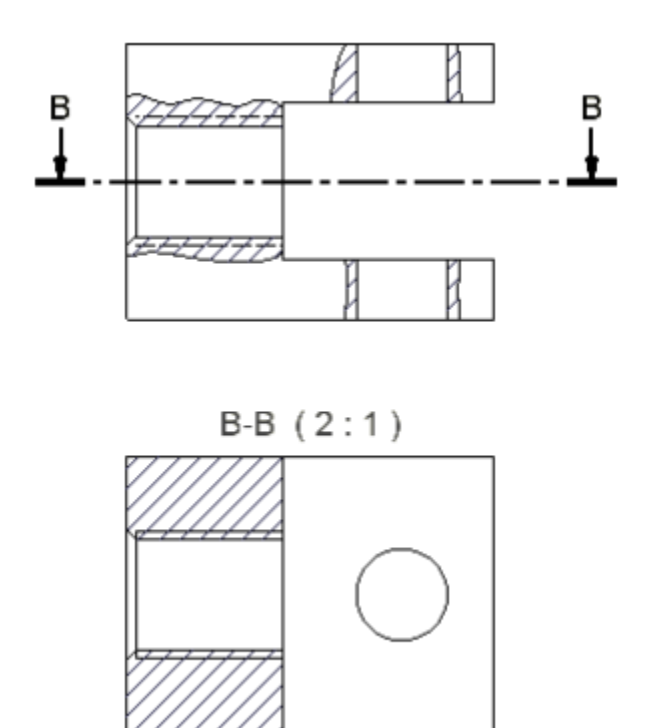

Рисунок 6.62 - Виконаний виносний розріз

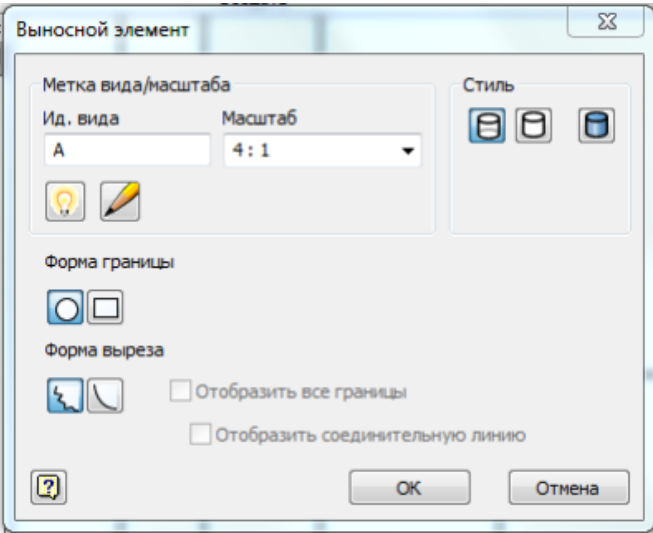

Рисунок 6.63 - Вікно Выносной элемент

Для оформлення креслення, тобто постановки розмірів, осьових ліній, пояснень тощо, використовуються інструменти вкладки *Пояснения (ЕСКД)*.

Під час створення збірного креслення необхідно створити специфікацію. Для її створення слід скористатися командою Спецификация. Після створення специфікації слід розставити позиції на кресленні [2].

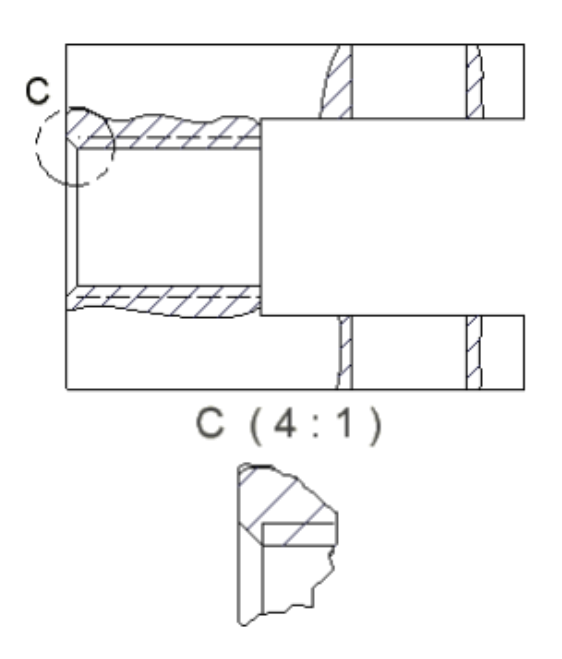

Рисунок 6.64 - Виносний елемент

## **6.6 Основи роботи зі зварними конструкціями**

# ↑↑↑**[ДО ЗМІСТУ↑↑↑](#page-2-0)**

Створимо тривимірні моделі всіх вузлів стола креслення якого показано на рисунку 6.66. Оформити комплект конструкторської документації. Рисунок 6.65 – специфікація, рисунок 62.66 – складальне креслення, рисунок 6.67 – рама, рисунок 6.68 – столешня.

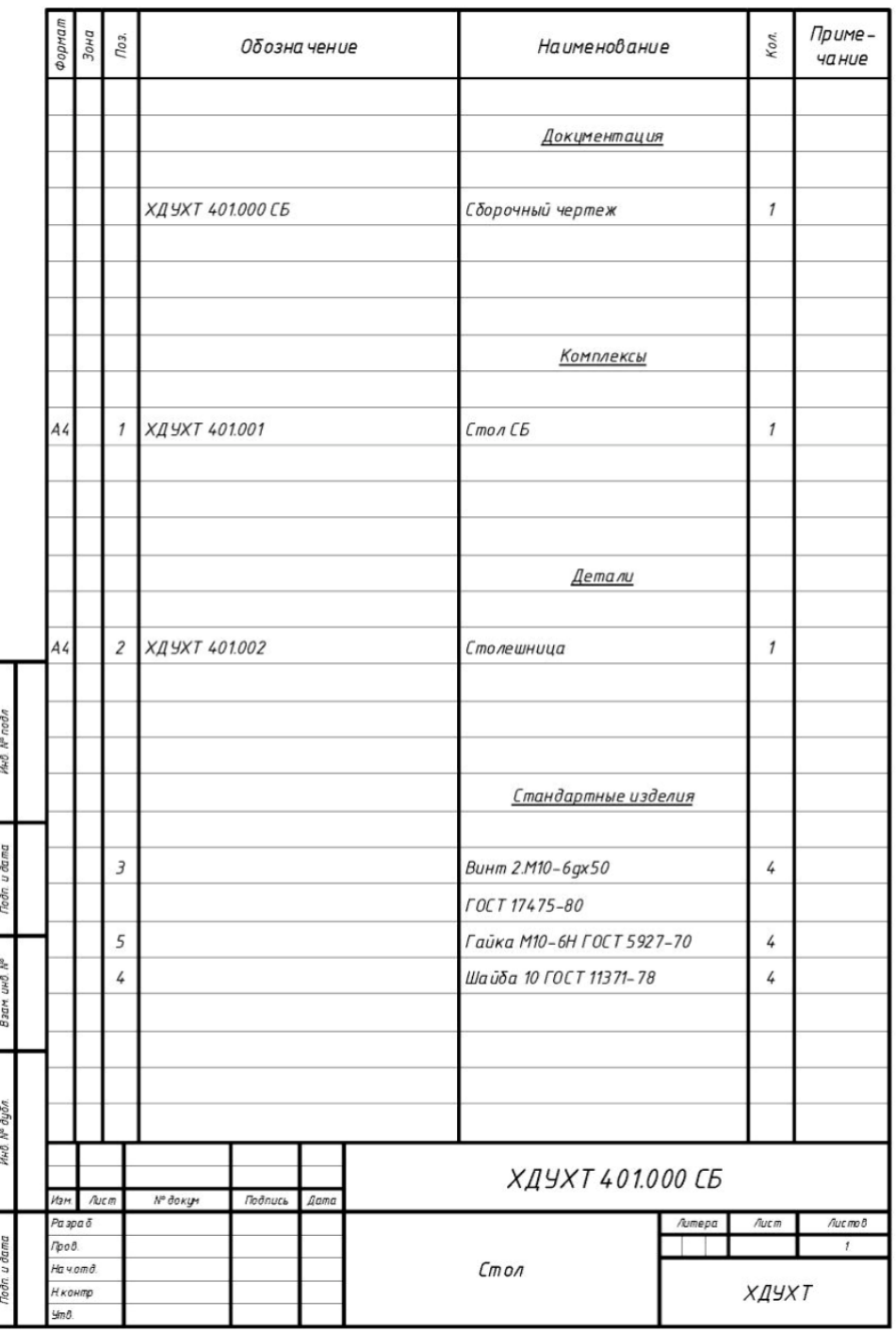

Рисунок 6.65 - Специфікація

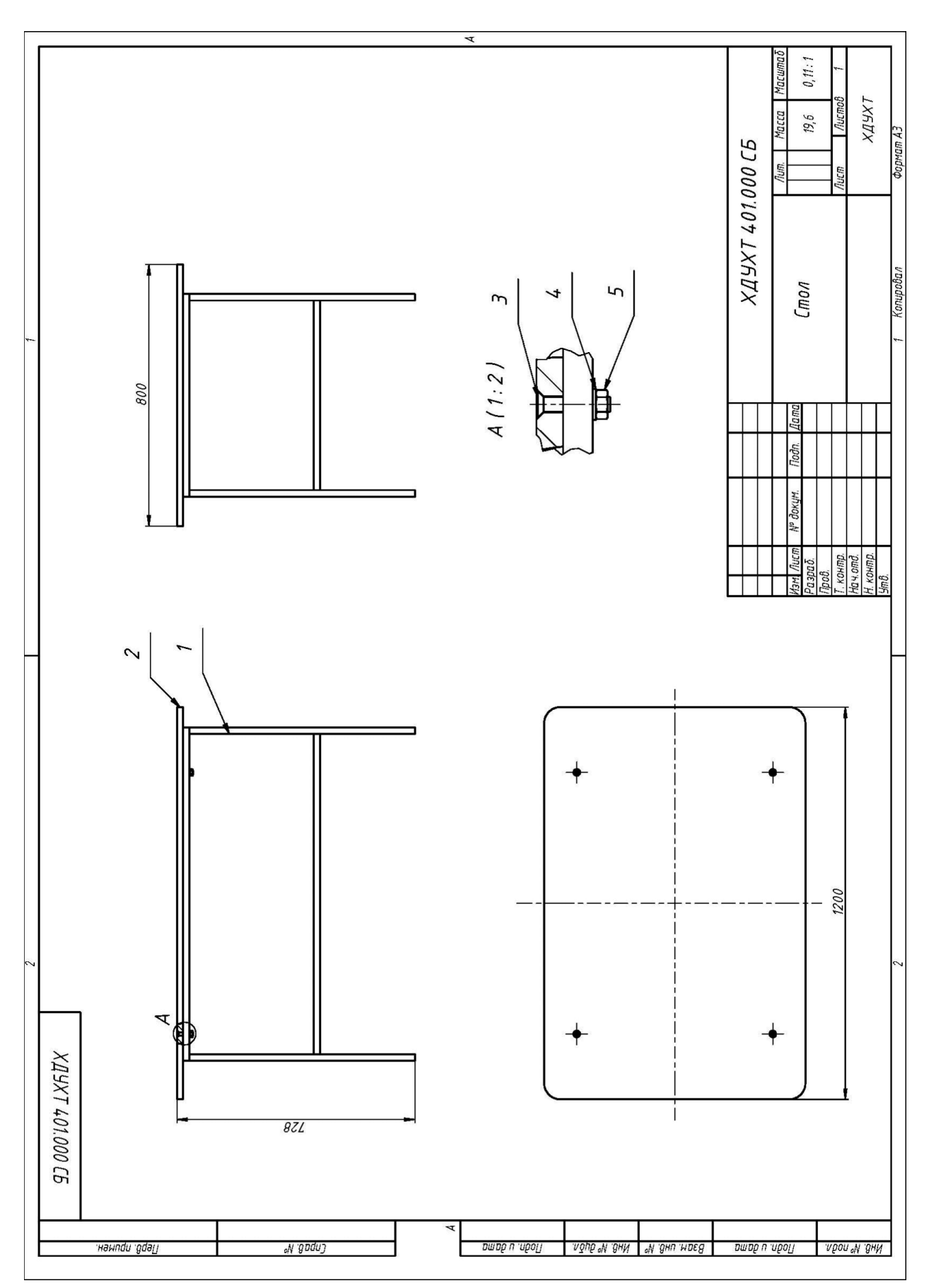

Рисунок 6.66 - Складальне креслення столу

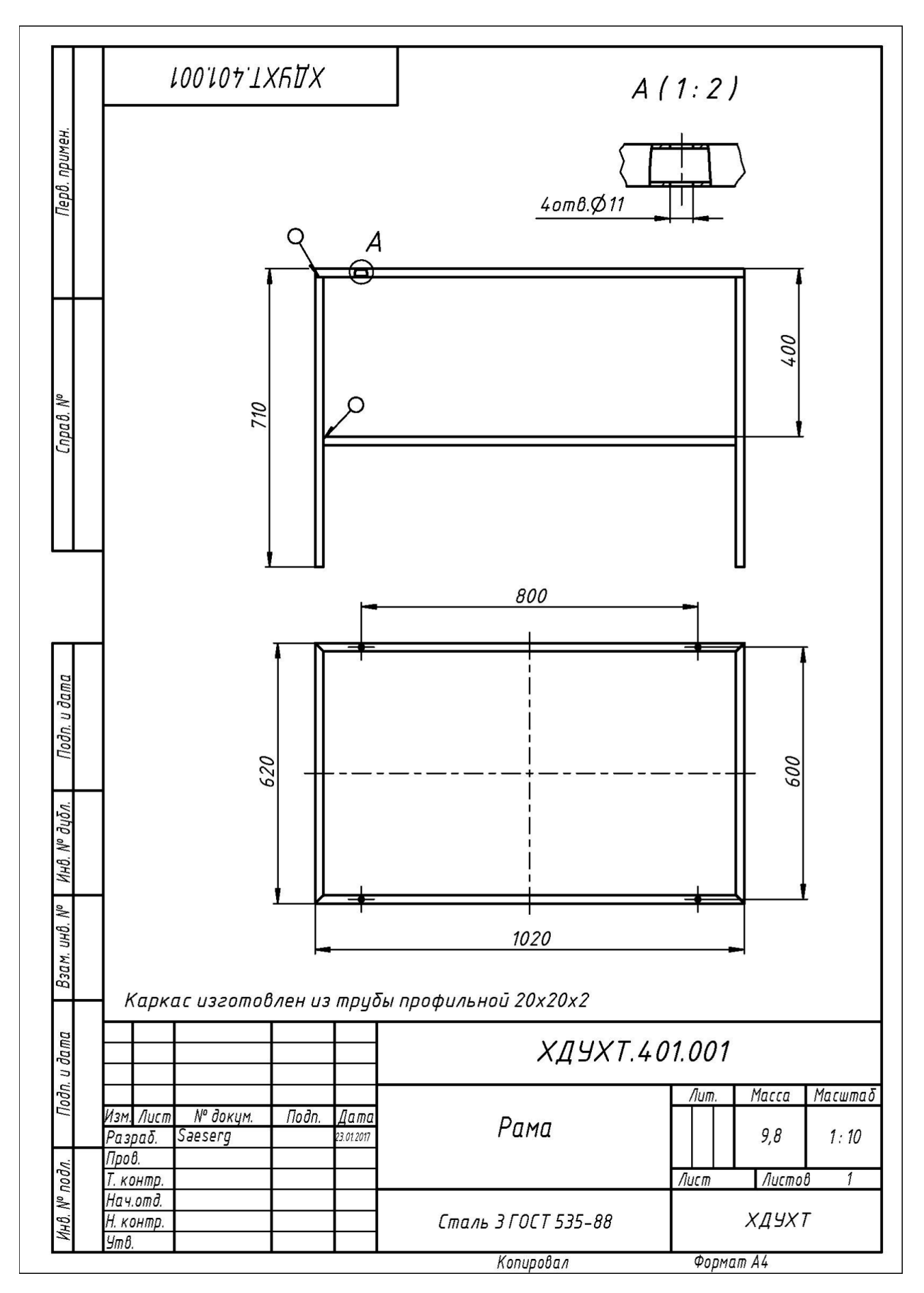

Рисунок 6.67 – Рама

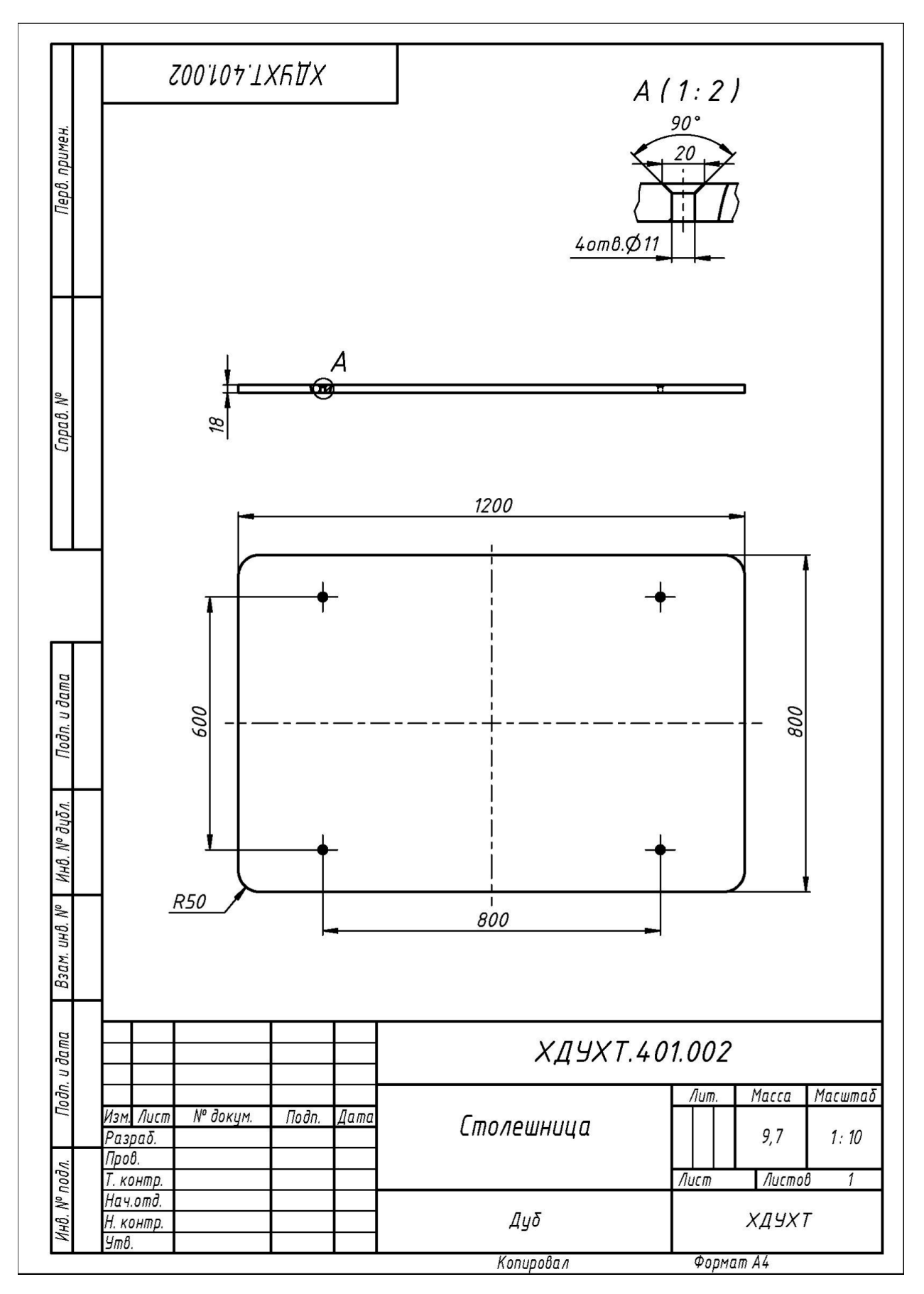

Рисунок 6.68 – Столешня

### *Послідовність виконання завдання.*

Створюємо ескіз на площині виду зверху. Накреслимо прямокутник від центру розмірами 1000х600 (рис. 2.69). Завершити роботу з ескізом.

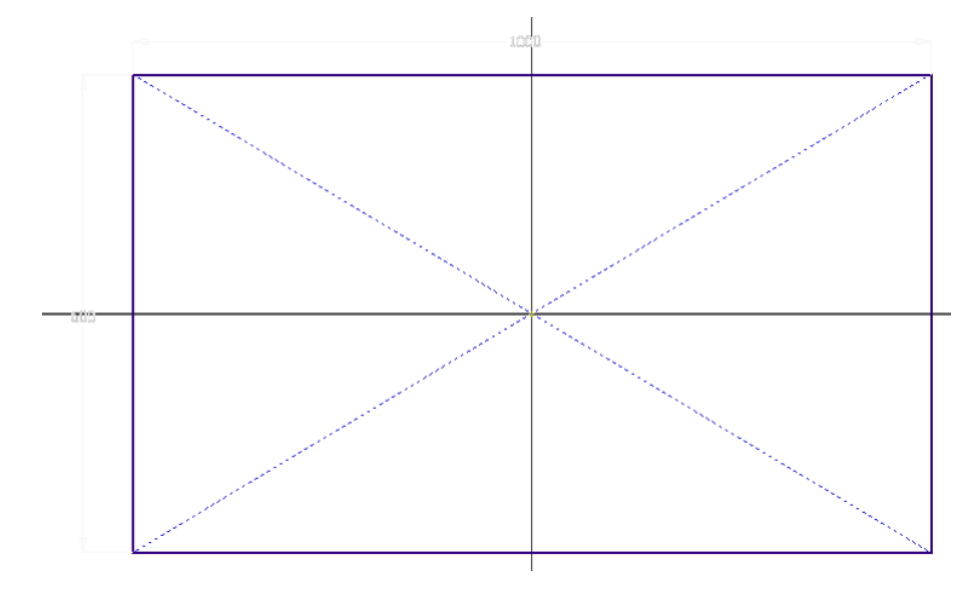

Рисунок 6.69 – Креслення прямокутника

Створюємо 3D ескіз <sup>3D-эскиз</sup>. Для креслення об'єктів ескізу у 3D необхідно активувати необхідну команду *Отрезок,* потім натиснути на

<u>Д</u> Перемещение начала коорд...

Относительный область *Рисунок* та *Точный ввод*. У пункті <u>волютный слід</u> зазаначити Относительный. Першу точку відрізка поставити на будь-яку вершину накресленого прямокутника, а для другої точки, на панелі, що з'явилась, ввести значення . За такою схемою накреслити всі відрізки. Отримуємо зображення, що показано на рис. 6.70.

Створюємо допоміжну площину Принянь став став плоскость на відстані 400 мм. У якості базової площини зазаначимо площину *XZ*. Створимо на ній ескіз та накрестимо прямокутник розмірами 1000х600 як показано на рис. 6.71.

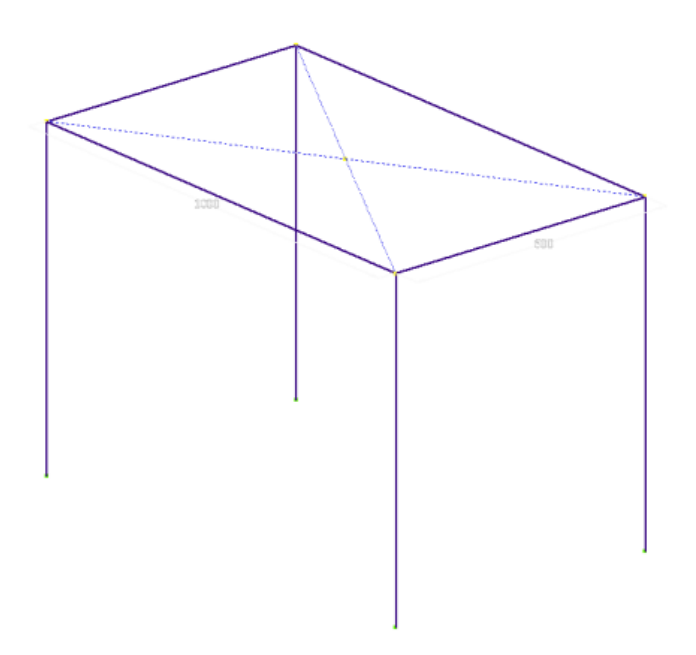

Рисунок 6.70 – Каркас стору після 3D ескізу

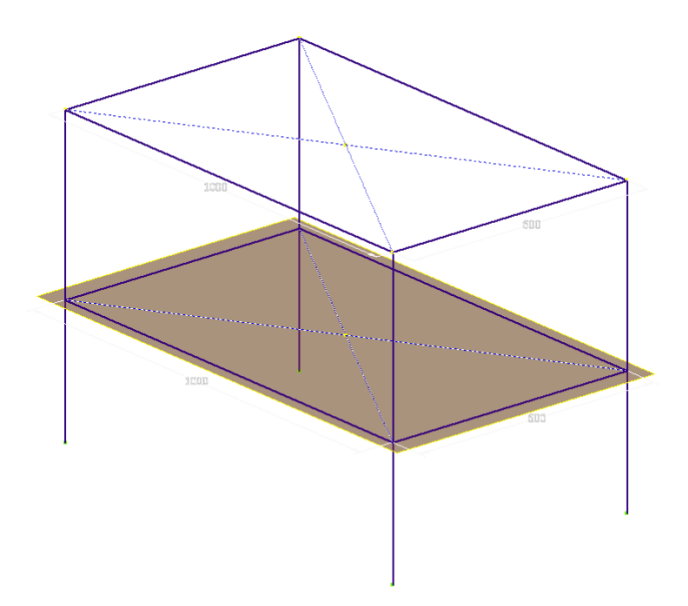

Рисунок 6.71 – Каркас столу

Зберігаємо отриману модель у окремій теці на диску, задаємо ім'я файлу *Эскиз рамы.ipt*.

Створюємо новий документ за шаблоном (SBADKA). Вставляємо ескіз рами командою *Сборка/Вставить*. Якщо модель після вставки неправильно орієнтована у просторі її слід переорієнтувати. Для цього у дереві конструювання натисніть правою кнопкою миші на *Эскиз рамы* та зніміть

відмітку *Базовый*. Дані командою *Зависимости* необхідно поєднати стандартні площини простору моделі зборки з площинами моделі деталі (вони знаходяться у пункті *Начало* дерева конструювання). Після завдання всіх залежностей слід поставити відмітку *Базовий* для елементу *Эскиз рамы*.

Далі переходимо на вкладку *Проектирование* та активуємо команду GT

 $\frac{B_{\text{CTABMTh}}}{B_{\text{CTABMTh}}}$ . У вікні, що з'явилося, робимо налаштування, як показано на рис. 6.72.

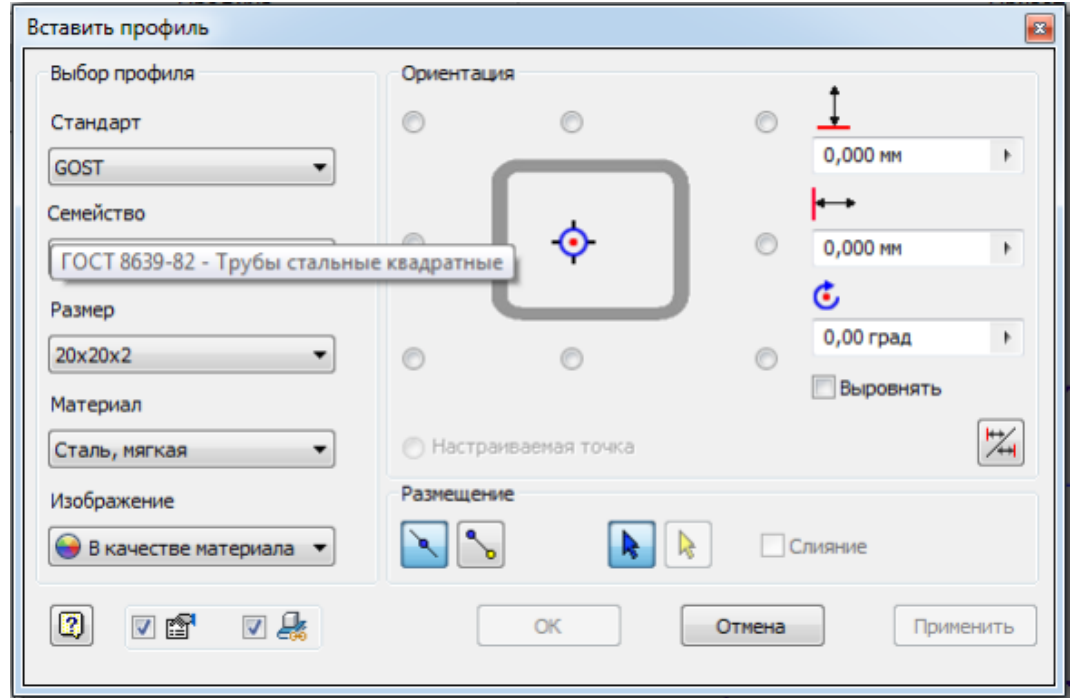

Рисунок 6.72 – Налаштування команди *Вставить профиль*

У робочій області зазначити всі елементи ескізу (рис. 6.72).

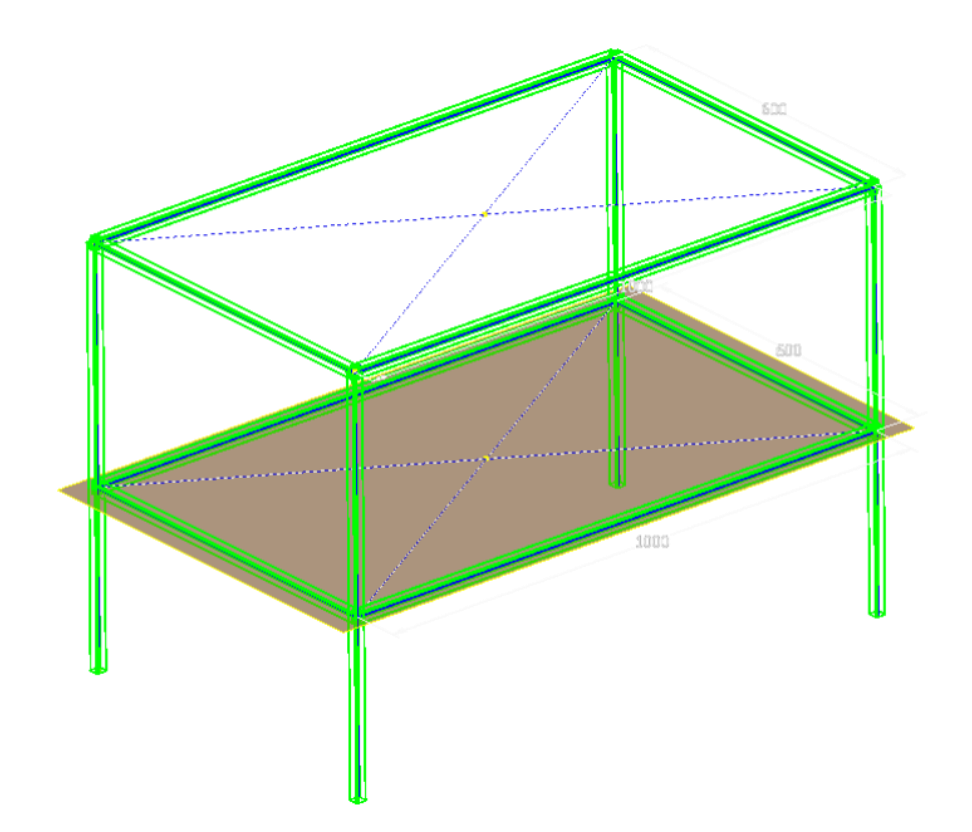

Рисунок 6.73 – Зазаначення елементів ескізу

Після натискання *Ок* система запропонує зберегти всі елементі конструкції в окремих файлах. Вони повинні знаходитись по тому ж шляху, що й сам стіл. Елементи верхньої частини рами з'єднаємо командою А всі інші стики обробимо командою <sup>. • Обрезка и удлиннение</sup>

Для створення отворів у дереві конструювання необхідно натиснути

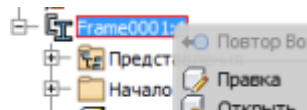

на та в начало в <sup>правка</sup> та зазначити пункт *Правка*. Перейти на вкладку 3Dмодель та на верхній частині рами створити ескіз. У ескізі накреслити чотири точки, які будуть центрами майбутніх отворів. Створити отвори командою *Отверстие*.

За кресленням створити *Столешню*. Зібрати отримані моделі у збірку у окремому файлі та оформити комплект конструкторської документації, як показано на рисунку 6.65 [2].

# **ОЦІНЮВАННЯ РЕЗУЛЬТАТІВ НАВЧАННЯ** ↑↑↑**[ДО ЗМІСТУ↑↑↑](#page-2-0)**

Сертифікація досягнень студентів здійснюється за допомогою прозорих процедур, що ґрунтуються на об'єктивних критеріях відповідно до Положення університету «Про оцінювання результатів навчання здобувачів вищої освіти».

Досягнутий рівень компетентностей відносно очікуваних, що ідентифікований під час контрольних заходів, відображає реальний результат навчання студента за дисципліною.

### **Шкали**

Оцінювання навчальних досягнень студентів НТУ «ДП» здійснюється за рейтинговою (100-бальною) та інституційною шкалами. Остання необхідна (за офіційною відсутністю національної шкали) для конвертації (переведення) оцінок мобільних студентів.

| Рейтингова | Інституційна              |
|------------|---------------------------|
| 90100      | відмінно / Excellent      |
| 7489       | $\vert$ добре / Good      |
| 6073       | задовільно / Satisfactory |
| (059)      | незадовільно / Fail       |

*Шкали оцінювання навчальних досягнень студентів НТУ «ДП»*

Кредити навчальної дисципліни зараховуються, якщо студент отримав підсумкову оцінку не менше 60-ти балів. Нижча оцінка вважається академічною заборгованістю, що підлягає ліквідації відповідно до Положення про організацію освітнього процесу НТУ «ДП».

### **Засоби та процедури**

Зміст засобів діагностики спрямовано на контроль рівня сформованості знань, умінь, комунікації, автономності та відповідальності студента за вимогами НРК до 6-го кваліфікаційного рівня під час демонстрації регламентованих робочою програмою результатів навчання.

Студент на контрольних заходах має виконувати завдання, орієнтовані виключно на демонстрацію дисциплінарних результатів навчання (розділ 2).

Засоби діагностики, що надаються студентам на контрольних заходах у вигляді завдань для поточного та підсумкового контролю, формуються шляхом конкретизації вихідних даних та способу демонстрації дисциплінарних результатів навчання.

Засоби діагностики (контрольні завдання) для поточного та підсумкового контролю дисципліни затверджуються кафедрою.

Види засобів діагностики та процедур оцінювання для поточного та підсумкового контролю дисципліни подано нижче.

| ПОТОЧНИЙ КОНТРОЛЬ     |                                           |                                      | ПІДСУМКОВИЙ КОНТРОЛЬ       |                                                                    |  |
|-----------------------|-------------------------------------------|--------------------------------------|----------------------------|--------------------------------------------------------------------|--|
| навчальн<br>е заняття | засоби<br>діагностики                     | процедури                            | засоби<br>діагностики      | процедури                                                          |  |
| лекції                | контрольні<br>завдання за<br>кожною темою | виконання завдання<br>під час лекцій | комплексна                 | визначення<br>середньозваженого<br>результату поточних             |  |
|                       | лабораторн перевірка та<br>захист         | виконання<br>лабораторних робіт      | контрольна<br>робота (ККР) | контролів;<br>виконання ККР під час<br>заліку за бажанням студента |  |

*Засоби діагностики та процедури оцінювання*

Під час поточного контролю лекційні заняття оцінюються шляхом визначення якості виконання контрольних конкретизованих завдань. Лабораторні заняття оцінюються якістю виконання контрольного або індивідуального завдання.

Якщо зміст певного виду занять підпорядковано декільком складовим, то інтегральне значення оцінки може визначатися з урахуванням вагових коефіцієнтів, що встановлюються викладачем.

За наявності рівня результатів поточних контролів з усіх видів навчальних занять не менше 60 балів, підсумковий контроль здійснюється без участі студента шляхом визначення середньозваженого значення поточних оцінок.

Незалежно від результатів поточного контролю кожен студент під час заліку має право виконувати ККР, яка містить завдання, що охоплюють ключові дисциплінарні результати навчання.

Кількість конкретизованих завдань ККР повинна відповідати відведеному часу на виконання. Кількість варіантів ККР має забезпечити індивідуалізацію завдання.

Значення оцінки за виконання ККР визначається середньою оцінкою складових (конкретизованих завдань) і є остаточним.

Інтегральне значення оцінки виконання ККР може визначатися з урахуванням вагових коефіцієнтів, що встановлюється кафедрою для кожної складової опису кваліфікаційного рівня НРК.

## **Критерії**

Реальні результати навчання студента ідентифікуються та вимірюються відносно очікуваних під час контрольних заходів за допомогою критеріїв, що описують дії студента для демонстрації досягнення результатів навчання.

Для оцінювання виконання контрольних завдань під час поточного контролю лекційних і практичних занять в якості критерію

використовується коефіцієнт засвоєння, що автоматично адаптує показник оцінки до рейтингової шкали:

$$
O_i=100\ a/m,
$$

де *a* – число правильних відповідей або виконаних суттєвих операцій відповідно до еталону рішення; *m* – загальна кількість запитань або суттєвих операцій еталону.

Індивідуальні завдання та комплексні контрольні роботи оцінюються експертно за допомогою критеріїв, що характеризують співвідношення вимог до рівня компетентностей і показників оцінки за рейтинговою шкалою.

Зміст критеріїв спирається на компетентністні характеристики, визначені НРК для бакалаврського рівня вищої освіти (подано нижче).

| <u>для 6-го кваліфікаційного рівня за НРК</u> |                                       |          |  |  |  |
|-----------------------------------------------|---------------------------------------|----------|--|--|--|
| Опис                                          | Вимоги до знань, умінь/навичок,       | Показник |  |  |  |
| кваліфікаційного                              | комунікації, відповідальності і       | оцінки   |  |  |  |
| рівня                                         | автономії                             |          |  |  |  |
| Знання                                        |                                       |          |  |  |  |
| • концептуальні                               | Відповідь відмінна - правильна,       | 95-100   |  |  |  |
| наукові та                                    | обгрунтована, осмислена. Характеризує |          |  |  |  |
| практичні знання,                             | наявність:                            |          |  |  |  |
| критичне                                      | - концептуальних знань;               |          |  |  |  |
| осмислення                                    | - високого ступеню володіння станом   |          |  |  |  |
| теорій, принципів,                            | питання;                              |          |  |  |  |
| методів і понять у                            | - критичного осмислення основних      |          |  |  |  |
| сфері професійної                             | теорій, принципів, методів і понять у |          |  |  |  |
| діяльності та/або                             | навчанні та професійній діяльності    |          |  |  |  |
| навчання                                      | Відповідь містить негрубі помилки або | 90-94    |  |  |  |
|                                               | описки                                |          |  |  |  |
|                                               | Відповідь правильна, але має певні    | 85-89    |  |  |  |
|                                               | неточності                            |          |  |  |  |
|                                               | Відповідь правильна, але має певні    | 80-84    |  |  |  |
|                                               | неточності й недостатньо обгрунтована |          |  |  |  |
|                                               | Відповідь правильна, але має певні    | 74-79    |  |  |  |
|                                               | неточності, недостатньо обгрунтована  |          |  |  |  |
|                                               | та осмислена                          |          |  |  |  |
|                                               | Відповідь фрагментарна                | 70-73    |  |  |  |
|                                               | Відповідь демонструє нечіткі уявлення | 65-69    |  |  |  |
|                                               | студента про об'єкт вивчення          |          |  |  |  |
|                                               | Рівень знань мінімально задовільний   | 60-64    |  |  |  |

*Загальні критерії досягнення результатів навчання*

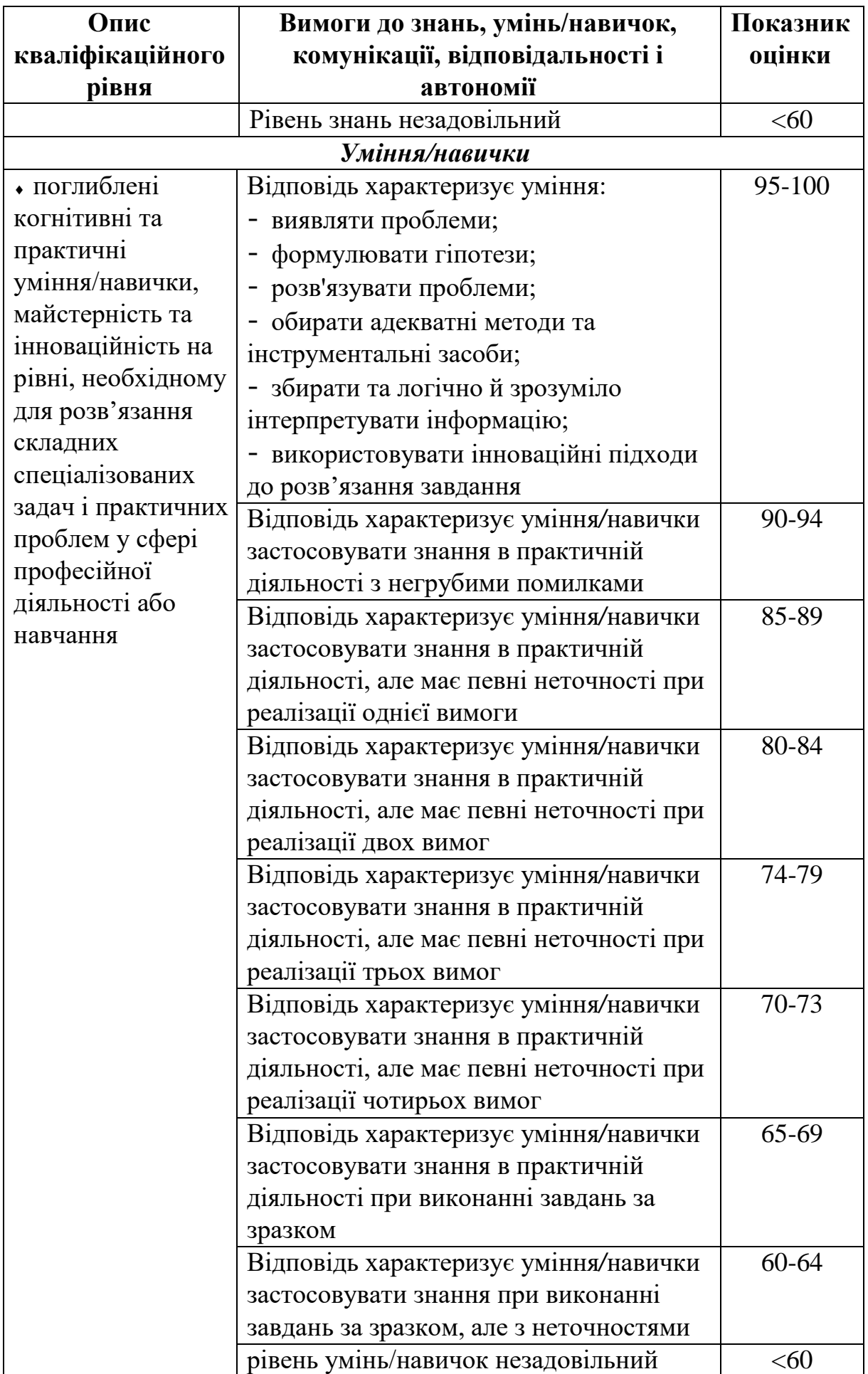

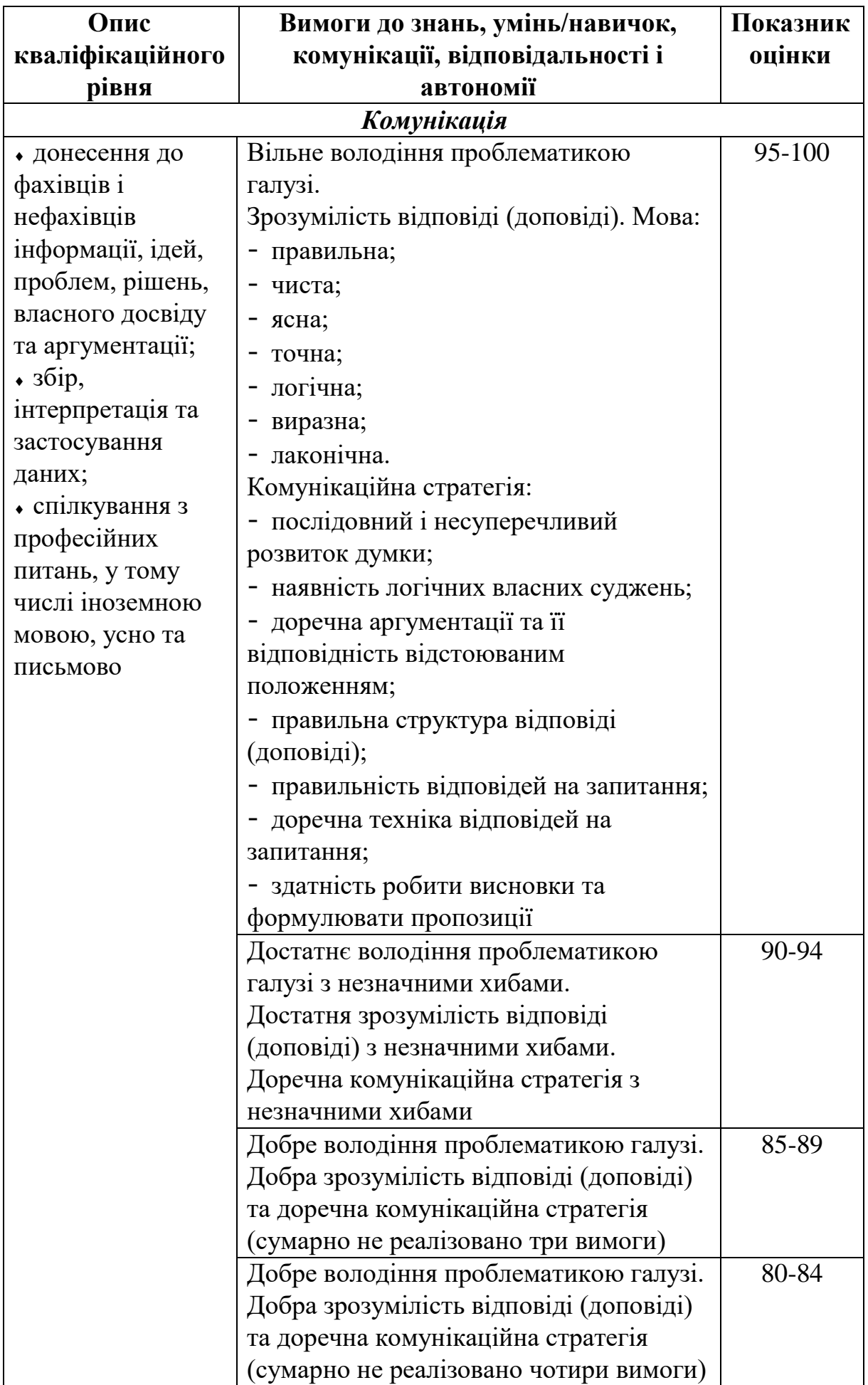

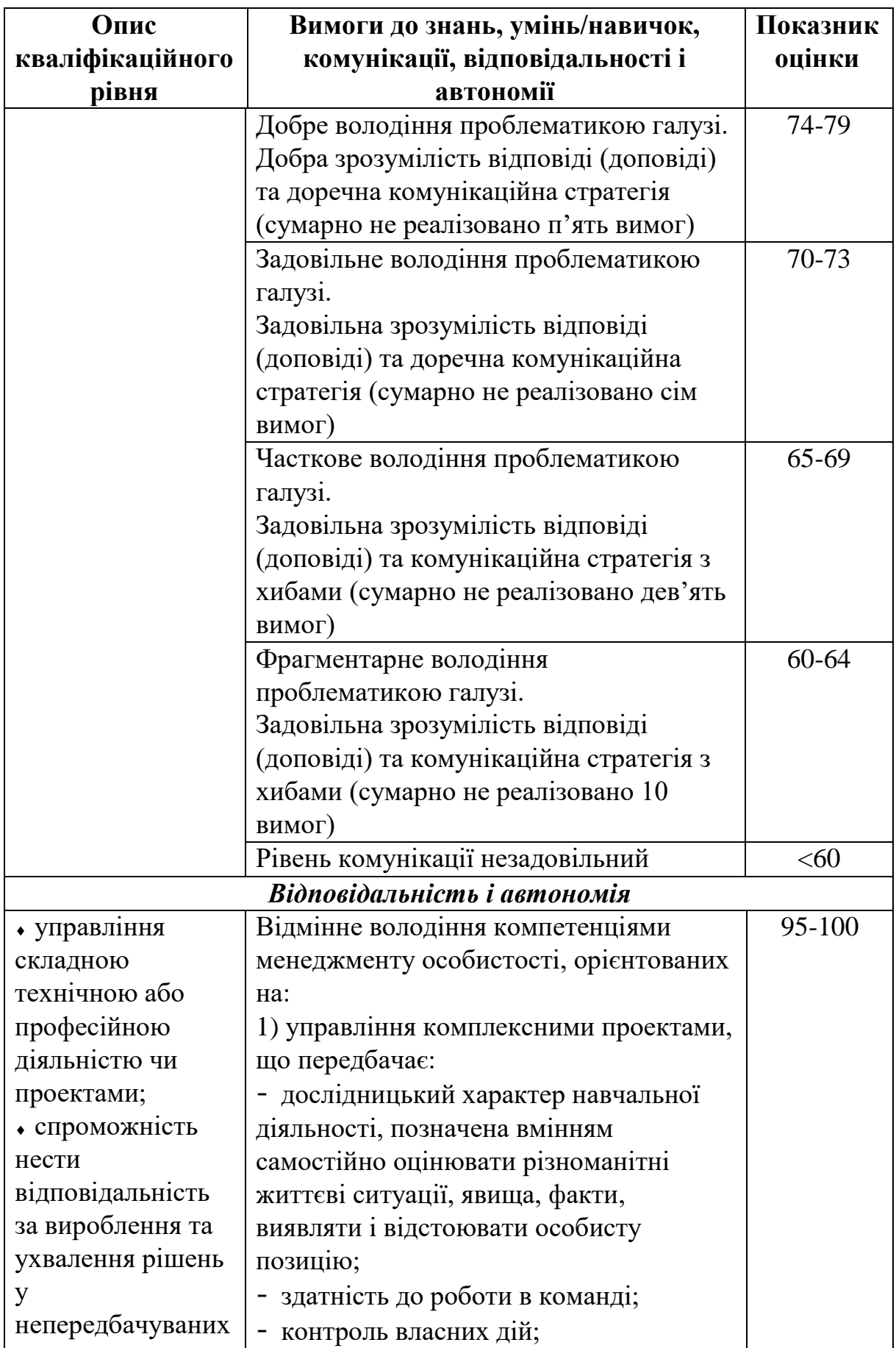

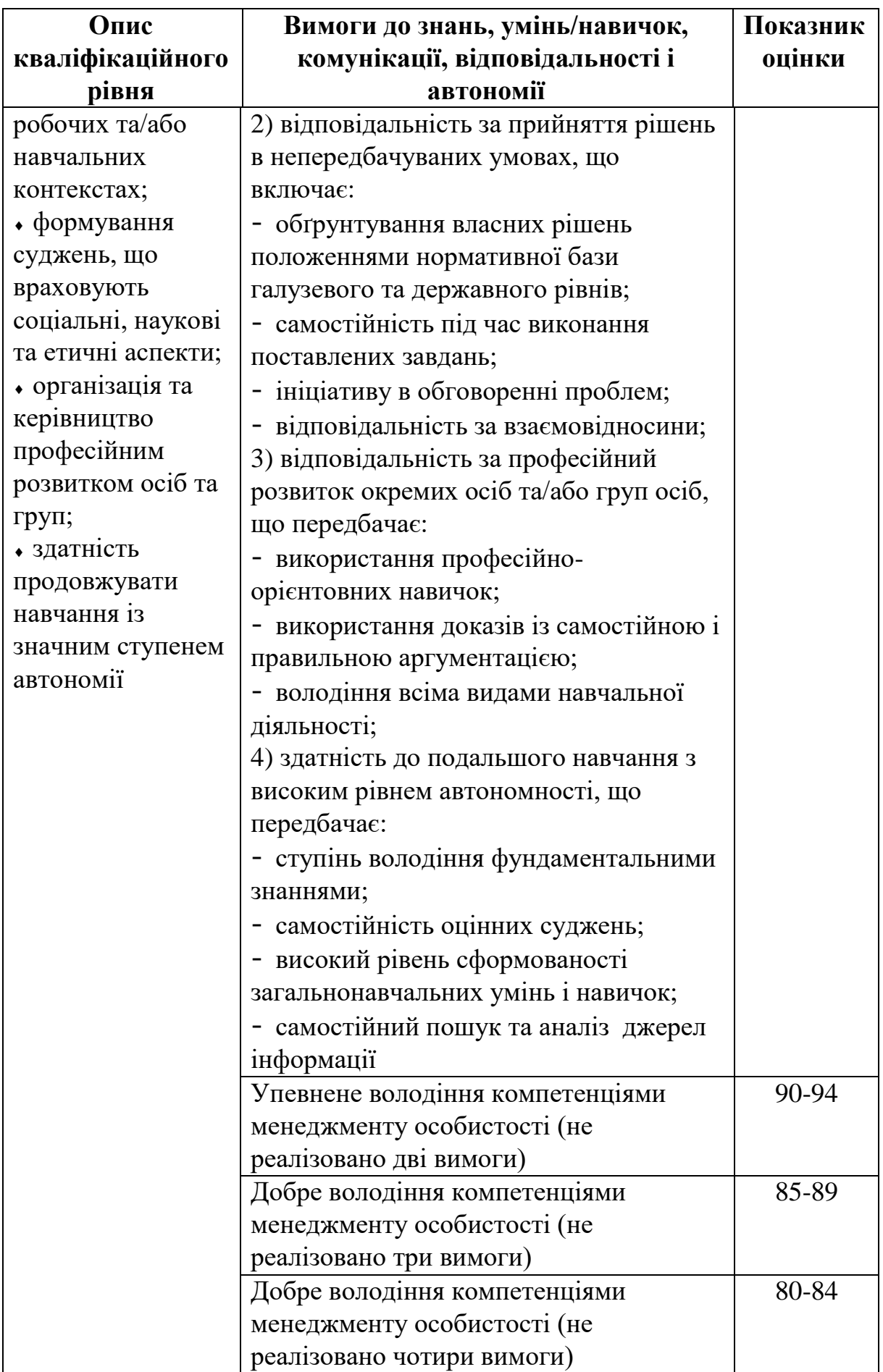
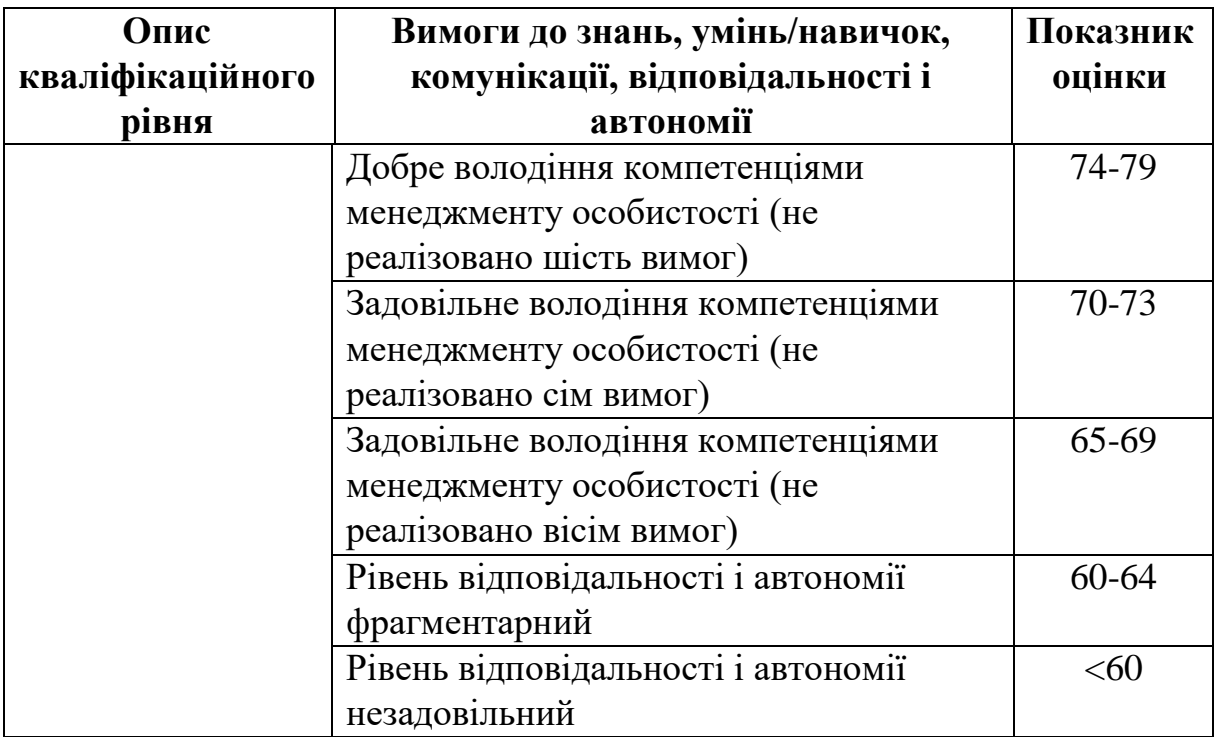

## **Перелік посилань та рекомендована література** ↑↑↑**[ДО ЗМІСТУ↑↑↑](#page-2-0)**

1. Системи 3D моделювання: Навчальний посібник/ Пальчевський Б.О., Валецький, Б.П., Вараніцький Т.Л. / Луцьк:, 2016 – 176 с.

2. Саєнко С. Ю. Основи САПР / С. Ю. Саєнко, І. В. Нечипоренко – Х.: ХДУХТ, 2017.

3. Системи автоматизованого проєктування: конспект лекцій [Електронний ресурс]: навч. посіб. для студ. спеціальності 151 «Автоматизація та комп'ютерно-інтегровані технології», спеціалізації «Комп'ютерно- інтегровані системи та технології в приладобудуванні» / КПІ ім. Ігоря Сікорського; автори: К.С. Барандич, О.О. Подолян, М.М. Гладський. – Електронні текстові дані (1 файл 3,05 Мбайт). – Київ: КПІ ім. Ігоря Сікорського, 2021. – 97 с.

4. Грабченко А.І., Доброскок В.Л. Теорія 3D моделювання: Навч. посібник. – Х.: НТУ "ХПІ", 2009. – 230 с.

5. Єщенко О.А. Основи САПР [Електронний ресурс]: конспект лекцій для студ. напряму 6.050503 "Машинобудування" ден. і заочн. форм навчання. / Єщенко О.А., Р.Л. Якобчук, Змієвський Ю.Г. – К.: НУХТ, 2014.  $-205$  c.

## ↑↑↑**[ДО ЗМІСТУ↑↑↑](#page-2-0)**

**Онищенко** Сергій Валерійович **Чечель** Тарас Олегович

## **Конспект лекцій з дисципліни «3D моделювання та візуалізація» для бакалаврів спеціальності 132 «Матеріалознавство»**

Видається в авторській редакції

Електронний ресурс Авт. арк. 6,0

Розроблено і видано в Національному технічному університеті «Дніпровська політехніка» 49005, м. Дніпро, просп. Д. Яворницького, 19.